# **Ανοικτό Πανεπιστήμιο Κύπρου**

# **Σχολή θετικών και Εφαρμοσμένων Επιστημών**

**Μεταπτυχιακό Πρόγραμμα Σπουδών «***Πληροφορικά Και* 

# *Επικοινωνιακά Συστήματα»*

# **Μεταπτυχιακή Διατριβή**

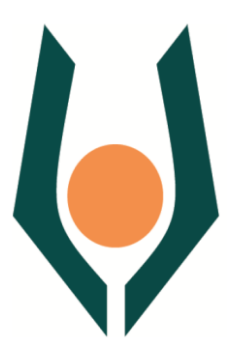

**Εφαρμογή Android για Παρουσίαση Εκδηλώσεων από τους Δήμους σε Ελλάδα και Κύπρο.**

**Μιχαήλ Σταματουλάκης**

**Επιβλέπων Καθηγητής Δημήτρης Κυριακού**

# **Ιούνιος 2016 Ανοικτό Πανεπιστήμιο Κύπρου**

## **Σχολή θετικών και Εφαρμοσμένων Επιστημών**

# **Μεταπτυχιακό Πρόγραμμα Σπουδών «***Πληροφορικά Και Επικοινωνιακά Συστήματα»*

# **Μεταπτυχιακή Διατριβή**

# **Εφαρμογή Android για παρουσίαση εκδηλώσεων από τους δήμους σε Ελλάδα και Κύπρο.**

**Μιχαήλ Σταματουλάκης**

**Επιβλέπων Καθηγητής Δημήτρης Κυριακού**

Η παρούσα μεταπτυχιακή διατριβή υποβλήθηκε προς μερική εκπλήρωση των απαιτήσεων για απόκτηση

> μεταπτυχιακού τίτλου σπουδών στα Πληροφοριακά Συστήματα.

από τη Σχολή Θετικών και Εφαρμοσμένων Επιστημών του Ανοικτού Πανεπιστημίου Κύπρου.

**Μάϊος 2016**

ΛΕΥΚΗ ΣΕΛΙΔΑ

## **Περίληψη**

Τα τελευταία χρόνια οι κινητές συσκευές έχουν μπει δυναμικά στην ζωή μας γι' αυτό η προσοχή μας έχει στραφεί προς την ανάπτυξη κατάλληλου λογισμικού. Το αντικείμενο της παρούσας μεταπτυχιακής διατριβής είναι η σχεδίαση και υλοποίηση εφαρμογής για κινητές συσκευές που επιτρέπει σε ένα δημότη να βρει συγκεντρωμένα τις διάφορες εκδηλώσεις που οργανώνουν οι δήμοι κατά τη διάρκεια της χρονιάς. Η εφαρμογή θα υλοποιηθεί με γνώμονα όχι μόνο την ενημέρωση των πολιτών αλλά και την δυνατότητα να χρησιμοποιηθεί το καταλληλότερο παιδαγωγικό μοντέλο έτσι ώστε να μαθαίνουν και να αποκτούν γνώσεις μέσα από αυτήν

Πριν την σχεδίαση της εφαρμογής πραγματοποιήθηκε έρευνα για να καταγραφεί η άποψη των πολιτών ώστε να διερευνηθούν ποια χαρακτηριστικά θα πρέπει να ενσωματωθούν στη εφαρμογή. Η συλλογή των δεδομένων έγινε με την χρήση ερωτηματολογίου που δόθηκε τυχαία σε δημότες. Παράλληλα έγινε έρευνα σε άτομα με γνώσεις πληροφορικής για να διερευνηθεί ποια χαρακτηριστικά είναι απαραίτητα για την διαχείριση των εκδηλώσεων από τους χρήστες διαχειριστές, όπως εισαγωγή, ενημέρωση διαγραφή. Η συλλογή των δεδομένων έγινε με την χρήση ερωτηματολογίου που δόθηκε σε καθηγητές πληροφορικής δευτεροβάθμιας εκπαίδευσης.

Στην συνέχεια με βάση τα αποτελέσματα η εφαρμογή σχεδιάστηκε και θα υλοποιήθηκε στην πλατφόρμα κινητών συσκευών Android χρησιμοποιώντας πάντα ελεύθερο λογισμικό ανοικτού κώδικα.

Μετά την ολοκλήρωση της εφαρμογής πραγματοποιήθηκε αξιολόγηση από μια ομάδα φοιτητών πληροφορικής τριτοβάθμιας εκπαίδευσης από τους οποίους αφού τους ζητήθηκε να εκτελέσουν διάφορα σενάρια χρήσης της εφαρμογής κλήθηκαν να συμπληρώσουν ερωτηματολόγιο αξιολόγησης που αφορούσε την χρήση της εφαρμογής. Τα αποτελέσματα της αξιολόγησης ήταν θετικά ως προς την ευχρηστία και την παροχή γνώσεων προς τους πολίτες.

#### **Summary**

In recent years mobile devices have entered dynamically in our life so the attention has turned to the development of appropriate software. The subject of the master thesis is the design and implementation of application used mobile devices which will allow a citizen to find grouped the various events organized by municipalities all year round. The application will be implemented with regard not only to inform citizens but also to possibly use the most appropriate educational model in order to learn as well as to acquire knowledge through the application

Prior to the designing of the application a survey was carried out to record the views of citizens as well as to explore what features will be incorporated in the application. The data was collected using a questionnaire given to random residents. Simultaneously another survey was carried out among IT literate people in order to investigate what features are necessary for the management of events from administrator users such as insert, update, delete. IT teachers of secondary schools were called to complete an appropriate questionnaire.

Based on the results the application was designed and implemented in Android mobile device platform always using free open source software.

After completion of the implementation the application was assessed by a group of higher education IT students. Once various usage scenarios of application were performed, they asked to complete an evaluation questionnaire on the use of the application. The evaluation results were positive for the usability and for providing useful knowledge to citizens.

## **Ευχαριστίες**

Θα ήθελα να ευχαριστήσω την σύζυγό μου Μαρία για την κατανόηση που έδειξε όλο αυτό το διάστημα της μελέτη μου και που χωρίς την στήριξή της δεν θα μπορούσα να ολοκληρώσω το μεταπτυχιακό μου. Τον χρόνο που αφιέρωσε στα παιδιά μας για να αναπληρώσει το κενό μου και γενικά όλα αυτά που επωμίστηκε χωρίς ποτέ να με κάνει να αισθάνομαι άβολα. Θα ήθελα να ζητήσω συγνώμη από τα δυο μου παιδία την Νικολέτα και τον Γιώργο, για τον χρόνο που δεν μπόρεσα να τους διαθέσω λείποντας από κοντά τους σε αρκετές δραστηριότητες τους.

Ακόμα θα ήθελα να ευχαριστήσω τον επιβλέποντα καθηγητή μου Δρ. Δημήτρη Κυριακού για την πολύτιμη βοήθεια, την μεθοδικότητα του και την συνέπειά του καθ' όλη τη διάρκεια την εκπόνησης της μεταπτυχιακής μου διατριβής. Ήταν πάντα εκεί, διαθέσιμος μεταδίδοντας μου την αίσθηση του απόλυτου ελέγχου και την καλή του διάθεση.

# Περιεχόμενα

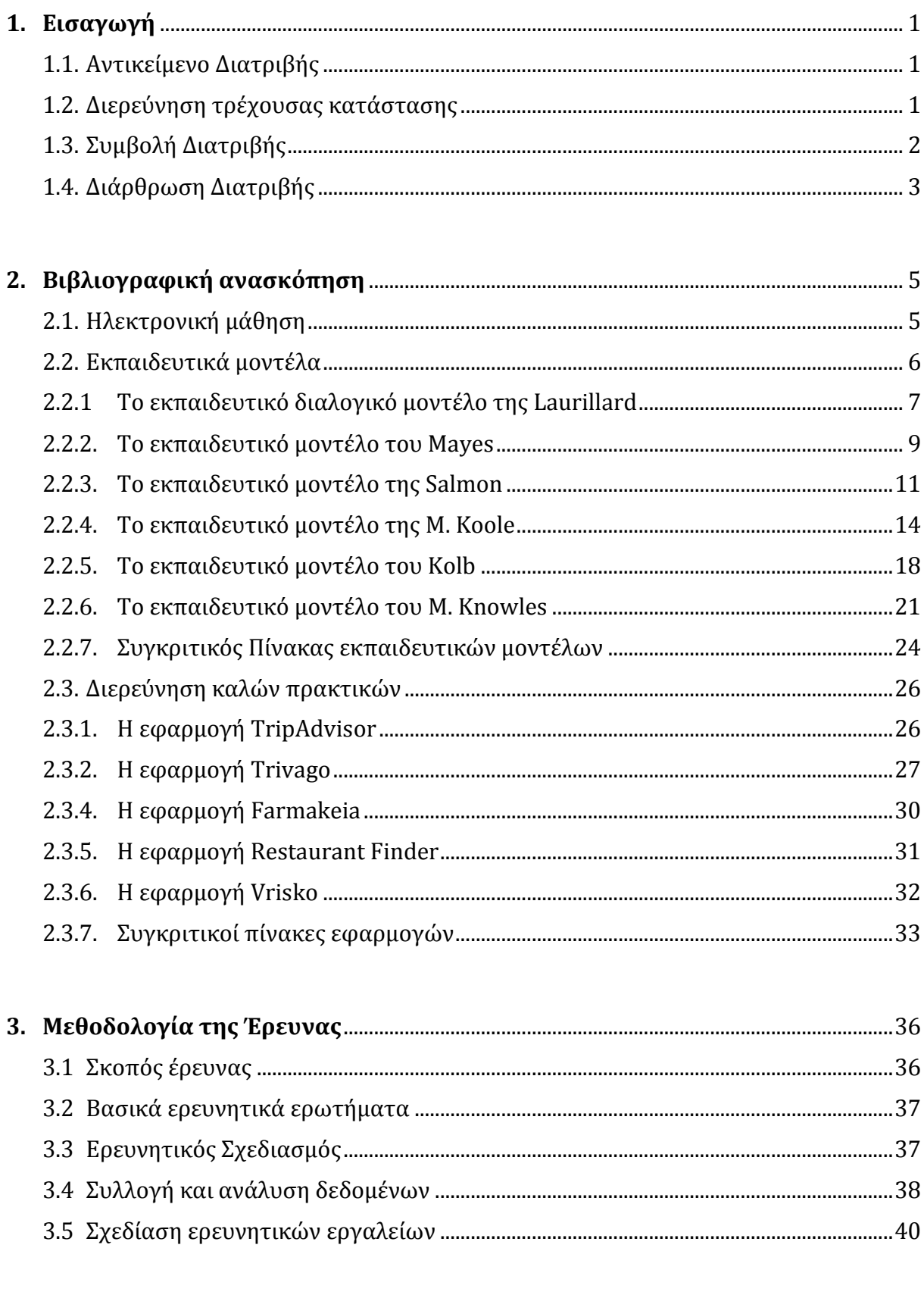

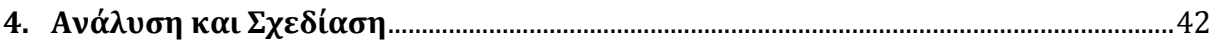

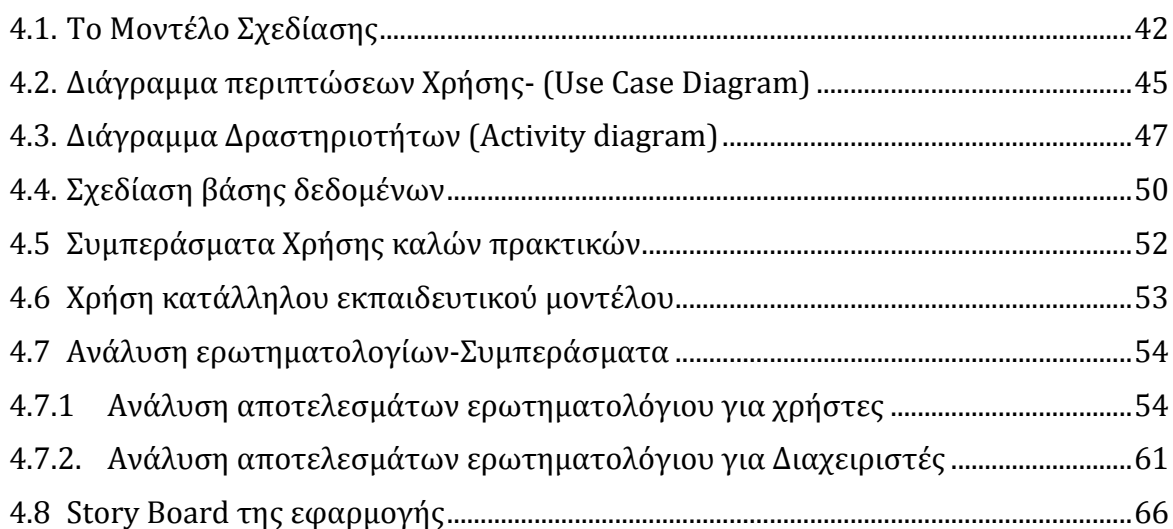

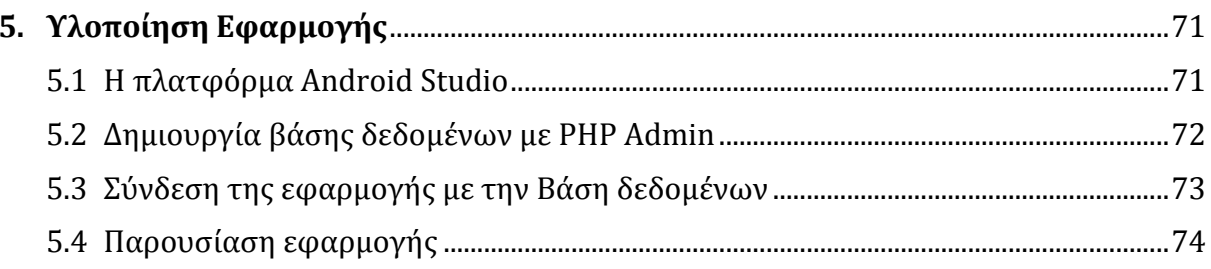

## 

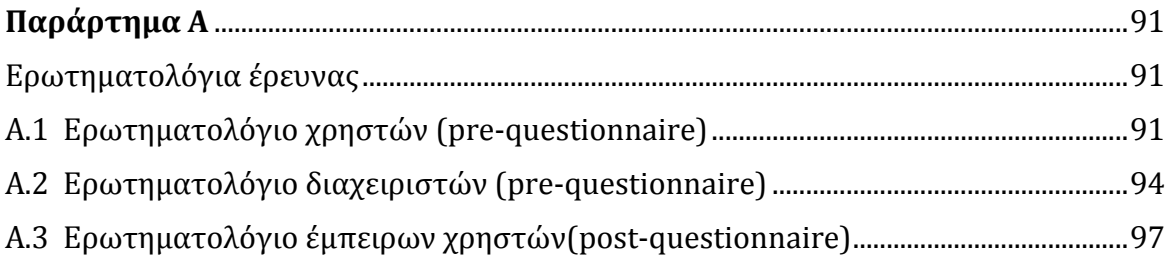

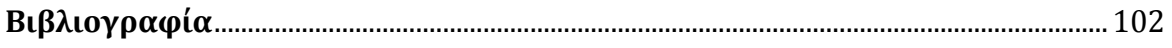

# **Κεφάλαιο 1**

# **Εισαγωγή**

<span id="page-8-0"></span>Στο κεφάλαιο αυτό παρουσιάζεται το αντικείμενο την παρούσας διατριβής, το οποίο είναι η σχεδίαση και υλοποίηση εφαρμογής Android για παρουσίαση εκδηλώσεων από τους Δήμους σε Ελλάδα και Κύπρο. Έπειτα αναφέρεται η διερεύνηση της τρέχουσας κατάστασης όσο αφορά την ενημέρωση των πολιτών για της πολιτιστικές εκδηλώσεις του Δήμου Ηρακλείου.

# <span id="page-8-1"></span>**1.1. Αντικείμενο Διατριβής**

Το αντικείμενο της διατριβής είναι η σχεδίαση και υλοποίηση εφαρμογής για κινητές συσκευές που επιτρέπει σε ένα δημότη να βρει συγκεντρωμένα τις διάφορες εκδηλώσεις που οργανώνουν οι δήμοι κατά τη διάρκεια της χρονιάς. Η εφαρμογή θα υλοποιηθεί με γνώμονα όχι μόνο την ενημέρωση των πολιτών αλλά και την δυνατότητα να χρησιμοποιηθεί το καταλληλότερο παιδαγωγικό μοντέλο ώστε οι πολίτες να μαθαίνουν και να αποκτούν γνώσεις μέσα από την εφαρμογή. Η εφαρμογή Θα σχεδιαστεί και θα υλοποιηθεί στην πλατφόρμα Android.

Οι κυριότεροι άξονες της διατριβής θα είναι η σχεδίαση και υλοποίηση της εφαρμογής , η διερεύνηση της ευχρηστίας καθώς και ποιο εκπαιδευτικό μοντέλο είναι το κατάλληλο ώστε οι πολίτες να μαθαίνουν από την εφαρμογή Ακόμα να γίνει μοντελοποίηση των δεδομένων χρησιμοποιώντας μια βάση δεδομένων, να σχεδιαστεί και να υλοποιηθεί μια εφαρμογή για άμεση πρόσβαση από τους δημότες. Να συνδεθεί η εφαρμογή με την εξωτερική βάση δεδομένων για να μπορεί να αντλεί δεδομένα.

# <span id="page-8-2"></span>**1.2. Διερεύνηση τρέχουσας κατάστασης**

Έγινε διερεύνηση της υπάρχουσας κατάστασης στο Δήμο Ηρακλείου Κρήτης για να διαπιστωθεί πως οι πολίτες ενημερώνονται σήμερα για τις πολιτιστικές εκδηλώσεις. Η έρευνα έδειξε ότι το κύριο διαδικτυακό μέσο που έχουν στη διάθεσή τους οι πολίτες είναι η επίσημη ιστοσελίδα του Δήμου Ηρακλείου. Εκτός από την ιστοσελίδα του Δήμου οι πολίτες έχουν στην διάθεσή τους για ενημέρωση και τους παρακάτω τρόπους:

- από συζητήσεις μεταξύ των πολιτών, ο ένας ενημερώνει τον άλλο στόμα με στόμα.
- από φυλλάδια που μοιράζονται στους πολίτες στις υπηρεσίες του Δήμου ή σε κεντρικά σημεία της πόλης
- από ανακοινώσεις που γίνονται στο τέλος των εκδηλώσεων για τις επόμενες πολιτιστικές εκδηλώσεις που θα γίνουν.
- από Διαφημίσεις σε τηλεοπτικούς και ραδιοφωνικούς σταθμούς, εφημερίδες και περιοδικά
- από 2 σημεία ενημέρωσης (Κιόσκια) στην κεντρική πλατεία τη πόλης, στα οποία υπάλληλοι του Δήμου ενημερώνουν τους πολίτες.
- από αυτόματους ηλεκτρονικούς Οδηγούς με οθόνες αφής, που βρίσκονται σε 3 σημεία στο κέντρο της πόλης.

Ανάλογη κατάσταση όσο αφορά την ενημέρωση των πολιτών για τις πολιτιστικές εκδηλώσεις επικρατεί και σε όλους τους μεγάλους Δήμους της Ελλάδας και της Κύπρου.

# <span id="page-9-0"></span>**1.3. Συμβολή Διατριβής**

Έπειτα από μια αρχική έρευνα παρόμοιων εφαρμογών η αναγκαιότητα προκύπτει από την απουσία παρόμοιων εφαρμογών στο διαδίκτυο. Είναι μια καινοτόμος εφαρμογή, επειδή είναι η πρώτη στο είδος της και η οποία σχεδιάστηκε και υλοποιήθηκε από την αρχή. Ειδικά στην φάση της σχεδίασης αναγνωρίστηκαν, καταγράφηκαν και συνδυάστηκαν όλα τα επιμέρους στοιχεία που θα πρέπει να ληφθούν υπόψη ώστε να δημιουργηθεί μια εύκολη στην χρήση της εφαρμογή που θα μπορεί να την χρησιμοποιήσει ο κάθε πολίτης που θα ήθελε να ενημερωθεί για τα πολιτιστικά δρώμενα του δήμου του και μέσα από αυτό να μαθαίνει από τις πληροφορίες που του παρέχονται για τον πολιτισμό και την ιστορία.

Διεξήχθη έρευνα σχετικά με την χρησιμότητα της εφαρμογής, αν τελικά τους βοήθησε στην ενημέρωση τους και στην απόκτηση γνώσεων. Με αυτόν τον τρόπο μπορέσαμε να εξάγουμε συμπεράσματα καθώς και μια περιγραφή των τάσεων, στάσεων, και απόψεων των Δημοτών.

Όσο περισσότερα γνωρίζουμε πώς να σχεδιάζουμε εφαρμογές που θα βοηθούν τους πολίτες, όχι μόνο να ενημερώνονται για τα δρώμενα που τους ενδιαφέρουν, αλλά και να μαθαίνουν από τις ιστορικές και πολιτιστικές πληροφορίες που τους παρέχονται μέσω εφαρμογών κινητών συσκευών, τόσο περισσότερο θα αυξάνουμε το μορφωτικό επίπεδο των πολίτων προς όφελος της κοινωνίας μας.

# <span id="page-10-0"></span>**1.4. Διάρθρωση Διατριβής**

Η παρούσα μεταπτυχιακή διατριβή αποτελείται από 6 κεφάλαια. Στο κεφάλαιο 1 δίνεται μια εισαγωγή για το αντικείμενο της διατριβής, της τρέχουσας κατάστασης για το πώς οι πολίτες ενημερώνονται σήμερα για τις πολιτιστικές εκδηλώσεις των Δήμων τους και για την συμβολή της στην ενημέρωση και στην μάθηση.

Στο κεφάλαιο 2 γίνεται μια βιβλιογραφική επισκόπηση για να εξευρεθούν τα κατάλληλα διαθέσιμα εκπαιδευτικά μοντέλα που θα μπορούσαν να χρησιμοποιηθούν. Ακολουθεί η παρουσίαση τους και τέλος η σύγκριση των μοντέλων αυτών. Επίσης έγινε αναζήτηση παρόμοιων εφαρμογών android από το Google store, ώστε να εξαχθούν καλές πρακτικές και ιδέες που θα μπορούσαν να ενσωματωθούν στην υπό κατασκευή εφαρμογή.

Στο κεφάλαιο 3 περιγράφεται η μεθοδολογία της έρευνας όπως αυτή πραγματοποιήθηκε στην διατριβή. Γίνεται λεπτομερής αναφορά στο σκοπό της έρευνας και στα ερευνητικά ερωτήματα. Επίσης περιγράφονται τα εργαλεία που χρησιμοποιήθηκαν και ο τρόπος συλλογής των δεδομένων. Τέλος εξηγείται γιατί επιλέχθηκε ως καταλληλότερο, το εκπαιδευτικό μοντέλο του Koole για να χρησιμοποιηθεί ως βάση για τον σχεδιασμό της απόκτησης γνώσεων μέσω της εφαρμογής.

Στο κεφάλαιο 4 περιγράφεται ο τρόπος ανάλυσης και σχεδίασης της εφαρμογής. Παρουσιάζεται το Διάγραμμα περιπτώσεων Χρήσης - Use Case Diagram και το

διάγραμμα Δραστηριοτήτων – Activity Diagram, που με την βοήθεια τους θα γίνει η τελική υλοποίηση. Επίσης παρουσιάζεται το διάγραμμα Μοντέλου Οντοτήτων Συσχετίσεων - Entity Relationship Diagram το οποίο περιγράφει τη βάση δεδομένων που θα χρησιμοποιεί η εφαρμογή. Ακόμα περιγράφεται η ανάλυση και εξαγωγή συμπερασμάτων από τις απαντήσεις των ερωτηματολόγιων των χρηστών και διαχειριστών. Τέλος παρουσιάζεται ο σχεδιασμός οθονών των χρηστών (Users Storyboard) και των διαχειριστών (Admin Storyboard)

Στο κεφάλαιο 5 παρουσιάζεται ο τρόπος υλοποίησης της εφαρμογής. Η δημιουργία της εξωτερικής βάσης δεδομένων και την σύνδεση της με την εφαρμογή. Τέλος παρουσιάζονται οι τελικές οθόνες της εφαρμογής και η πλοήγηση σε αυτές.

Στο κεφάλαιο 6 παρουσιάζονται τα συμπεράσματα από τα αποτελέσματα των απαντήσεων που συλλέχθηκαν μέσω των ερωτηματολογίων μετά την υλοποίηση της εφαρμογής και αφορούσαν την αξιολόγηση της εφαρμογής. Επίσης αναφέρονται οι μελλοντικές έρευνες που θα μπορούσαν να διεξαχθούν για την περεταίρω βελτίωση.

# **Κεφάλαιο 2**

# <span id="page-12-0"></span>**Βιβλιογραφική ανασκόπηση**

# <span id="page-12-1"></span>**2.1. Ηλεκτρονική μάθηση**

Ηλεκτρονική μάθηση είναι η διαδικασία κατά την οποία κάποιος μαθαίνει– εκπαιδεύεται με την χρήση ηλεκτρονικών υπολογιστών και κινητών συσκευών (D. Shin et al, 2011). Ο όρος Σύγχρονη μάθηση χρησιμοποιείται για να περιγράψει μορφές μάθησης και διδασκαλίας που λαμβάνουν χώρα την ίδια χρονική στιγμή, αλλά όχι στον ίδιο χώρο. Η Σύγχρονη μάθηση απαιτεί την ταυτόχρονη συμμετοχή του εκπαιδευτή και του εκπαιδευόμενου, όπου η αλληλεπίδραση μεταξύ των γίνεται σε *πραγματικό χρόνο* και οι συμμετέχοντες μπορούν να ανταλλάσσουν τόσο απόψεις όσο και εκπαιδευτικό υλικό.

Αντίστοιχα ο όρος *Ασύγχρονη μάθηση* χρησιμοποιείται για να περιγράψει μορφές μάθησης και διδασκαλίας που λαμβάνουν χώρα τόσο σε διαφορετικές τοποθεσίες όσο και σε διαφορετικό χρόνο. Η Ασύγχρονη Εκπαίδευση δεν απαιτεί την ταυτόχρονη συμμετοχή του εκπαιδευτή και του εκπαιδευόμενου και οι συμμετέχοντες μπορούν να επιλέγουν μόνοι τους το προσωπικό τους εκπαιδευτικό χρονικό πλαίσιο και να συλλέγουν το εκπαιδευτικό υλικό σύμφωνα με αυτό. Η ασύγχρονη εκπαίδευση είναι περισσότερο ευέλικτη από την σύγχρονη. Στο είδος αυτό της εκπαίδευσης ανήκει η Αυτοδιδασκαλία, η Ημιαυτόνομη Εκπαίδευση και η Συνεργαζόμενη Εκπαίδευση.

Η ηλεκτρονική μάθηση προσαρμοσμένη στην μάθηση μέσω εφαρμογών κινητών συσκευών θα μπορούσαμε να πούμε ότι είναι μια διαδικασία που μπορεί να ονομαστεί ως

«Αυτόνομη ασύγχρονη ηλεκτρονική μάθηση»

*Τον ρόλο του εκπαιδευτικού θα τον αναλάβει η εφαρμογή ενώ τον ρόλο των μαθητών θα τον αναλάβουν οι χρήστες της εφαρμογής.* Χρησιμοποιώντας την εφαρμογή οποιαδήποτε στιγμή το θελήσουν οι χρήστες θα μπορούν να μαθαίνουν αυτόνομα, χωρίς την

παρέμβαση ή καθοδήγηση κάποιου τρίτου. Ο ρυθμός και ο τρόπος μάθησης του κάθε χρήστη εξαρτάται από τον ίδιο, ανάλογα με τις δικές του ανάγκες.

Η εφαρμογή λοιπόν θα πρέπει να σχεδιαστεί κατάλληλα ώστε να μεγιστοποιεί τα παραπάνω και να βοηθάει τον χρήστη να μαθαίνει σύμφωνα με τις δικές του επιθυμίες και δυνατότητες. Για να το καταφέρουμε αυτό θα πρέπει να μελετήσουμε τα εκπαιδευτικά συστήματα που υπάρχουν διαθέσιμα σήμερα και να επιλέξουμε αυτό που ταιριάζει καλύτερα. Στόχος μας είναι να μεγιστοποιήσουμε την γνώση που θα λαμβάνουν οι χρήστες και επίσης να τους κινητοποιήσουμε ώστε να μαθαίνουν μέσα από την χρήση εφαρμογής.

# <span id="page-13-0"></span>**2.2. Εκπαιδευτικά μοντέλα**

Παρακάτω γίνεται μια λεπτομερής παρουσίαση των εκπαιδευτικών μοντέλων τα οποία κρίθηκαν κατάλληλα για να χρησιμοποιηθούν για την απόκτηση γνώσεων μέσω εφαρμογών κινητών συσκευών. Ο αιτία που έγινε προσπάθεια να συνδυάσουμε την δημιουργία εφαρμογών προσανατολισμένων στην μετάδοση γνώσεων χρησιμοποιώντας κατάλληλα εκπαιδευτικά μοντέλα, είναι ότι η κατεύθυνση του μεταπτυχιακού του συντάκτη της παρούσας μεταπτυχιακής διατριβής είναι τα εκπαιδευτικά συστήματα. Διεξήχθη μια βιβλιογραφική επισκόπηση η οποία κατάληξε σε έξι εκπαιδευτικά μοντέλα και στο τέλος την ενότητας παρουσιάζεται συγκριτικός πίνακας (πίνακας 2) των έξι εκπαιδευτικών μοντέλων.

Αυτό που θα προσπαθήσουμε να κάνουμε είναι να μελετήσουμε διάφορα εκπαιδευτικά μοντέλα από τα οποία θα επιλέξουμε το καταλληλότερο που θα μπορούσε να χρησιμοποιηθεί σε μια εφαρμογή η οποία ο πρωταρχικός της σκοπός δεν είναι καθαρά εκπαιδευτικός. Αυτό σημαίνει ότι δεν θα χρησιμοποιηθεί για την διδασκαλία κάποιου συγκεκριμένου μαθησιακού αντικειμένου σε μια ελεγχόμενη τάξη χρησιμοποιώντας την τυπική εκπαίδευση. Απεναντίας θα χρησιμοποιηθεί ως εργαλείο με το οποίο ευελπιστούμε να μπορέσουμε να αυξήσουμε τα εκπαιδευτικά αποτελέσματα όσο το δυνατόν περισσότερο από εφαρμογές που δεν έχουν προφανή σχέση με την καθαρή εκπαίδευση. Μέσω λοιπόν της άτυπης εκπαίδευσης να κάνουμε τους πολίτες,

χρησιμοποιώντας τέτοιου είδους εφαρμογές να μάθουν πράγματα που τους ενδιαφέρουν.

Το θετικό χρησιμοποίησης ενός εκπαιδευτικού μοντέλου είναι οι μελλοντικές εισηγήσεις που μπορούν να εξαχθούν (recommendation system), δηλαδή το σύστημα να μπορεί να μαθαίνει τις προτιμήσεις των χρηστών και να τους προτείνει την επόμενη εκδήλωση για να παρευρεθούν με στόχο το γνωστικό αντικείμενο που ενδιαφέρει τον κάθε χρήστη, π.χ. πολιτισμικές εκδηλώσεις ή ελληνικός κινηματογράφος.

## <span id="page-14-0"></span>**2.2.1 Το εκπαιδευτικό διαλογικό μοντέλο της Laurillard**

Η καθηγήτρια Dianna Laurillard, επικεφαλής στην εφαρμογή της εκπαιδευτική τεχνολογίας στη διδασκαλία και στη μάθηση, ανέπτυξε ένα διαλογικό μοντέλο, που βασίζεται σε θεωρίες του Vygotsky [\(Laurillard](https://www.google.gr/search?hl=el&tbo=p&tbm=bks&q=inauthor:%22Diana+Laurillard%22) D, 2013). Στο μοντέλο αυτό ο διάλογος μεταξύ εκπαιδευτικού και μαθητή έχει κεντρικό ρόλο στη μάθηση. Τονίζει ότι για υψηλού επιπέδου μάθηση, ο διάλογος πρέπει να λαμβάνει χώρα και σε θεωρητικό και σε πρακτικό επίπεδο. Αυτό επιτρέπει στους μαθητές να συνδέσουν τη θεωρία με την

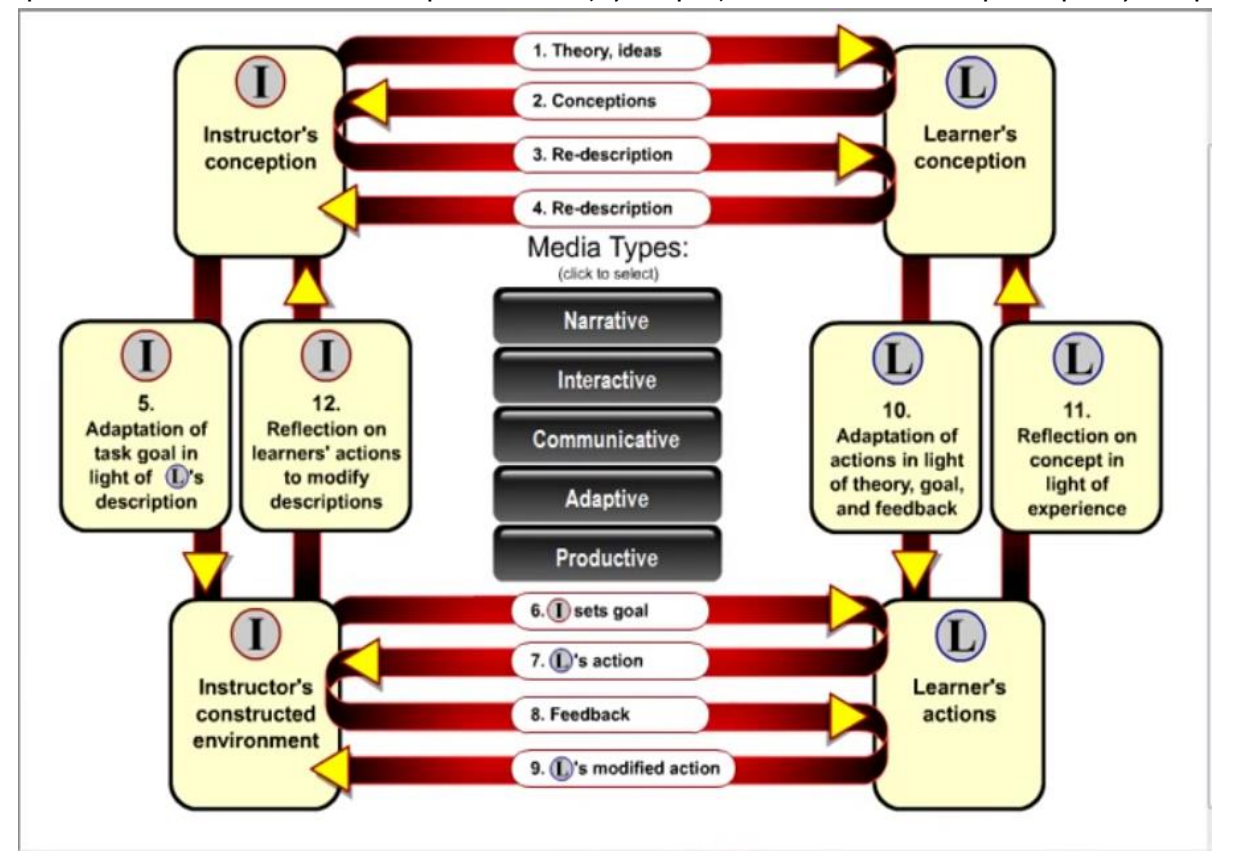

**Εικόνα 1.** Μια συνολική εικόνα με όλες τις φάσεις εξέλιξης του διαλογικού του εκπαιδευτικού μοντέλου της Laurillard.

πρακτική, αλλά και επιτρέπει στον εκπαιδευτικό να αξιολογήσει εάν έχει θέσει ή όχι τις κατάλληλες εργασίες στους μαθητές του.

Η διαδικασία τη μάθησης αποτελείται από τέσσερεις φάσεις

- 1. Διάλογος μεταξύ εκπαιδευτικού μαθητή (Discussion).
- 2. Προσαρμογή του εκπαιδευτικού περιβάλλοντος μέσω δραστηριοτήτων με βάση την ανατροφοδότηση του μαθητή που προήλθε από την πρώτη φάση.
- 3. Ο μαθητής επιδρά με το περιβάλλον που ο εκπαιδευτικός δημιούργησε στην φάση 2.
- 4. Ο μαθητής και ο εκπαιδευτικός λαμβάνουν ανατροφοδότηση για την απόδοση που είχαν στην μάθηση εκτελώντας τις δραστηριότητες που σχεδιάστηκαν σύμφωνα με τις ανάγκες του μαθητή.

Στην εικόνα 1, μπορείτε να δείτε το διαλογικό μοντέλο της μαθησιακής διαδικασίας της Laurillard. Αριστερά είναι ο εκπαιδευτικός ο οποίος αλληλοεπιδρά με τους μαθητές που βρίσκονται στα δεξιά, σε δυο επίπεδα: Το διαλογικό (discursive) επίπεδο και το διαδραστικό (interactive) επίπεδο. Στο διαλογικό επίπεδο ο εκπαιδευτικός και ο μαθητής συμμετέχουν σε διάλογο, ο εκπαιδευτικός αναλύει την γνώση που ο μαθητής πρέπει να αποκτήσει και ο μαθητής μιλάει για το αν και σε τι βαθμό έχει κατανοήσει την προσφερόμενη γνώση. Στο διαδραστικό επίπεδο ο εκπαιδευτικός δημιουργεί το κατάλληλο περιβάλλον ώστε οι μαθητές να εκτελέσουν τις δραστηριότητες που έχει ετοιμάσει. Οι μαθητές συμμετέχουν στις δραστηριότητες αυτές μαζί με τον εκπαιδευτικό ο οποίος παρακολουθεί συνεχώς την πρόοδο τους. Αν κατά την διάρκεια εκτέλεσης των δραστηριοτήτων εντοπίσει προβλήματα επεμβαίνει δίνοντας την κατάλληλη ανατροφοδότηση στους μαθητές. Και στα δυο επίπεδα λαμβάνει χώρα ένας διάλογος μεταξύ του εκπαιδευτικού και του εκπαιδευόμενου. Το μέσο για να επιτευχθεί ο διάλογος μπορεί να διαφέρει κατά περίπτωση. Όπως φαίνεται στη παρακάτω εικόνα 2 μπορούμε να δούμε το διαλογικό μοντέλο της μαθησιακής διαδικασίας της Laurillard χρησιμοποιώντας ως μέσο υλοποίησης τις Τεχνολογίες Πληροφορικής και Επικοινωνιών(ΤΠΕ).

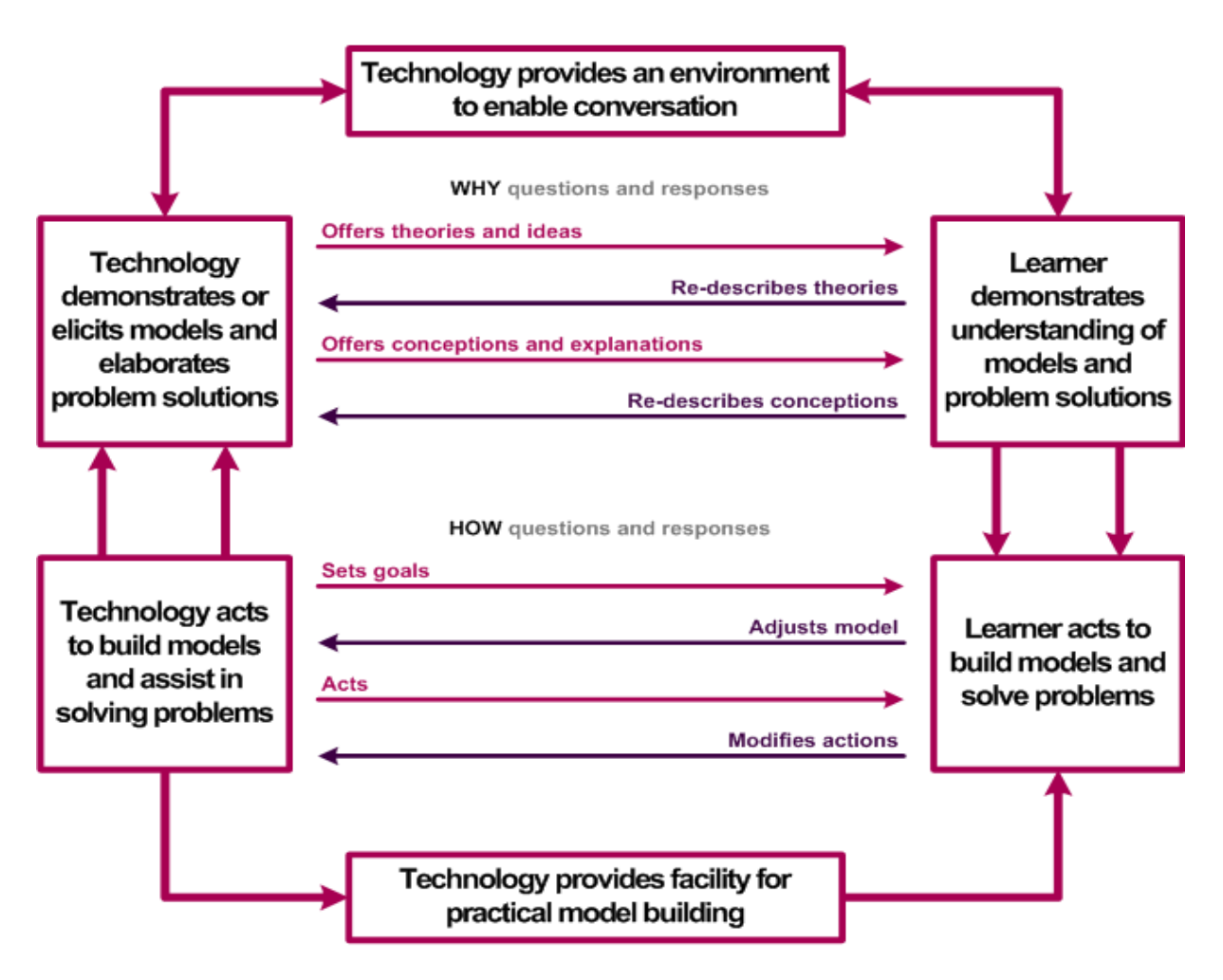

**Εικόνα 2.** Το διαλογικό εκπαιδευτικό μοντέλο της Laurillard με έμφαση στις τεχνολογίες ΤΠΕ

## <span id="page-16-0"></span>**2.2.2. Το εκπαιδευτικό μοντέλο του Mayes**

Ο Terry Mayes δηλώνει ότι η μάθηση με την τεχνολογία περικλείει ένα εννοιολογικό κύκλο δόμησης και διαλόγου (Mayes 2007). Εξετάζει πώς οι διαφορετικές μαθησιακές δραστηριότητες υποστηρίζουν την κατανόηση των νέων εννοιών από τους μαθητές και την αναθεώρηση των λανθασμένων εννοιών. Βασίζεται στις αρχές του εποικοδομιτισμού και στην παραδοχή ότι η μάθηση επιτυγχάνεται μέσω εργασιών που εκτελούν οι μαθητές. Αυτό επιτυγχάνεται σε τρία επίπεδα, γνωστά ως Εννοιολογικός Κύκλος (Conceptualization Cycle), όπως μπορείτε να δείτε στην εικόνα 3.

Στο εννοιολογικό επίπεδο, οι μαθητές εκτίθενται στις ιδέες άλλων ανθρώπων (όπως, πχ. στις παραδοσιακές συνεδρίες πρόσωπο με πρόσωπο ή την πρόσβαση σε περιεχόμενο στον παγκόσμιο ιστό. Στο επίπεδο της δόμησης οι μαθητές εφαρμόζουν τις νέες έννοιες στην εκτέλεση ουσιαστικών δραστηριοτήτων.

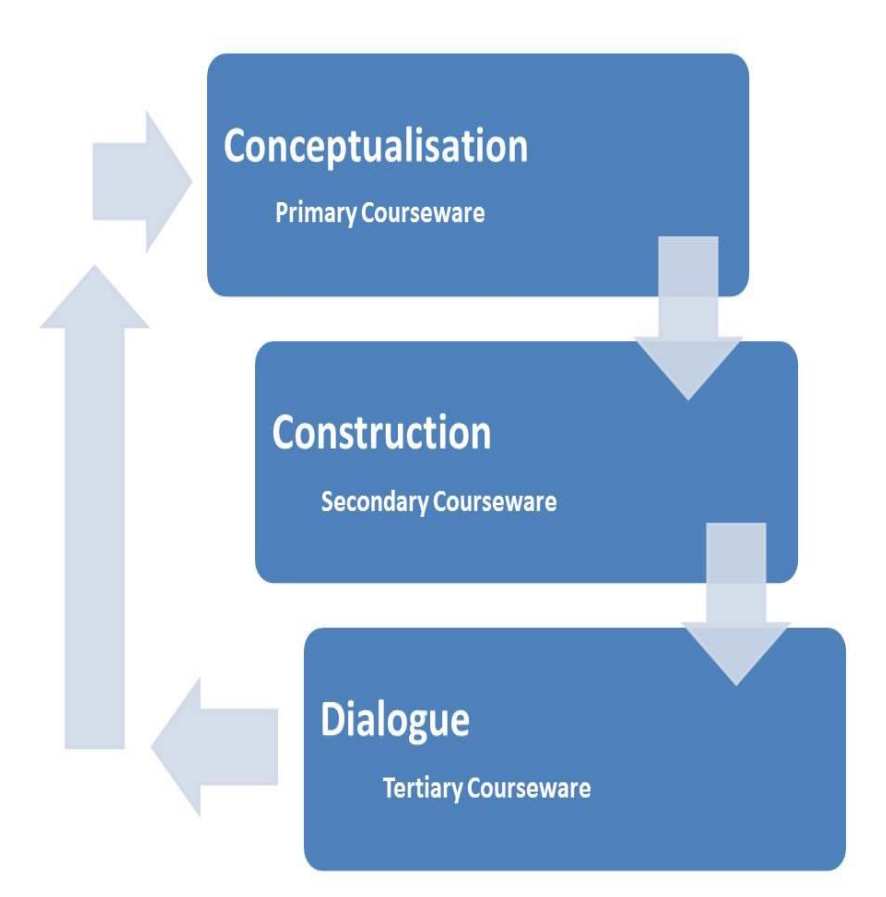

 **Εικόνα 3.** Τα επίπεδα του εννοιολογικού Κύκλου του Mayes

Η μάθηση όμως λαμβάνει χώρα μόνο στο τρίτο επίπεδο, αυτό του διαλόγου και κατά την εκτέλεση των δραστηριοτήτων, στη διάρκεια των οποίων οι νέες αυτές έννοιες ελέγχονται κατά τη συζήτηση από διδάσκοντες και συμμαθητές. Η ανατροφοδότηση παρέχει στους μαθητές τη δυνατότητα να ξεκαθαρίσουν τις λανθασμένες αντιλήψεις τους.

Ο Mayes προτείνει ότι κάθε ένα από τα τρία επίπεδα μαθησιακών δραστηριοτήτων μπορεί να υποστηριχθεί από τρεις διαφορετικές κατηγορίες εκπαιδευτικού λογισμικού ή online υλικού με σκοπό να προωθήσει τη μάθηση των μαθητών:

- Το εκπαιδευτικό λογισμικό για το **πρώτο επίπεδο** θα πρέπει να χρησιμοποιείται για την υποστήριξη πχ online σημειώσεων, καταλόγους ανάγνωσης, κλπ. που είναι ένας καλός τρόπος για την παροχή πληροφοριών στους μαθητές.
- Το εκπαιδευτικό λογισμικό για το **δεύτερο επίπεδο** πρέπει να υποστηρίζει την εκτέλεση εργασιών από τους μαθητές. Π.χ. εργασίες με τη χρήση υπολογιστών computer-aided assessments ή online tests όπου ζητείται από τους μαθητές να απαντήσουν σε ερωτήσεις.
- Το εκπαιδευτικό λογισμικό για το **τρίτο επίπεδο** πρέπει να υποστηρίζει τον αμφίδρομο διάλογο που προωθεί τη μάθηση. Παραδείγματα είναι οι online συζητήσεις, videoconferencing, cloud computing, mobile learning και κοινοί τόποι εργασίας, .

H ανάπτυξη online υλικού είναι χρήσιμη για την υποστήριξη του πρώτου επιπέδου. Πάντως, τονίζει ότι η υπερβολική εστίαση στο εκπαιδευτικό λογισμικό για το πρώτο επίπεδο δεν θα παρέχει επαρκή υποστήριξη στη μάθηση, πιστεύει ότι ο ρόλος του εκπαιδευτή είναι πολύ σημαντικός ώστε η διαδικασία της μάθησης σε μεγάλο βαθμό να γίνει με την χρήση εκπαιδευτικού λογισμικού. Προκειμένου να διασφαλισθεί η υποστήριξη των μαθητών και στα τρία επίπεδα του εννοιολογικού κύκλου, μια ποικιλία διδακτικών μεθόδων πρέπει να ενταχθεί στο σχεδιασμό της διδασκαλίας. Αν και είναι χρήσιμο να αρχίσουμε με την ανάπτυξη εκπαιδευτικού λογισμικού για το πρώτο επίπεδο, είναι σημαντικό οι εκπαιδευτικοί να μην σταματήσουν στο επίπεδο αυτό αλλά να συνεχίσουν την ανάπτυξη μέχρι το επίπεδο που μπορεί να λάβει χώρα η μάθηση.

## <span id="page-18-0"></span>**2.2.3. Το εκπαιδευτικό μοντέλο της Salmon**

H Gilly Salmon πρότεινε ένα μοντέλο 5 φάσεων ώστε να δημιουργηθεί ένα προοδευτικό περιβάλλον μάθησης μέσω (e-activities), online δραστηριότητες (Salmon Gilly, 2005 & 2002).

• οι **πρώτες δύο φάσεις** εστιάζουν στον εγκλιματισμό του μαθητή στο online περιβάλλον και την ανάπτυξη ενός υποστηρικτικού κοινωνικού περιβάλλοντος.

- Η **τρίτη φάση** «ανταλλαγής πληροφοριών» χαρακτηρίζεται από μαθητές που αλληλοεπιδρούν με υλικό των μαθημάτων και online δραστηριότητες και παρέχουν ο ένας στον άλλο επιπλέον πηγές.
- στην **τέταρτη φάση** «δόμησης γνώσης», οι μαθητές εργάζονται συνεργατικά και μοιράζονται ιδέες, θέτουν προβλήματα και προκαλούν ο ένας τον άλλον σε ένα πνεύμα διερεύνησης.

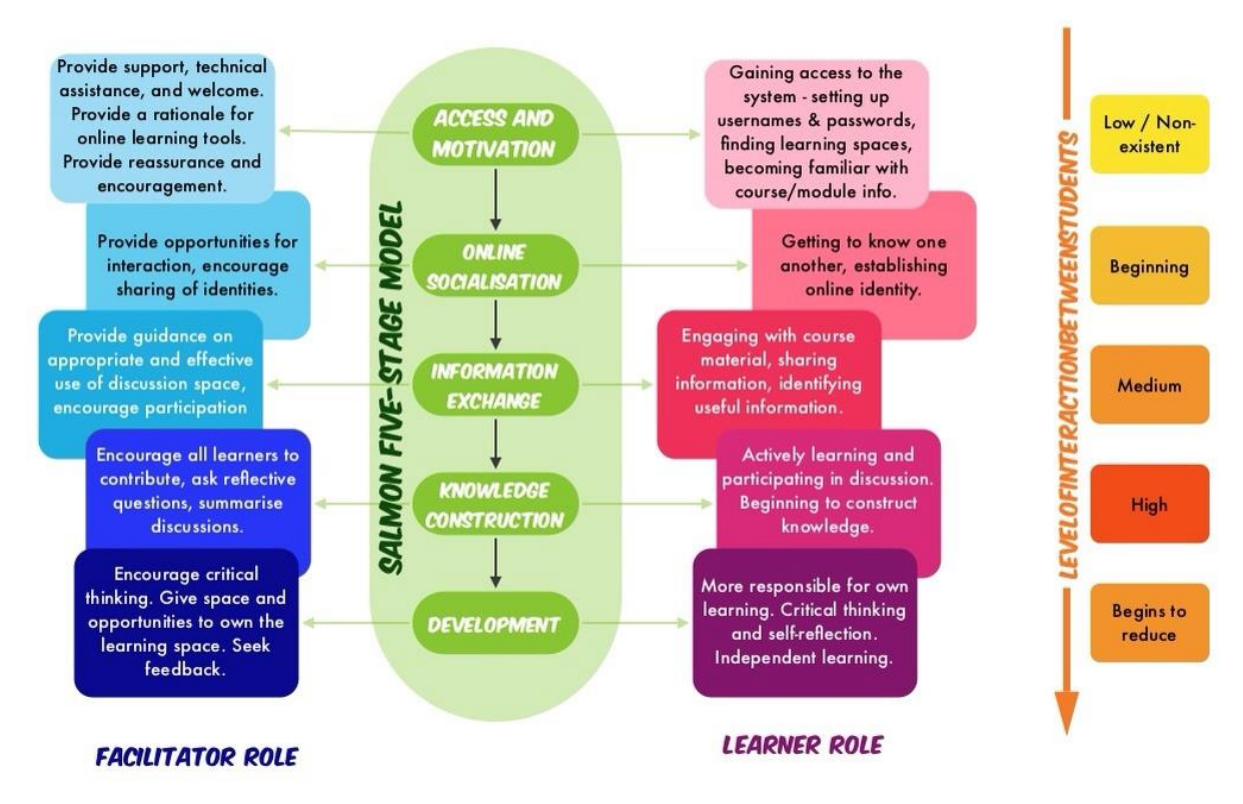

**Εικόνα 4.** Οι πέντε φάσεις του εκπαιδευτικού μοντέλου της G. Salmon με τα κυριότερα χαρακτηριστικά.

• H **πέμπτη φάση** οδηγεί τους συμμετέχοντες να αναλάβουν την ευθύνη τους και να στοχαστούν πάνω στη μάθησή τους. Ο ρόλος του εκπαιδευτικού και συντονιστή είναι ουσιαστικός για την υποστήριξη και ενθάρρυνση όλων των μαθητών για να κατακτήσουν τους στόχους. Στη εικόνα 4 μπορείτε να δείτε τις 5 φάσεις του εκπαιδευτικού μοντέλου με τα κυριότερα χαρακτηριστικά από την θέση του εκπαιδευτικού και του μαθητή.

## **1<sup>η</sup> Φάση: Πρόσβαση & Κίνητρα.**

Σε πρώτο στάδιο, εκπαιδευτικοί θα πρέπει να παρέχουν στήριξη και να δοθεί επαρκής χρόνος για να μπορέσουν οι μαθητές να έχουν πρόσβαση στο εκπαιδευτικό υλικό, να μάθουν δηλαδή να χρησιμοποιούν την πλατφόρμα μάθησης. Η διατήρηση των κινήτρων στα πρώτα στάδια είναι σημαντική γιατί δεν πρέπει να αποθαρρυνθούν οι μαθητές. Σε αυτό το πρώιμο στάδιο, θα μπορεί να υπάρξει μικρή αλληλεπίδραση μεταξύ των μαθητών.

#### **2<sup>η</sup> Φάση: Κοινωνικοποίηση.**

Τώρα που οι μαθητές έμαθαν να χρησιμοποιούν την πλατφόρμα μάθησης, η φάση-δύο επικεντρώνεται στη ενθάρρυνση των μαθητές να γνωρίσουν ο ένας τον άλλον. Ακόμα και αν η διδασκαλία είναι δικτυακή ως μέρος μιας μικτή εκπαιδευτικής προσέγγισης και οι μαθητές έχουν ήδη συναντηθεί στην αίθουσα, είναι πολύ σημαντικό να περάσουν από τη διαδικασία γνωριμίας και στο διαδικτυακό περιβάλλον.

#### **3<sup>η</sup> Φάση: Ανταλλαγή Πληροφοριών.**

Από την επιτυχή ολοκλήρωση της 2ης φάσης, οι μαθητές μπορούν να ενθαρρυνθούν να μοιράζονται πληροφορίες εκμεταλλευόμενοι τους δεσμούς και τις σχέσεις που ανέπτυξαν προγενέστερα. Η ανταλλαγή πληροφοριών μπορεί να είναι επωφελής αλλά μπορεί επίσης να φέρει κακά αποτελέσματα ιδιαίτερα αν οι μαθητές δεν μπορούν να προσδιορίσουν τι είναι χρήσιμο για αυτούς. Ο ρόλος του εκπαιδευτικού είναι καθοδηγητικός και ενθαρρυντικός.

#### **4η Φάση: Οι κατασκευή της γνώσης.**

Οι μαθητές θα πρέπει τώρα να είναι έτοιμοι για πιο ενεργή ηλεκτρονική μάθηση και μπορούν να αρχίσουν να κατασκευάζουν νέες γνώσεις, ως αποτέλεσμα της αλληλεπίδρασής τους, αντλώντας πληροφορίες από τις δεξιότητες και τις εμπειρίες του άλλου.

#### **5η Φάση: Ανάπτυξη.**

Οι μαθητές γίνονται πιο ανεξάρτητα από την καθοδήγηση του εκπαιδευτικού και αναλάβουν μεγαλύτερη ευθύνη για τη μάθησή τους και την ομάδα τους. Αλληλεπίδραση των μαθητών αρχίζει πια να υποχωρεί και δεν είναι πια τόσο συχνή και απαιτητική όπως στις φάσεις 2 ως 4. Οι μαθητές μπορούν να επικεντρωθούν στους ατομικούς μαθησιακούς στόχους τους και πάλι. Ο εκπαιδευτικός εισάγει δραστηριότητες που ενθαρρύνουν την κριτική σκέψη και τον προβληματισμό.

#### <span id="page-21-0"></span>**2.2.4. Το εκπαιδευτικό μοντέλο της M. Koole**

Το επίσημο όνομα του εκπαιδευτικού μοντέλου, ονομάζεται FRAME: Framework for the Rational Analysis of Mobile Education (Koole 2009). Οι εμπειρίες μάθησης μέσω των κινητών συσκευών μπορούμε να πούμε ότι βρίσκονται μέσα σε ένα πλαίσιο απόκτησης πληροφοριών. Συλλογικά και ατομικά, οι μαθητές αλλά και γενικά οι άνθρωποι καταναλώνουν και δημιουργούν πληροφορίες. Η αλληλεπίδραση με πληροφορίες προκαλείται μέσω της τεχνολογίας. Είναι μέσα από την πολυπλοκότητα αυτού του είδους της αλληλεπίδρασης που οι πληροφορίες γίνονται ουσιαστικές και χρήσιμες. Βασίζεται στην νέα θεωρία μάθησης που ονομάζεται connectivism και προτείνει να θεωρήσουμε τη δομή της γνώσης ως ένα δίκτυο και τη μάθηση ως μια διαδικασία αναγνώρισης προτύπων. Αυτό που λέει είναι ότι «η γνώση μπορεί να βρίσκεται έξω από τον εαυτό μας (μέσα σε μια οργάνωση ή μια βάση δεδομένων). Η θεωρία του connectivism επικεντρώνεται στη σύνδεση εξειδικευμένων συνόλων πληροφοριών, καθώς και στο ότι οι συνδέσεις που θα μας επιτρέψουν να μάθουμε περισσότερα είναι πιο σημαντικά από την τρέχουσα γνωσιακή μας κατάσταση. Η φράση «μια θεωρία μάθησης για την ψηφιακή εποχή" δείχνει την έμφαση που δίνει η συγκεκριμένη τεχνολογία για το πώς ζουν οι άνθρωποι, επικοινωνούν και μαθαίνουν σήμερα. (Siemens 2005).

Μέσα σε αυτό το πλαίσιο της πληροφόρησης μέσω της τεχνολογίας, το εκπαιδευτικό μοντέλο αντιπροσωπεύεται από ένα διάγραμμα Venn στο οποία τέμνονται τρεις διαστάσεις (Εικόνα 5). Οι τρεις αυτές διαστάσεις αντιπροσωπεύουν τη συσκευή (D), τον μαθητή (L), και την κοινωνική διάσταση (S). Τα σημεία στα οποία δύο κύκλοι αλληλεπικαλύπτονται περιέχουν χαρακτηριστικά που ανήκουν και στις δύο πλευρές. Αξιολογώντας τον βαθμό συμμετοχής με τον οποίο οι διαστάσεις του μοντέλου συμβάλουν στα πλαίσια μίας μαθησιακής κατάστασης, μπορούμε να χρησιμοποιήσουμε το μοντέλο του Koole, για να σχεδιάσουμε περισσότερο αποτελεσματικές τεχνικές ηλεκτρονικής κινητής μάθησης.

## **Οι Κύριες Διαστάσεις του**

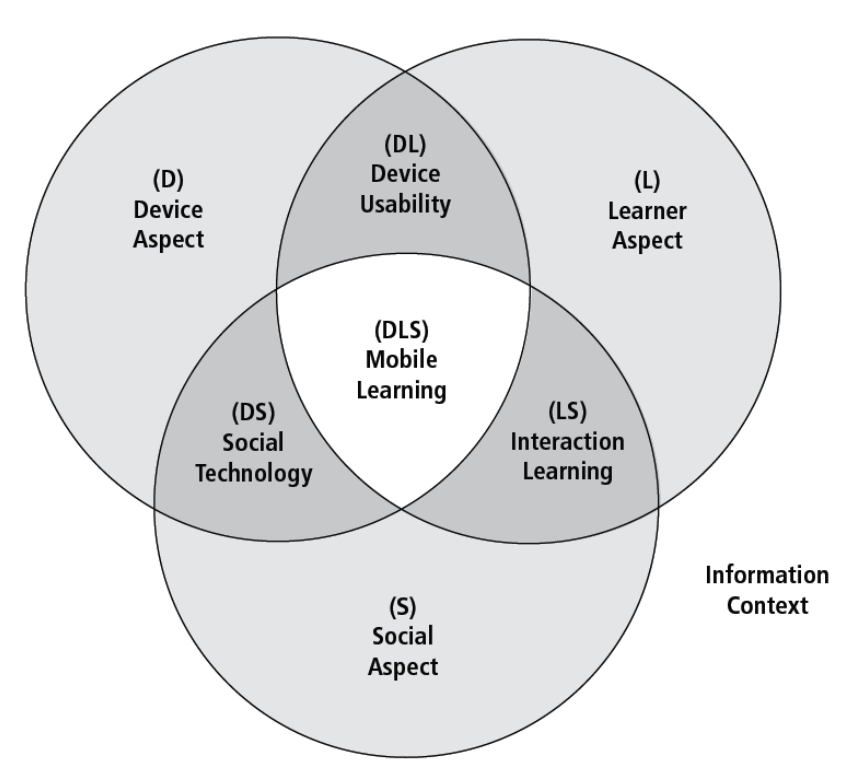

**Εικόνα 5.** Tο εκπαιδευτικό πλαίσιο της M. Koole με διάγραμμα Venn

## **Διάσταση συσκευή (D) (Device Aspect)**

Η Διάσταση συσκευής (D) αναφέρεται στα φυσικά, τεχνικά, και λειτουργικά χαρακτηριστικά μιας κινητής συσκευής. Αυτά τα χαρακτηριστικά προκύπτουν από το υλικό, το λογισμικό και τον σχεδιασμό των συσκευών και έχουν αντίκτυπο στην άνεση των χρηστών. Είναι σημαντικό να αξιολογηθούν αυτά τα χαρακτηριστικά επειδή οι συσκευές κινητής μάθησης παρέχουν τη διεπαφή μεταξύ του κινητού του μαθητή και την εφαρμογή μάθησης.

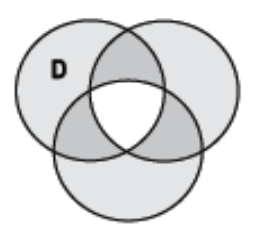

**Εικόνα 6.** Διάσταση συσκευής

## **Διάσταση Μαθητή (L) (Learner Aspect)**

Η διάσταση μαθητή (L) λαμβάνει υπόψη το άτομο, τις γνωστικές ικανότητες, τη μνήμη, την προηγούμενη γνώση, και τα συναισθήματα. Περιγράφει πώς οι μαθητές χρησιμοποιούν αυτό που ήδη γνωρίζουν, πώς αποθηκεύουν και ανταλλάσσουν πληροφορίες.

#### **Κοινωνική Διάσταση (S) (Social Aspect)**

Η κοινωνική διάσταση λαμβάνει υπόψη τις διεργασίες της κοινωνικής αλληλεπίδρασης και συνεργασίας. Τα άτομα πρέπει να ακολουθούν τους κανόνες της συνεργασίας για να επικοινωνούν, με αυτόν τον τρόπο τους δίνεται η δυνατότητα να ανταλλάσσουν πληροφορίες, να αποκτήσουν γνώσεις διατηρώντας τις κοινωνικές πρακτικές.

#### **Οι Τομές του εκπαιδευτικού μοντέλου**

#### **Η τομή Χρηστικότητα Συσκευής (DL) (Intersection Device Usability)**

Η τομή χρηστικότητα της συσκευής περιέχει στοιχεία που ανήκουν τόσο στη συσκευή (D) όσο και στον μαθητή (L) . Αυτή η ενότητα συνδυάζει χαρακτηριστικά των κινητών συσκευών με την γνωστική λειτουργία των μαθητών. Επηρεάζουν την ικανοποίηση του χρήστη και την δυνατότητα πρόσβασης σε πληροφορίες, καθώς και τη δυνατότητα μετακίνησης σε διαφορετικές φυσικές και εικονικές τοποθεσίες.

## **Η τομή Κοινωνική Τεχνολογία (DS) (Social Technology Intersection)**

H τομή κοινωνική τεχνολογία (DS) περιγράφει πώς με τις κινητές συσκευές είναι δυνατή η επικοινωνία και η συνεργασία μεταξύ πολλών ατόμων και συστημάτων. Οι συσκευές παρέχουν διάφορα μέσα σύνδεσης, έρχονται εξοπλισμένες με διάφορες τεχνικές δυνατότητες, όπως υπηρεσία (SMS), τηλεφωνία και πρόσβαση στο Internet μέσω του ασύρματων δικτύων. Αυτό που έχει μεγαλύτερη σημασία εδώ, ωστόσο, είναι τα μέσα πληροφόρησης,

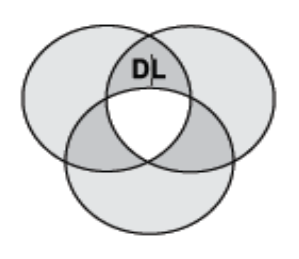

**Εικόνα 9.** Χρηστικότητα Συσκευής

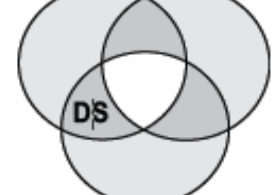

**Εικόνα 10.** Κοινωνική

τεχνολογία

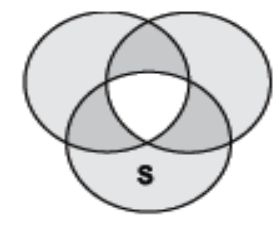

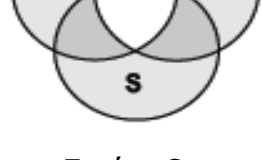

**Εικόνα 8.** Κοινωνική Διάσταση

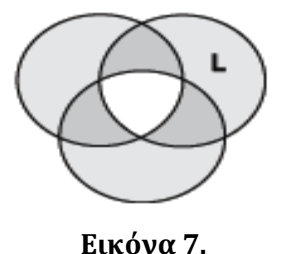

Διάσταση μαθητή

η ανταλλαγή απόψεων και συνεργασίας μεταξύ των ανθρώπων με διαφορετικούς στόχους και σκοπούς.

## **Η τομή Αλληλεπίδρασης Μάθησης (LS) (Interaction Learning Intersection )**

Η τομή αλληλεπίδραση μάθησης (LS) περιέχει τις διδακτικές και μαθησιακές θεωρίες με έμφαση στον κοινωνικό κονστρουκτιβισμό, ο οποίος δίνει έμφαση στην κοινωνική αλληλεπίδραση. Αυτή η τομή λαμβάνει υπόψη τις ανάγκες των μαθητών που βρίσκονται σε απόσταση αλλά και μέσα σε ιδιαίτερους πολιτισμούς και περιβάλλοντα. Αυτό επηρεάζει την ικανότητα των μαθητών να κατανοήσουν, να διαπραγματεύονται, να ενσωματώνουν, να ερμηνεύουν και να χρησιμοποιούν τις νέες ιδέες.

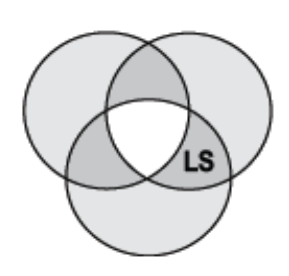

**Εικόνα 11.** Αλληλεπίδραση μάθησης

## **Η Κύρια τομή της Κινητής Μάθησης (DLS) (Mobile Learning Process)**

Η κύρια τομή του Μοντέλου, προκύπτει από τις διαστάσεις της συσκευής (D), τον μαθητή (L), και την κοινωνική (S). Η κινητή μάθηση παρέχει ενισχυμένη συνεργασία μεταξύ των μαθητών, την πρόσβαση σε πηγές πληροφοριών, και μια βαθύτερη κατανόηση της

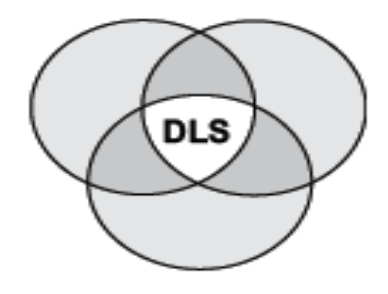

**Εικόνα 12.** Κινητή μάθηση

μάθησης. Μπορεί να επιτρέψει στους μαθητές να αξιολογούν καλύτερα και να επιλέγουν τις σχετικές πληροφορίες, ανακαθορίζοντας τους στόχους τους.

Η αποτελεσματική κινητή μάθηση(mobile learning) παρέχει ένα ενισχυμένο γνωστικό περιβάλλον στο οποίο οι μαθητές εξ αποστάσεως μπορούν να αλληλοεπιδράσουν με τους εκπαιδευτές τους, με τις εργασίες που τους έχουν ανατεθεί, με εικονικά περιβάλλοντα που θα τους βοηθήσουν στις εργασίες τους, αλλά και να επικοινωνήσουν μεταξύ τους. Στον πίνακα 1 μπορείτε να δείτε τα βασικά χαρακτηριστικά της διαδικασίας της κινητής μάθησης (mobile learning).

#### **Η ΔΙΑΔΙΚΑΣΙΑ ΤΗΣ ΚΙΝΗΤΗΣ ΜΑΘΗΣΗΣ**

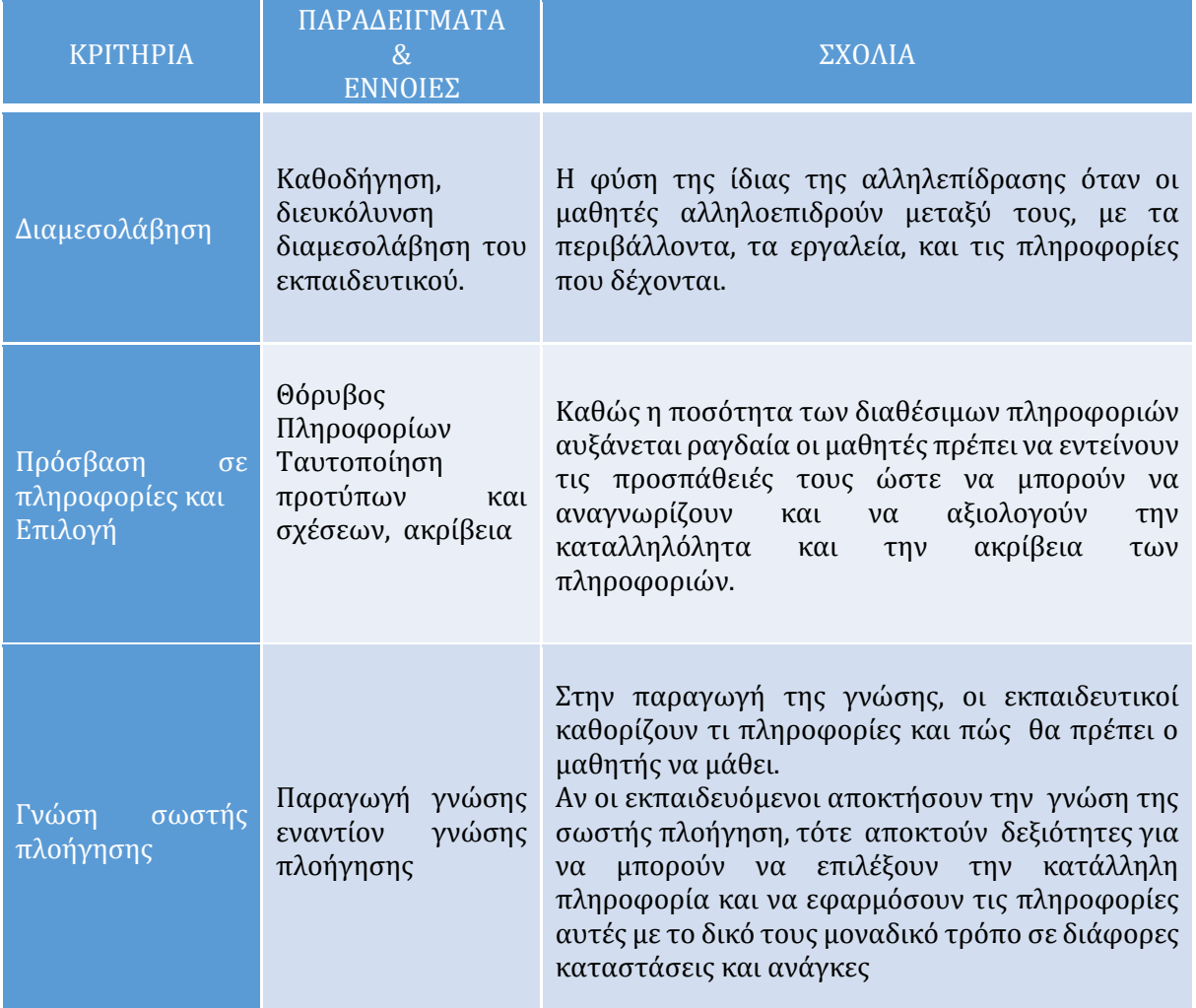

**Πίνακας 1.** Η διαδικασία της κινητής μάθησης

## <span id="page-25-0"></span>**2.2.5. Το εκπαιδευτικό μοντέλο του Kolb**

Η θεωρία της εμπειρικής μάθησης του David Kolb βασίζεται στο θεμελιώδες αξίωμα ότι «*η μάθηση είναι μία διαδικασία κατά την οποία η γνώση δημιουργείται μέσω του μετασχηματισμού της εμπειρίας*» (McLeod 2013), Υποστηρίζει ότι οι δυτικές εκβιομηχανισμένες κοινωνίες δίνουν έμφαση στην θεωρητική γνώση και υποτιμούν τη δυνατότητα άντλησης νοημάτων από την εμπειρία. Το συγκεκριμένο εκπαιδευτικό μοντέλο ανήκει στην κατηγορία των συστημάτων που αφορούν την εκπαίδευση ενηλίκων.

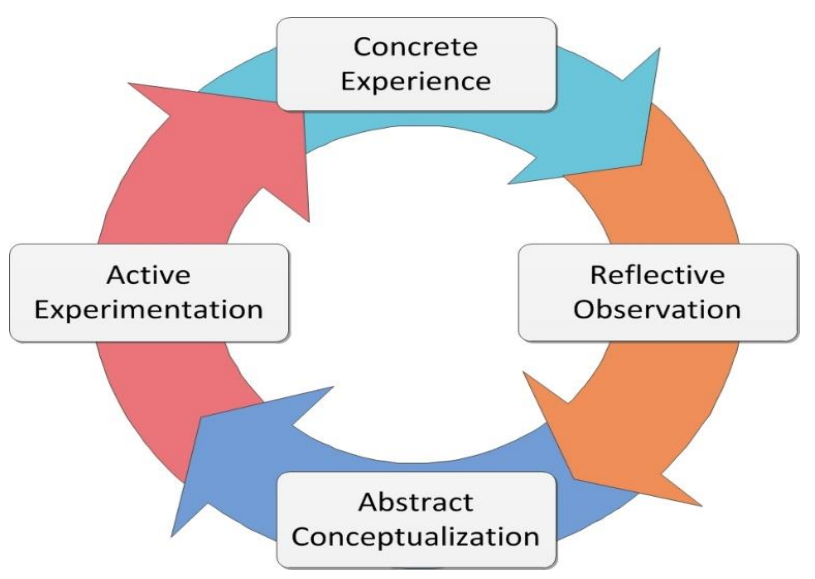

**Εικόνα 13. Τα στάδια του** κύκλου μάθησης του Kolb

Ο Kolb περιγράφει τη διεργασία της εμπειρικής μάθησης σαν ένα κύκλο τεσσάρων σταδίων, ο οποίος περιλαμβάνει τέσσερεις μαθησιακές λειτουργίες:

## **Τη συγκεκριμένη εμπειρία (concrete experience)**

Τα άτομα εμπλέκονται σε μία νέα εμπειρία συνολικά και ανοικτά, χωρίς προκαταλήψεις.

## **Την ανακλαστική παρατήρηση (reflective observation)**

Τα άτομα στοχάζονται για κάποια δική τους εμπειρία, παρακολουθούν προσεκτικά τους άλλους και αντιλαμβάνονται τις ιδέες τους από διάφορες οπτικές.

## **Την αφηρημένη νοητική πρόσληψη (abstract conceptualization)**

Οι εκπαιδευόμενοι δημιουργούν έννοιες, προκειμένου να ενοποιήσουν τις παρατηρήσεις τους κάτω από το πρίσμα λογικών θεωριών.

## **Τον ενεργό πειραματισμό (active experimentation).**

Τέλος, οι διδασκόμενοι χρησιμοποιούν τις θεωρίες για να προβούν στη λήψη αποφάσεων και να λύσουν προβλήματα.

Ο Kolb υποστηρίζει ότι ο εκπαιδευόμενος θα πρέπει κάθε φορά, ανάλογα με την κατάσταση που αντιμετωπίζει, να επιλέξει πιο από τα παραπάνω ζεύγη μαθησιακών λειτουργιών θα χρησιμοποιήσει. Πιο συγκεκριμένα, αναφέρει ότι υπάρχουν δύο διαστάσεις στην μαθησιακή διεργασία.

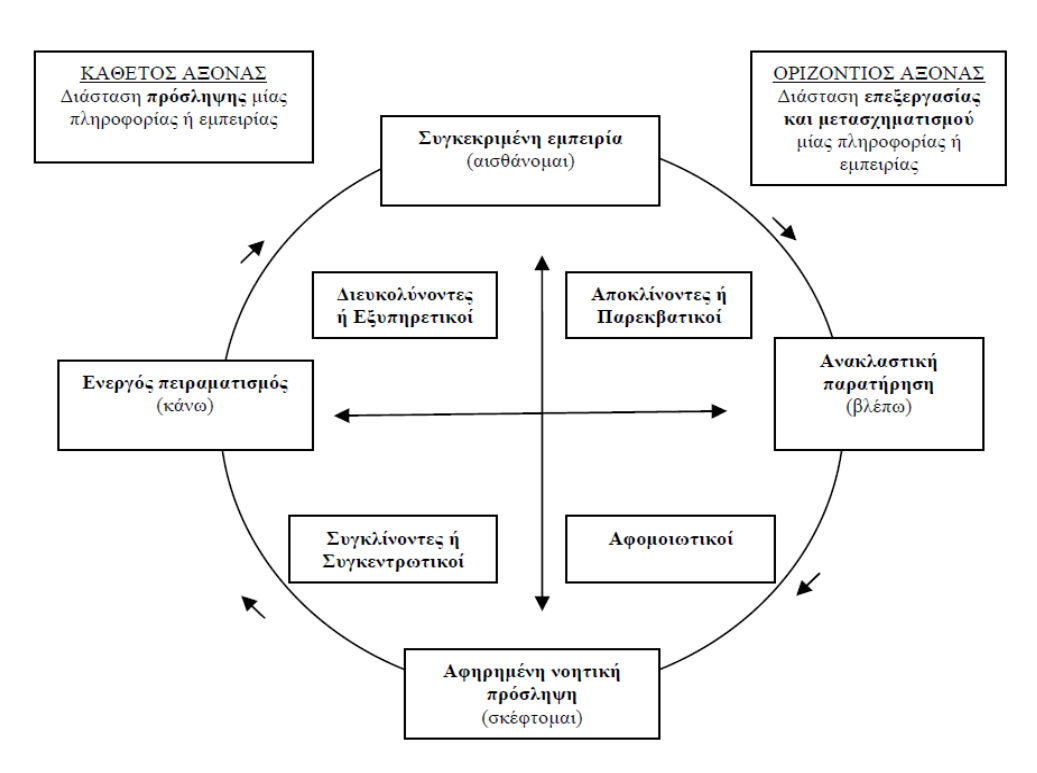

**Εικόνα 14.** Ο κύκλος μάθησης του Kolb

Όπως μπορούμε να δούμε και στην εικόνα 14 η πρώτη διάσταση της μάθησης απεικονίζεται ως μία νοητή ευθεία γραμμή που στη μία πλευρά της υπάρχει η συγκεκριμένη εμπειρία και στην άλλη πλευρά η αφηρημένη νοητική πρόσληψη. Η δεύτερη διάσταση αποτυπώνεται ως μία άλλη ευθεία γραμμή, στο ένα άκρο της οποίας βρίσκεται ο ενεργός πειραματισμός και στο άλλο άκρο η ανακλαστική παρατήρηση. Η γνώση προκύπτει, κατά τον Kolb, από το συνδυασμό των δύο παραπάνω διαστάσεων, της πρόσληψης μίας πληροφορίας ή εμπειρίας από τη μία πλευρά και από το μετασχηματισμό της πληροφορίας ή εμπειρίας από την άλλη. Κάθε διάσταση μάθησης αποτελείται από δύο διαλεκτικά αντίθετους τρόπους πρόσληψης της εμπειρίας και από δύο αντίθετους τρόπους μετασχηματισμού της εμπειρίας ή πληροφορίας. Σαν αποτέλεσμα των ανωτέρω συλλογισμών του μοντέλου της εμπειρικής μάθησης του Kolb οδηγούμαστε σε τέσσερις διαφορετικούς τύπους γνώσης και ως εκ τούτου σε τέσσερις διαφορετικούς μαθησιακούς τύπους.

- Όταν ένα άτομο προσλαμβάνει μία πληροφορία μέσω της συγκεκριμένης εμπειρίας και τη μετασχηματίζει μέσω της ανακλαστικής παρατήρησης, οδηγείται στην αποκλίνουσα γνώση (divergent knowledge).
- Όταν ένα άτομο προσλαμβάνει μία πληροφορία μέσω της αφηρημένης νοητικής πρόσληψης και τη μετασχηματίζει μέσω της ανακλαστικής παρατήρησης, οδηγείται στην αφομοιωτική γνώση (assimilative knowledge)
- Όταν ένα άτομο προσλαμβάνει μία πληροφορία μέσω της αφηρημένης νοητικής πρόσληψης και τη μετασχηματίζει μέσω του ενεργού πειραματισμού οδηγείται στην συγκλίνουσα γνώση (convergent knowledge).
- Όταν ένα άτομο προσλαμβάνει μία πληροφορία μέσω της συγκεκριμένης εμπειρίας και τη μετασχηματίζει μέσω του ενεργού πειραματισμού, οδηγείται στην διευκολύνουσα γνώση (accommodative knowledge).

## <span id="page-28-0"></span>**2.2.6. Το εκπαιδευτικό μοντέλο του Μ. Knowles**

Ενώ με τον όρο pedagogy αναφερόμαστε στην επιστήμη και τέχνη της διδασκαλίας των παιδιών, ο όρος andragogy επινοήθηκε αντίστοιχα για τη διδασκαλία των ενηλίκων (Papas C., 2013). Χρησιμοποιήθηκε κυρίως από τον Malcolm Knowles, που υποστήριξε ότι οι ενήλικες επιθυμούν να κατευθύνουν οι ίδιοι τη μάθησή τους και να έχουν την ευθύνη των αποφάσεών τους. To εκπαιδευτικό μοντέλο εκπαίδευσης ενηλίκων του Knowles αποτελεί συγχρόνως προσπάθεια μελέτης της διαδικασίας μάθησης από τους ενήλικες.

Η εκπαίδευση των ενηλίκων θα πρέπει να ανταποκρίνεται στις παρακάτω αρχές:

• **ετοιμότητα (readiness):** η εκπαίδευση οφείλει καθαρά να απευθύνεται στις ανάγκες των μαθητευομένων ώστε να είναι έτοιμοι να μάθουν

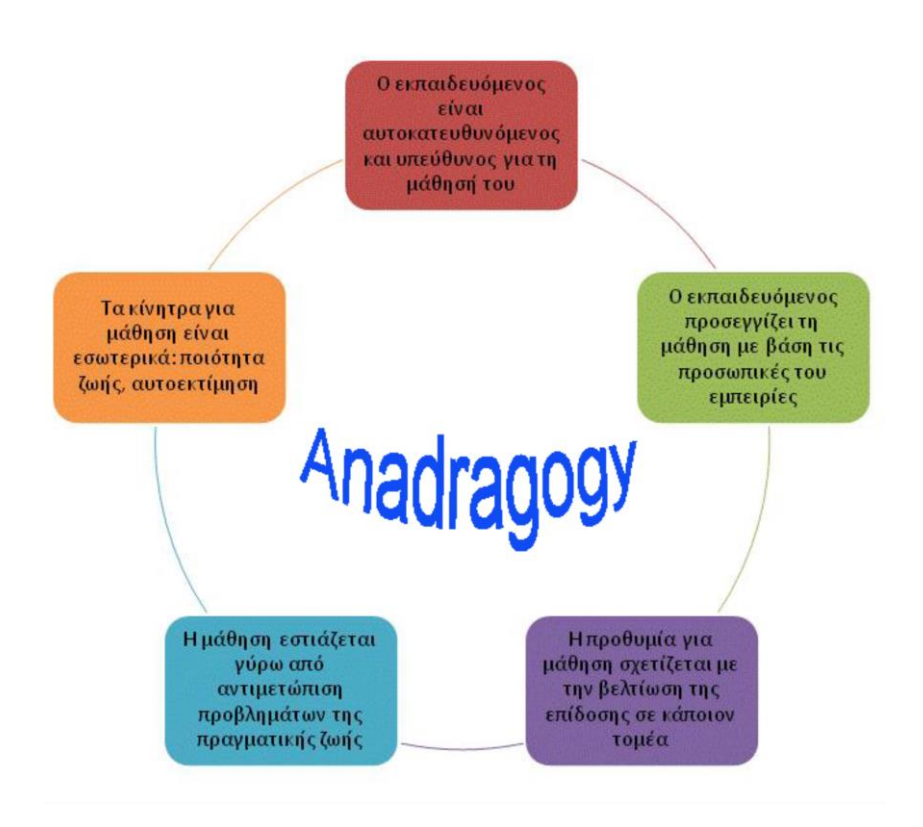

**Εικόνα 15.** Βασικά χαρακτηριστικά του μοντέλου του Knowels

- **εμπειρία (experience):** η εκπαίδευση πρέπει να σέβεται και να στηρίζεται στην εμπειρία ζωής που οι μαθητευόμενοι φέρνουν στο μάθημα.
- **αυτονομία (autonomy):** η εκπαίδευση πρέπει να προσκαλεί τους μαθητευόμενους να συμμετέχουν στη διαμόρφωση της κατεύθυνσης, του περιεχομένου και των δραστηριοτήτων της μαθησιακής εμπειρίας.
- **δράση (action):** η σύνδεση ανάμεσα στην εκπαίδευση και την εφαρμογή αυτού που μαθαίνεται πρέπει να είναι ξεκάθαρη.

Το θεωρητικό μοντέλο του Knowles βασίζεται στις εξής παραδοχές:

• Κατά την ενηλικίωση το άτομο μεταβαίνει από την κατάσταση της εξαρτημένης προσωπικότητας στην κατάσταση του αυτό κατευθυνόμενου και αυτοδύναμου ανθρώπου.

- Το να είναι κανείς ενήλικος συνεπάγεται μια βαθιά ψυχολογική ανάγκη να ορίζει την τύχη του, συνεπώς έχει ανάγκη να τον αντιμετωπίζουν ως αυτοκαθοριζόμενο άτομο στο πεδίο της εκπαιδευτικής διαδικασίας
- Οι ενήλικοι ωθούνται στη μάθηση περισσότερο από εσωτερικά κίνητρα παρά από εξωτερικά.

« Όσο ωριμάζει το άτομο, μεγαλώνει και η ανάγκη του, αλλά και η ικανότητά του για αυτοκαθορισμό, για χρησιμοποίηση των εμπειριών του στην πορεία της μάθησης, για αυτοπροσδιορισμό της ετοιμότητάς του για μάθηση, για σύνδεση της μάθησης με τα προβλήματα της ζωής του».

Με βάση τα παραπάνω ένας ανδραγωγός θα καταβάλει κάθε προσπάθεια, προκειμένου να βοηθήσει τους εκπαιδευομένους να αποκτήσουν βαθμιαία υπευθυνότητα σε ότι αφορά τη συμμετοχή τους στη μαθησιακή διαδικασία. Επομένως, σύμφωνα με τον Knowles οι ενήλικοι μαθαίνουν μέσα σε μια ατμόσφαιρα που χαρακτηρίζεται από τον αλληλοσεβασμό και την αλληλεπίδραση διδασκόντων – διδασκομένων, την ελευθερία της έκφρασης και τη φιλικότητα.

Με βάση τα παραπάνω οι καταλληλότερες στρατηγικές διδασκαλίας είναι

- Η μελέτη περιπτώσεων
- Το παιχνίδι ρόλων
- Οι προσομοιώσεις
- Η αυτό αξιολόγηση

Ειδικά στη μελέτη περίπτωσης οι εκπαιδευόμενοι ενθαρρύνονται να ενισχύσουν αυτό που μαθαίνουν με επίγνωση από την εμπειρία της ζωής τους. Εφόσον σπάνια οι μελέτες περίπτωσης έχουν μοναδική λύση, καλούν τους εκπαιδευόμενους να ορίσουν και να υπερασπιστούν τα δικά τους συμπεράσματα και να αναστοχαστούν στην εφαρμογή αυτών των λύσεων και στη ζωή τους.

## **2.2.7. Συγκριτικός Πίνακας εκπαιδευτικών μοντέλων**

Ακολουθεί πίνακας των εκπαιδευτικών μοντέλων που έχουν αναλυθεί παραπάνω. Ο πίνακας αυτός περιλαμβάνει το θεωρητικό πλαίσιο που βασίζεται το κάθε εκπαιδευτικό μοντέλο, τα βασικά χαρακτηριστικά και οι βασικές αρχές που το διέπουν.

<span id="page-31-0"></span>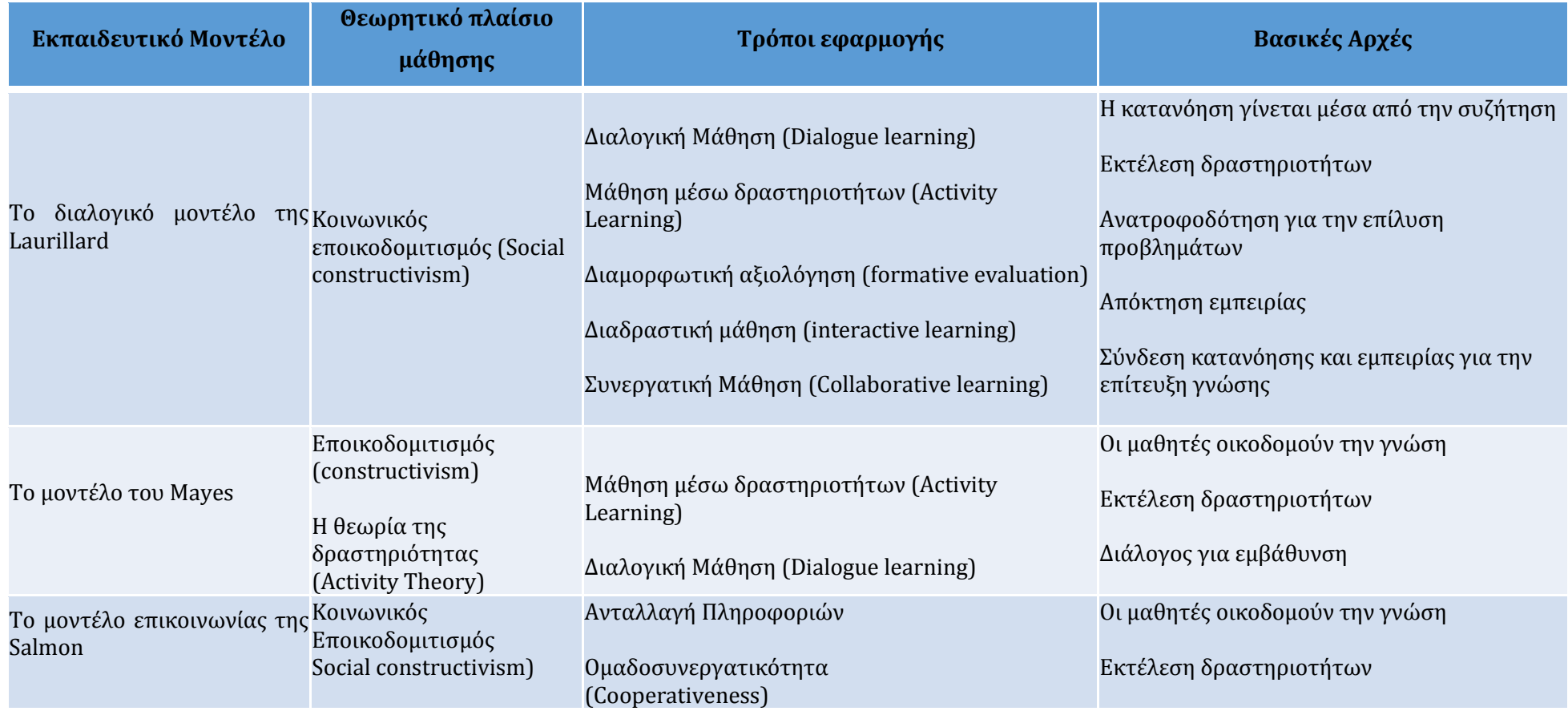

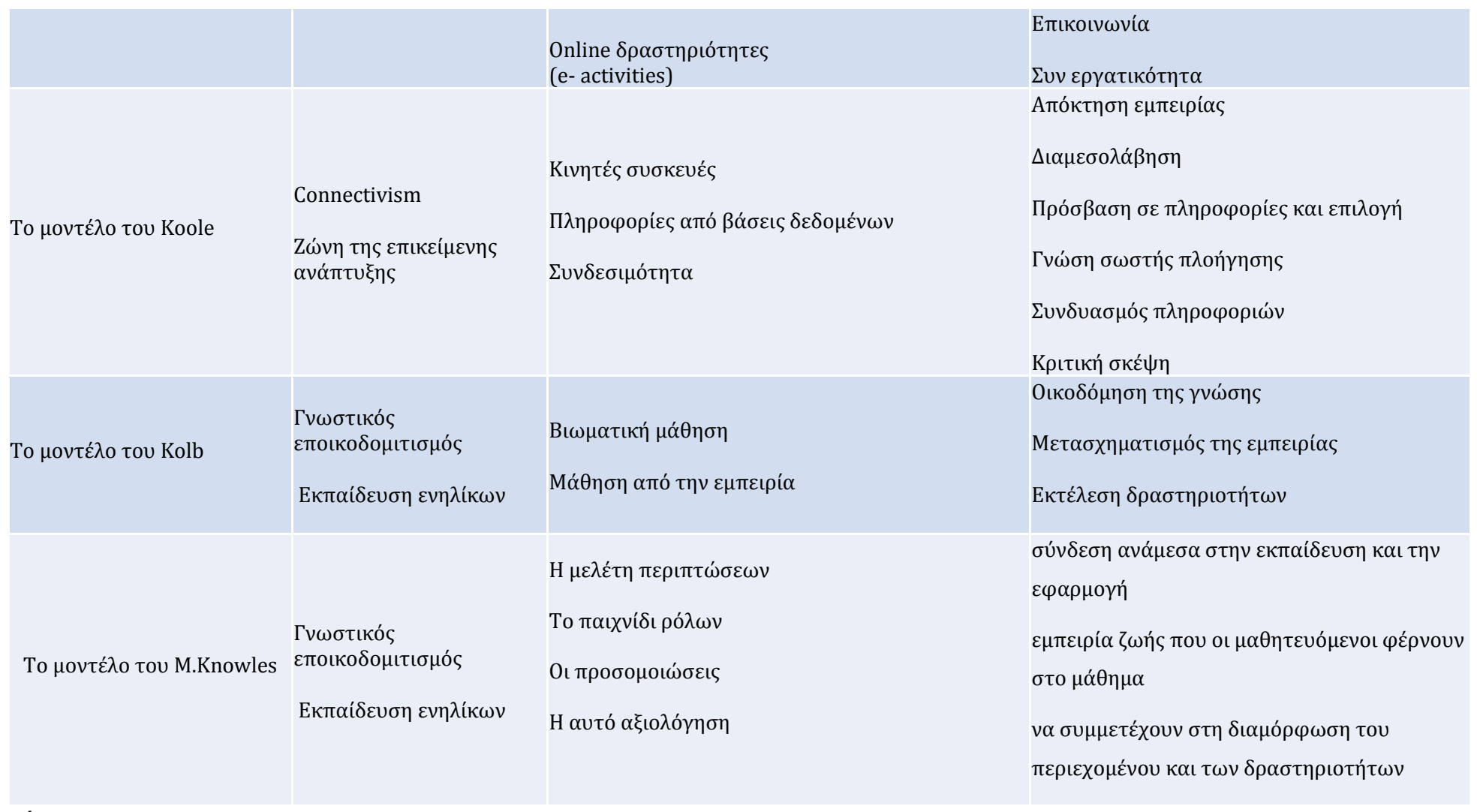

**Πίνακας 2.** Σύγκριση εκπαιδευτικών μοντέλων

# <span id="page-33-0"></span>**2.3. Διερεύνηση καλών πρακτικών**

Η σχεδίαση μιας εφαρμογής κινητών συσκευών θα πρέπει να υλοποιηθεί με όσο το δυνατόν καλύτερο τρόπο ώστε να προάγει την ευχρηστία και την αποτελεσματικότητα της (Harleen et al 2014). Ο καλύτερος τρόπος για να την θέσπιση καλών πρακτικών στη σχεδίαση είναι να γίνει μια έρευνα για το πώς δημοφιλείς εφαρμογές που έχουν ήδη υλοποιηθεί και χρησιμοποιούνται από χιλιάδες ανθρώπους, έχουν υιοθετήσει σχεδιαστικές αρχές όπως, χρωματισμούς, layouts, πλοήγηση κλπ.. Παρακάτω γίνεται μια ανάλυση έξι δημοφιλέστερων εφαρμογών για να εξαχθούν και να υιοθετηθούν κατάλληλες σχεδιαστικές αρχές στην υπό κατασκευή εφαρμογή. Οι εφαρμογές αυτές εγκαταστάθηκαν σε κινητό τηλέφωνο με λειτουργικό Android 5.0.1-Lollipop με οθόνη 5.1 ιντσών και δοκιμάστηκαν σε πραγματικές συνθήκες (Google play store, 2015). Από την έρευνα αυτή και βάση του συγκριτικού πίνακα που παραθέτετε στο τέλος, συμπεριελήφθησαν στην σχεδίαση της εφαρμογής πρακτικές που κρίθηκαν κατάλληλες για την υπό κατασκευή εφαρμογή.

#### <span id="page-33-1"></span>**2.3.1. Η εφαρμογή TripAdvisor**

Tο TripAdvisor είναι μια εφαρμογή με την οποία μπορούμε να πάρουμε  $\overline{\odot}$ πληροφορίες για αεροπορικά εισιτήρια, ξενοδοχεία, εστιατόρια σε οποιοδήποτε σημείο του πλανήτη που θέλουμε να ταξιδέψουμε. Έχει Θετικά σχόλια χρηστών περίπου 653.000 και πάνω από 100 εκατομμύρια εγκαταστάσεις. Η εφαρμογή χαρακτηρίζεται από την απλότητά της, την λιτή της σχεδίαση χωρίς περιττά στοιχεία και χωρίς την χρήση μενού

| <b>CD</b><br>o<br>81 1 ÷ 11 <b>6</b><br>18:4<br>cotripadvisor <sup>®</sup> |
|----------------------------------------------------------------------------|
| Ο, Πόλη, ξενοδοχείο, εστιατόριο,                                           |
| īΤ.                                                                        |
| Ηράκλειο<br>質量                                                             |
| Κοντά μου τώρα                                                             |
| Michail Stamatulakis                                                       |
| Αποθηκεύσεις                                                               |
| Κρατήσεις                                                                  |
|                                                                            |

**Εικόνα 16.** Αρχική οθόνη της εφαρμογής TripAdvisor

toolbar. Η λειτουργία της και η χρήσης της είναι κατανοητή στον απλό χρήστη με την πρώτη επαφή.

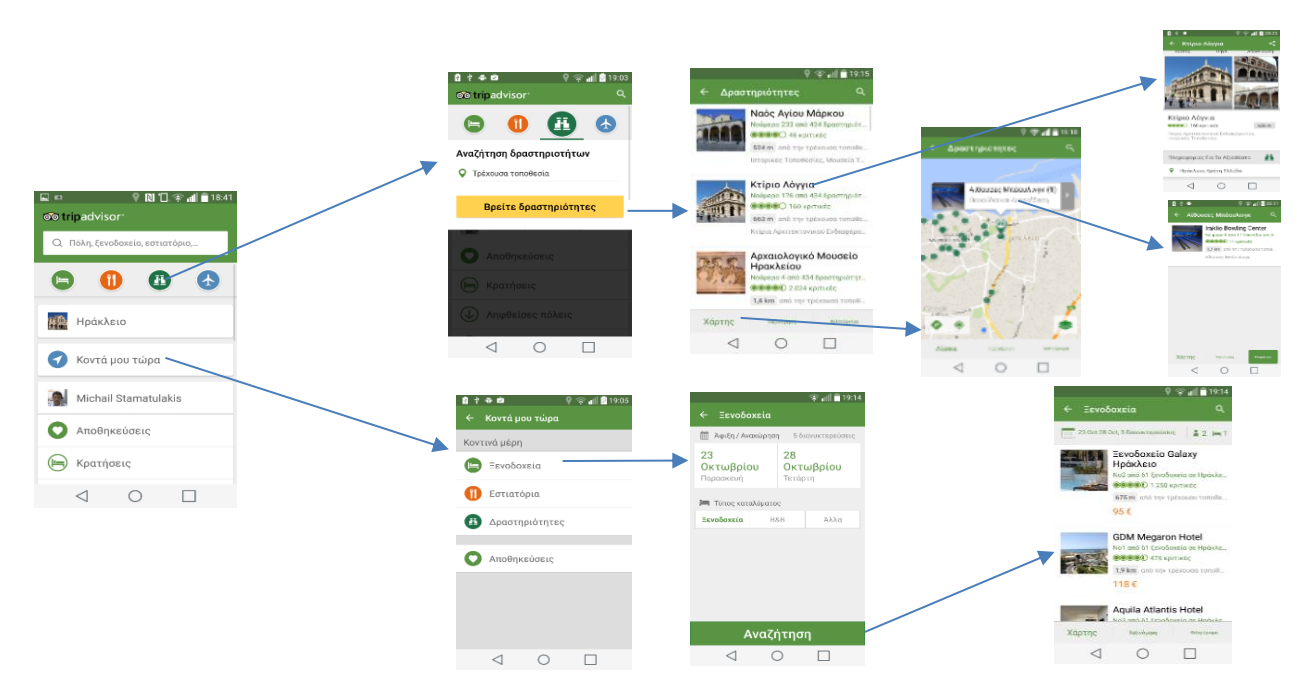

**Εικόνα 17.** H πλοήγηση της εφαρμογής Trip Advisor

Η αναζήτηση βρίσκεται στην πάνω μεριά της οθόνης. Η βασικές λειτουργίες (ξενοδοχεία, εστιατόρια, εισιτήρια και δραστηριότητες) εμφανίζονται ως εικονίδια και η λειτουργία τους είναι ξεκάθαρη. Η εφαρμογή αντιλαμβάνεται μέσω της λειτουργίας της τοποθεσίας την θέση που βρισκόμαστε και μας εμφανίζει τις διαθέσιμες επιλογές της πόλης. Η επιλογή Κοντά μου τώρα μας μεταφέρει σε μια οθόνη από την οποία αφού επιλέξουμε τι θέλουμε να δούμε μας μεταφέρει στο χάρτη με κέντρο το σημείο που βρισκόμαστε και μας εμφανίζει με κουκκίδες τις κοντινές σε μας δραστηριότητες. Ακολουθούν επιλογές με επικουρικές λειτουργίες. Η εφαρμογή έχει ξεκάθαρη πλοήγηση ακολουθώντας το ίδιο μοτίβο και χρωματισμούς όπως φαίνεται στην εικόνα 17. Η πλοήγηση γίνεται μέσω του ενσωματωμένου μενού.

#### <span id="page-34-0"></span>**2.3.2. Η εφαρμογή Trivago**

Ш Εφαρμογή για αναζήτηση ξενοδοχείων και κρατήσεις δωματίων με θετικά σχόλια 630.000 και πάνω από 5 εκατομμύρια εγκαταστάσεις. Η αρχική οθόνη είναι πολύ λιτή, τόσο που απλά έχει μια αναζήτηση στο κέντρο της οθόνης με προκαθορισμένη επιλογή την τρέχουσα τοποθεσία. Χωρίς μενού ή toolbar. Στην οθόνη που εμφανίζονται τα ξενοδοχεία ο χώρος που καταλαμβάνει το κάθε ένα είναι ο ίδιος, όπως επίσης και το είδος των πληροφοριών. Χρησιμοποιούνται διαφορετικά χρώματα για να τονιστούν

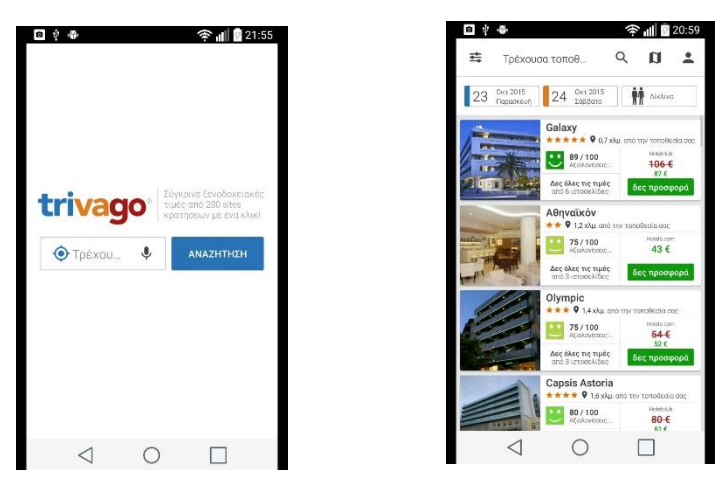

**Εικόνα 18.** Αρχικές οθόνες της εφαρμογής Trivago

διαφορετικά είδη πληροφοριών. Τα κύρια φίλτρα όπως οι ημερομηνία αναζήτησης και η επιλογή του είδους του δωματίου εμφανίζονται στην πάνω μεριά της οθόνης. Επίσης στην πάνω μεριά της οθόνης υπάρχει ένα toolbar το οποίο έχει τις παρακάτω επιλογές.

- Μενού με όλες τις δυνατότητες του φίλτρου αναζήτησης. 芸
- $\mathbf{u}$ για εμφάνιση ξενοδοχείων στο χάρτη.

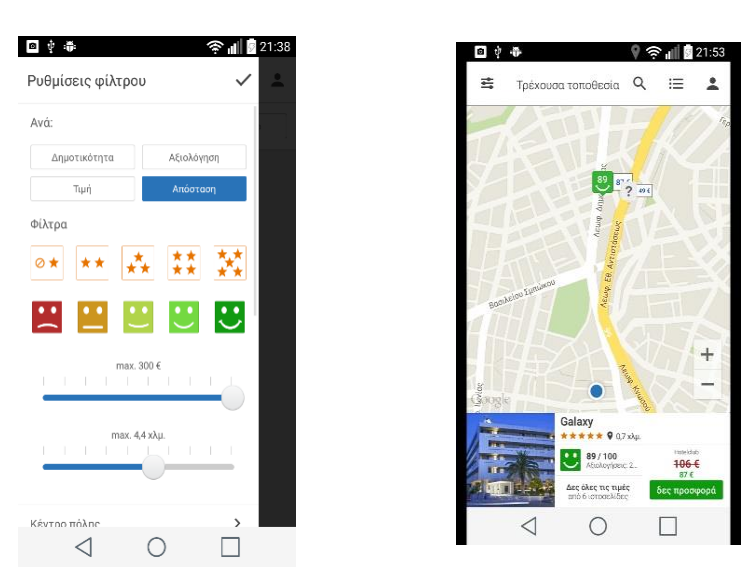

**Εικόνα 19.** Οθόνες βασικών λειτουργιών

H οθόνη με το προφίλ του ξενοδοχείου εμφανίζει το όνομά του με έντονη γραμματοσειρά, τη διεύθυνση, μια μικρή φωτογραφία και ακολουθούν τα υπόλοιπα στοιχεία.
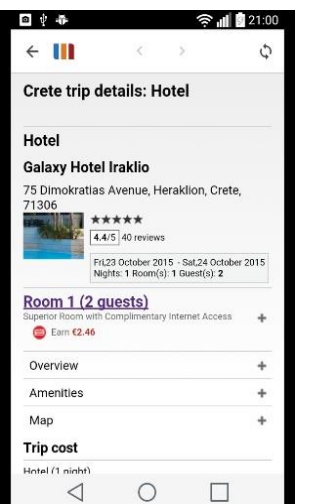

**Εικόνα 20.** Οθόνη με το προφίλ ξενοδοχείου

### **2.3.3. Η εφαρμογή Booking.com**

Εφαρμογή για αναζήτηση ξενοδοχείων και κρατήσεις δωματίων με θετικά σχόλια **B.** 400.000 και πάνω από 10 εκατομμύρια εγκαταστάσεις. Στο πάνω μέρος της οθόνης υπάρχει το toolbar και στα αριστερά υπάρχει το μενού για τις επικουρικές λειτουργίες της εφαρμογής. Η αρχική οθόνη περιλαμβάνει την αναζήτηση με τα άκρως απαραίτητα στοιχεία. Και σε αυτή την εφαρμογή βλέπουμε ότι η προκαθορισμένη επιλογή είναι της κοντινής τοποθεσίας.

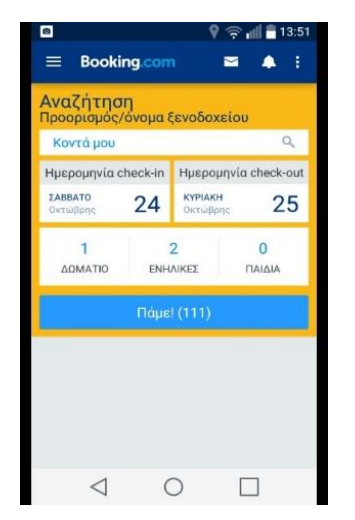

**Εικόνα 21.** Αρχική οθόνη της εφαρμογής Booking.com

Η αναζήτηση εμφανίζει μια λίστα με τα ξενοδοχεία. Επίσης από εδώ επιλέγοντας από το toolbar το εικονίδιο της τοποθεσίας, εμφανίζεται ο χάρτης με τα ξενοδοχεία.

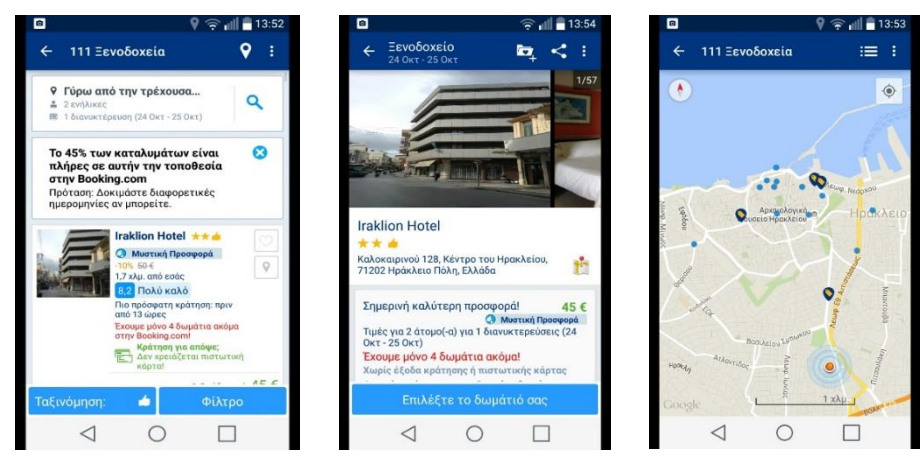

**Εικόνα 22.** Οθόνες βασικών λειτουργιών

Οι πληροφορίες και ο τρόπος εμφάνισης του ξενοδοχείου είναι περίπου ο ίδιος με τις υπόλοιπες εφαρμογές

## **2.3.4. Η εφαρμογή Farmakeia**

Εφαρμογή για τον Ελληνικό χώρο για αναζήτηση φαρμακείων και νοσοκομείων με θετικά σχόλια 2000 και πάνω από 50000 χιλιάδες εγκαταστάσεις. Στη αρχική οθόνη καλούμαστε να επιλέξουμε την πόλη και μεταφερόμαστε στην λίστα των φαρμακείων.

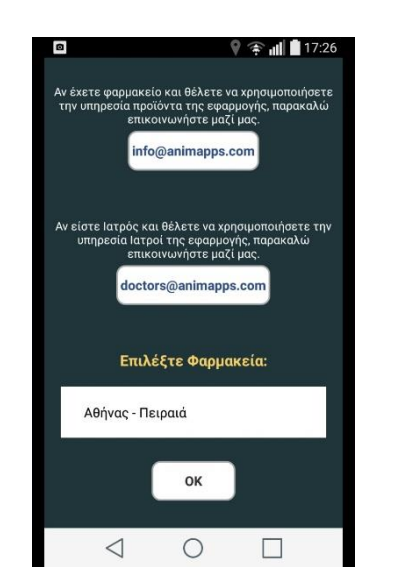

**Εικόνα 23.** Αρχική οθόνη εφαρμογής Farmakeia

Στην λίστα με τα φαρμακεία της πόλης έχουμε την δυνατότητα από το toolbar, που βρίσκεται στο πάνω μέρος της οθόνης, να μεταφερθούμε στο χάρτη με σημειωμένα τα φαρμακεία που βρίσκονται γύρο μας.

Η πληροφορίες για τα φαρμακεία που εμφανίζονται στην λίστα είναι μόνο οι απαραίτητες. Αν επιλέγει κάποιο από την λίστα εμφανίζονται περισσότερες πληροφορίες για το συγκεκριμένο φαρμακείο σε άλλη οθόνη.

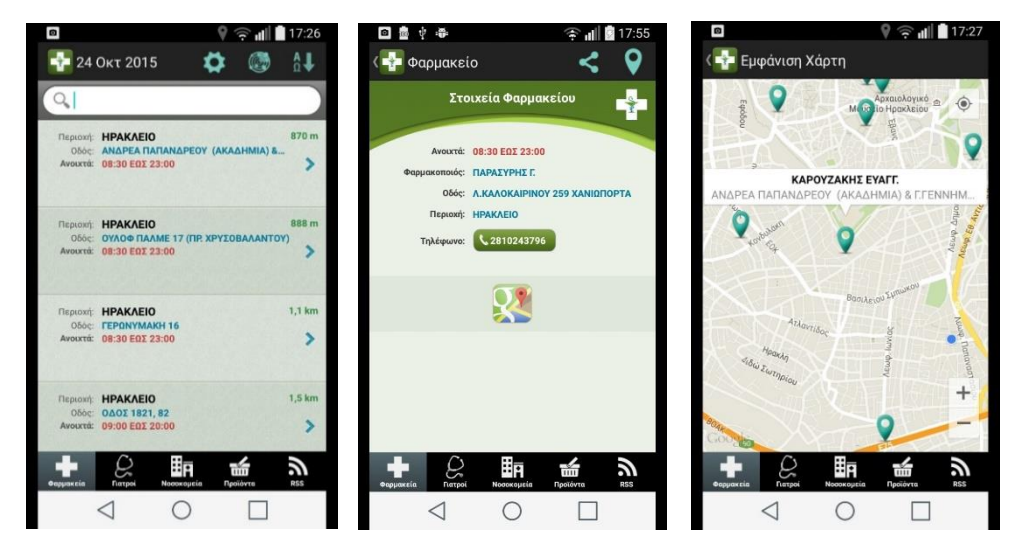

**Εικόνα 24.** Οθόνες βασικών λειτουργιών

Η ίδια φιλοσοφία ακολουθείται και για τα νοσοκομεία . Χρησιμοποιείται το πράσινο χρώμα για τα φαρμακεία και το κόκκινο χρώμα για να νοσοκομεία

# **2.3.5. Η εφαρμογή Restaurant Finder**

Εφαρμογή για αναζήτηση εστιατορίων. Μπορούμε να αναζητήσουμε ένα εστιατόριο κοντά στην τρέχουσα θέση μας ή γύρω από άλλα μέρη. Θετικά σχόλια 110.000 και πάνω από 1 εκατομμύριο εγκαταστάσεις.

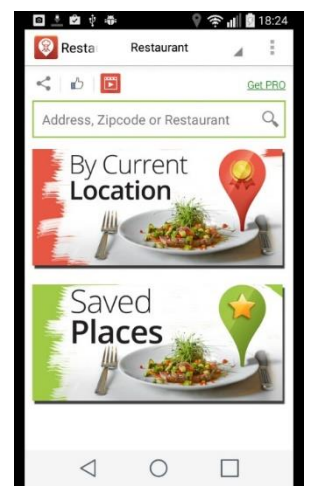

**Εικόνα 25.** Αρχική οθόνη εφαρμογής Restaurant Finder

Στο πάνω μέρος της οθόνης υπάρχει το toolbar και ακριβώς από κάτω η αναζήτηση Υπάρχουν δυο επιλογές η εύρεση γύρω από την θέση μας ή μέρη που έχουμε αποθηκεύσει στα αγαπημένα και θέλουμε να χρησιμοποιήσουμε μελλοντικά. Αν επιλέξουμε την πρώτη επιλογή εμφανίζεται μια λίστα με τα εστιατόρια την τοποθεσίας. Από το toolbar μπορούμε να επιλέξουμε την τοποθεσία για να δούμε τα εστιατόρια σημαδεμένα πάνω στο χάρτη

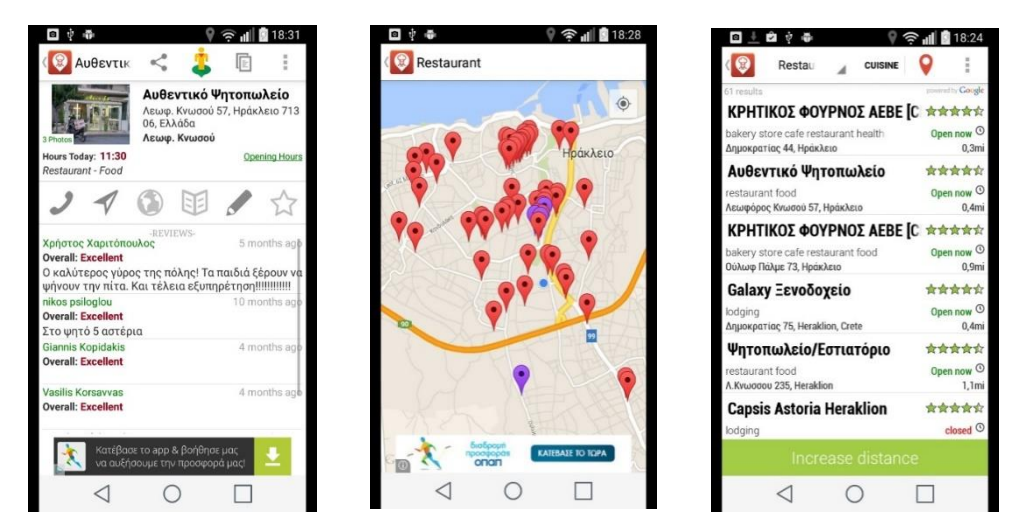

**Εικόνα 26.** Οθόνες βασικών λειτουργιών

Αν επιλέξουμε να δούμε κάποιο εστιατόριο από την λίστα οι πληροφορίες που εμφανίζονται είναι στην πάνω μεριά η ονομασία του, η φωτογραφία, και ένα toolbar με διάφορες ενέργειες που μπορούμε να κάνουμε καθώς και σχόλια πελατών του εστιατορίου.

### **2.3.6. Η εφαρμογή Vrisko**

Εφαρμογή για αναζήτηση διαφόρων θεμάτων. Μπορούμε να αναζητήσουμε κοντά στην τρέχουσα θέση μας ή γύρω από άλλα μέρη. Θετικά σχόλια 2500 και πάνω από 500000 χιλιάδες εγκαταστάσεις.

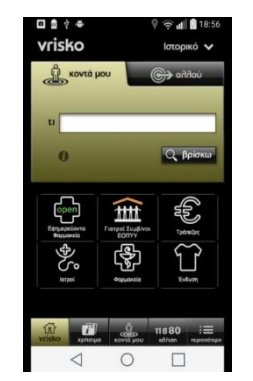

**Εικόνα 27.** Αρχική οθόνη εφαρμογής

Στην αρχική οθόνη καλούμαστε να επιλέξουμε το είδος του θέματος της αναζήτησης και αν η αναζήτηση θα γίνει στην τρέχουσα τοποθεσία μας ή αλλού. Το toolbar βρίσκεται στην κάτω μεριά της οθόνης και χρησιμοποιούνται καρτέλες (tabs) για περισσότερη εξειδίκευση θεμάτων. Αν επιλεχθεί κάποιο από αυτά μεταφερόμαστε σε μια λίστα η οποία εμφανίζει όλα τα θέματα με συνοπτικές πληροφορίες για το κάθε ένα.

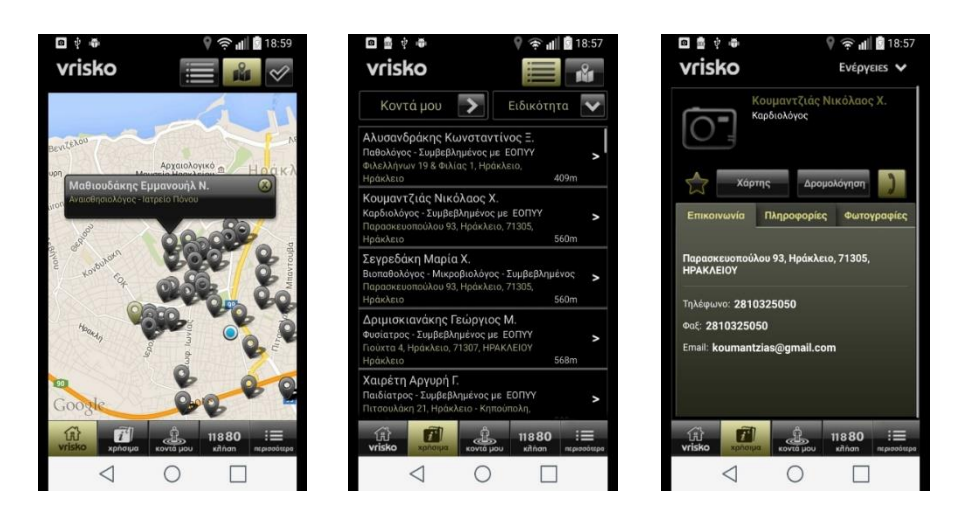

**Εικόνα 28.** Οθόνες βασικών λειτουργιών

Από το toolbar στο πάνω μέρος της οθόνης, επιλέγοντας το εικονίδιο με το χάρτη μεταφερόμαστε στο χάρτη της περιοχής με σημειωμένα όλα τα θέματα βάση της αναζήτησης. Αν επιλέγει μια συγκεκριμένη δραστηριότητα τότε περισσότερες πληροφορίες εμφανίζονται χρησιμοποιούνται tabs για την οργάνωση των πληροφοριών.

#### **2.3.7. Συγκριτικοί πίνακες εφαρμογών**

Στον (πίνακα 3) και στον (πίνακα 4) μπορείτε να δείτε τους συγκριτικούς πίνακες των έξι εφαρμογών που διερευνήθηκαν για την εξαγωγή καλών πρακτικών με σκοπό να ενσωματωθούν στην δική μας εφαρμογή. Οι πίνακες μας βοηθούν να έχουμε μια συνοπτική εικόνα από τις σχεδιαστικές γραμμές, τους χρωματισμούς και τα μενού που χρησιμοποιούν οι εφαρμογές για βοηθηθούμε στην επιλογή των κατάλληλων πρακτικών.

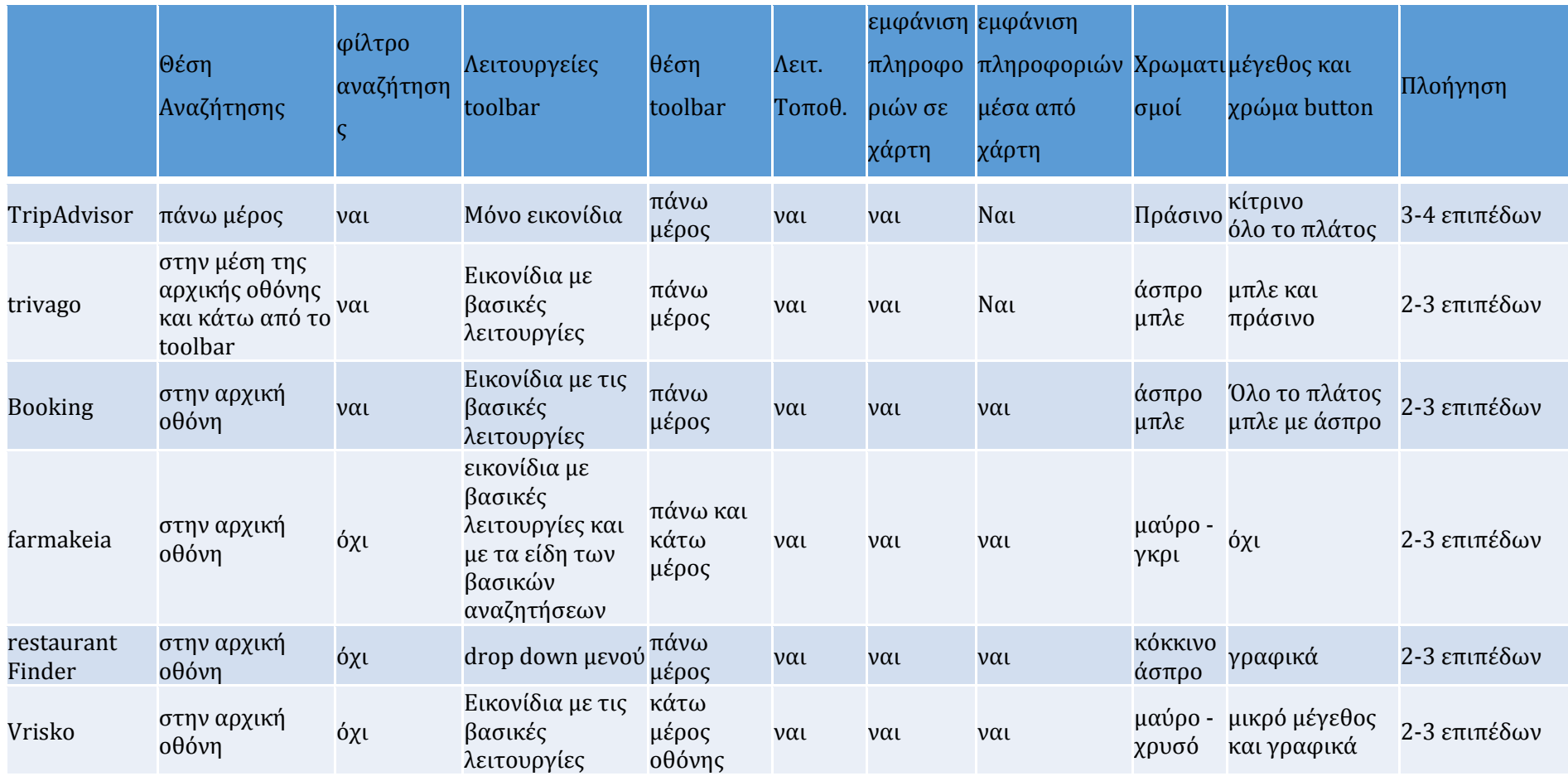

**Πίνακας 3.** Συγκριτικός πίνακας σχεδιαστικών στοιχείων

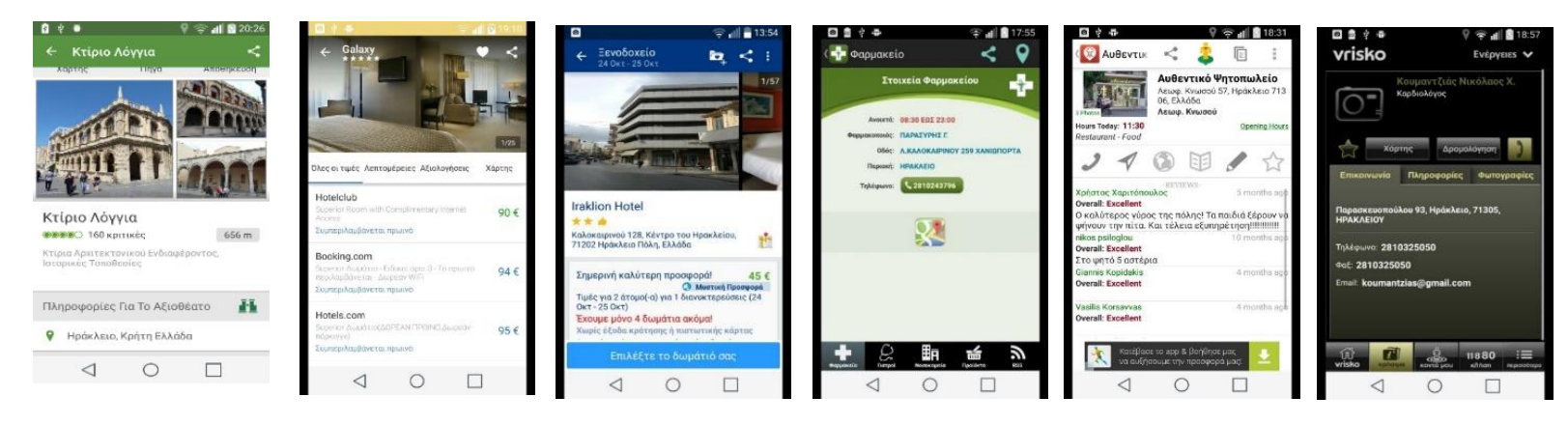

**Εικόνα 29.** Οθόνες βασικών λειτουργιών όλων των εφαρμογών

Συγκριτικός πίνακας βασικών δεδομένων όλων των εφαρμογών.

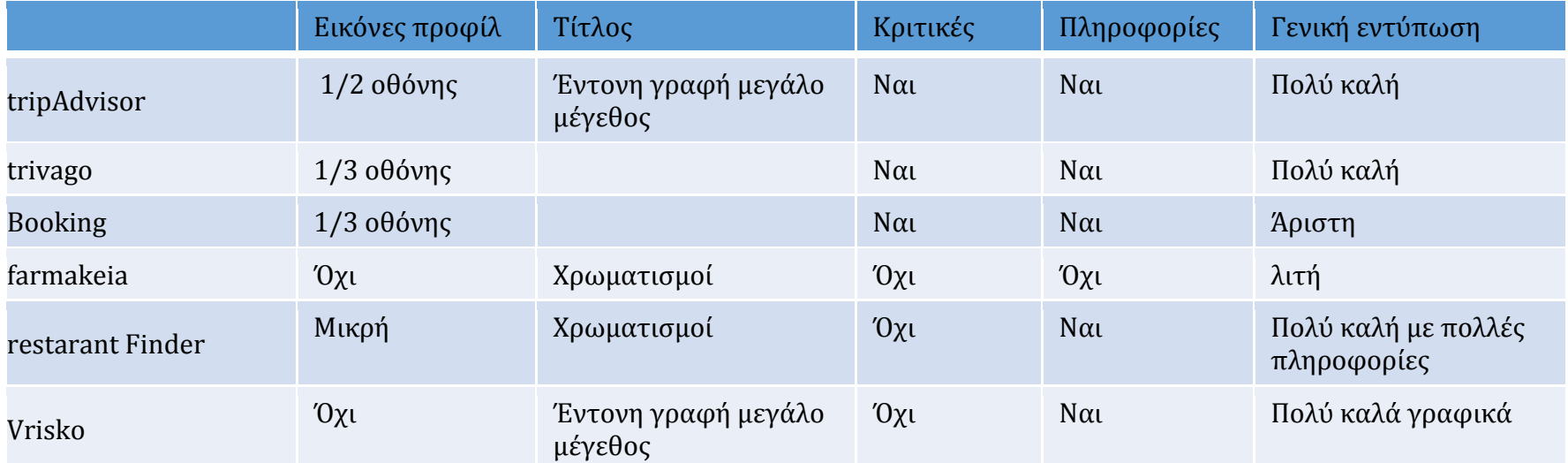

**Πίνακας 4.** Συγκριτικός πίνακας βασικών δεδομένων των εφαρμογών

# **Κεφάλαιο 3**

# **Μεθοδολογία της Έρευνας**

Σε αυτό το κεφάλαιο παρουσιάζεται η μεθοδολογία της έρευνας που έχει πραγματοποιηθεί για τον σχεδιασμό και την υλοποίηση της εφαρμογής. Γίνεται αναφορά στον σκοπό της έρευνας, στο ερευνητικό εργαλείο που χρησιμοποιήθηκε και στον τρόπο με τον οποίο συλλέχθηκαν και αναλύθηκαν τα δεδομένα.

# **3.1 Σκοπός έρευνας**

Σκοπός της παρούσας διατριβής είναι ο σχεδιασμός και η υλοποίηση μια εφαρμογής για κινητές συσκευές σε λειτουργικό σύστημα Android για παρουσίαση εκδηλώσεων από τους Δήμους σε Ελλάδα και Κύπρο. Η εφαρμογή που αναπτύχθηκε, έχει σχεδιαστεί ως εκπαιδευτικό εργαλείο που δίνει στους πολίτες τη δυνατότητα να μάθουν και να αφομοιώσουν γνώση μέσα από την προσωπική τους εμπειρία και σύμφωνα με τις αρχές της ανακαλυπτικής μάθησης (discovery learning), μέσω της στρατηγικής του mobile learning.

Οι ανάγκες της διατριβής επέρχονται από την απουσία ενός συστήματος που επιτρέπει σε ένα δημότη να βρει συγκεντρωμένα τις διάφορες εκδηλώσεις που οργανώνουν οι δήμοι κατά τη διάρκεια της χρονιάς.

Οι κυριότεροι άξονες της διατριβής θα είναι :

- 1. Να μαζέψει πληροφορίες από τον Δήμο Ηρακλείου
- 2. Να ερευνήσει ποιο εκπαιδευτικό μοντέλο είναι το κατάλληλο ώστε οι πολίτες να μαθαίνουν από την εφαρμογή.
- 3. Να μοντελοποιήσει τα δεδομένα χρησιμοποιώντας μια βάση δεδομένων
- 4. Να σχεδιάσει και υλοποιήσει μια εφαρμογή για άμεση πρόσβαση από τους δημότες

Η δοκιμή της εφαρμογή θα αφορά την αρχή μόνο δεδομένα από τον Δήμο Ηρακλείου Κρήτης. Τελικός στόχος θα είναι να χρησιμοποιηθεί από όλους τους Δήμους στην Ελλάδα.

# **3.2 Βασικά ερευνητικά ερωτήματα**

Τα κύρια ερευνητικά ερωτήματα με τα οποία θα ασχοληθούμε είναι πως θα σχεδιάσουμε και θα υλοποιήσουμε μια εφαρμογή που στόχο έχει οι πολίτες να ενημερώνονται για τις εκδηλώσεις του Δήμου τους σε πραγματικό χρόνο. Η εφαρμογή θα πρέπει να παρέχει όλες εκείνες τις πληροφορίες που οι δημότες χρειάζονται για να διαλέξουν τις εκδηλώσεις που τους ενδιαφέρει να παρακολουθήσουν. Για να επιτευχθεί αυτό η εφαρμογή θα πρέπει να έχει κάποιους βασικούς στόχους. Η εφαρμογή πρέπει να ενημερώνεται με τις νέες εκδηλώσεις ώστε να είναι άμεσα διαθέσιμες στους πολίτες. Η χρήση του χάρτη με σημειωμένες τις τοποθεσίες των εκδηλώσεων θα είναι επίσης κάτι πολύ χρήσιμο. Ο πολίτης θα πρέπει να έχει ακόμα την δυνατότητα να σημειώσει τις εκδηλώσεις που τον ενδιαφέρουν περισσότερο και που θα ήθελε μελλοντικά να παρακολουθήσει. Επίσης ένα βασικό ερώτημα είναι, πως μέσα από την διαδικασία της αναζήτησης εκδηλώσεων, η εφαρμογή θα κινητοποιεί τους πολίτες ώστε να αποκτούν πολιτιστικές και ιστορικές, αλλά και γενικές γνώσεις.

Σύμφωνα με παραπάνω τα βασικά ερευνητικά ερωτήματα είναι :

- **1.** Ποιο βαθμό ευχρηστίας μπορούμε να επιτύχουμε όταν παρουσιάσουμε μια τέτοια υπηρεσία μέσω μιας κινητής συσκευής;
- **2.** Πιο παιδαγωγικό μοντέλο θα μπορούσε να εφαρμοστεί σε μια τέτοια εφαρμογή?

# **3.3 Ερευνητικός Σχεδιασμός**

Όπως αναφέρθηκε και παραπάνω, σκοπός της της παρούσας διατριβής είναι η δημιουργία εφαρμογής κινητών συσκευών σε λειτουργικό σύστημα Android για να μπορούν οι δημότες να βρουν πληροφορίες για τις πολιτιστικές εκδηλώσεις που διοργανώνονται στο δήμο τους και πως μπορούν να αποκτούν γνώσεις από αυτή την

διαδικασία. Οι εννοιολογικές κατασκευές που θα μελετηθούν είναι κατά πόσο η σχεδίαση μιας εφαρμογής κινητών συσκευών σχετίζεται με την συνολική ικανοποίηση από την χρήσης της και επίσης αν η χρήση της εφαρμογής βοηθάει στην απόκτηση γνώσεων.

Ο ερευνητικός σχεδιασμός που ακολουθήσαμε είναι Μελέτη πεδίου (Field Surveys), ο συγκεκριμένος σχεδιασμός χρησιμοποιείται όταν θέλουμε να ελέγξουμε υποθέσεις για τις ανεξάρτητες και τις εξαρτημένες μεταβλητές. Διεξάγονται με την βοήθεια δομημένων ερωτηματολογίων(questionnaires), και χρησιμοποιούνται στατιστικές μεθοδολογίες για την εξαγωγή των συμπερασμάτων. Επειδή οι μεταβλητές μετρούνται στο ίδιο χρονικό διάστημα και η συλλογή των δεδομένων γίνεται μέσω ερωτηματολογίου, ο ερευνητικός σχεδιασμός αναφέρεται ως Διατμηματική Μελέτη Πεδίου (Cross-sectional Field survey). Τα πλεονεκτήματα του συγκεκριμένου ερευνητικού σχεδιασμού είναι η εξωτερική εγκυρότητα (extrenal validity), δηλαδή η δυνατότητα μελέτης τους προβλήματος από πολλές σκοπιές και η δυνατότητα μελέτης πολλών μεταβλητών.

# **3.4 Συλλογή και ανάλυση δεδομένων**

Η συλλογή δεδομένων μέσα στα πλαίσια της ποσοτικής έρευνα πραγματοποιήθηκε με την χρήση ερωτηματολογίων. Δημιουργήθηκαν δυο ερωτηματολόγια (prequestionnaire), πριν την υλοποίηση της εφαρμογής. Συγκεκριμένα ένα ερωτηματολόγιο για τους απλούς χρήστες της εφαρμογής (Παράρτημα Α1) και απευθυνόταν στον γενικό πληθυσμό του δήμου Ηρακλείου ανεξαρτήτως μορφωτικού επιπέδου και ένα ερωτηματολόγιο που αφορούσε χρήστες που θα είχαν τον ρόλο του διαχειριστή της εφαρμογής με γνώσεις πληροφορικής και προγραμματισμού εφαρμογών (Παράρτημα Α2). Οι απλοί χρήστες απλά θα χρησιμοποιούσαν την εφαρμογή με σκοπό την ενημέρωσή τους για τις εκδηλώσεις, ενώ οι διαχειριστές είναι οι χρήστες που θα διαχειρίζονται τα δεδομένα, δηλαδή εισάγουν, διαγράφουν, τροποποιούν τις εκδηλώσεις. Επίσης μετά την υλοποίηση της εφαρμογής δόθηκε ερωτηματολόγιο (post-questionnaire) (Παράρτημα Α3) σε τάξη με φοιτητές πληροφορικών συστημάτων, σε μάθημα προγραμματισμού κινητών συσκευών και τους ζητήθηκε να εκτελέσουν σενάρια χρήσης της εφαρμογής και να απαντήσουν σε σχετικές ερωτήσεις.

Η μέθοδος των ερωτηματολογίων για την συλλογή δεδομένων επιλέχθηκε επειδή μας δίνουν την δυνατότητα να συλλέξουμε τόσο ποιοτικά όσο και ποσοτικά δεδομένα. Η έρευνα πραγματοποιήθηκε αποκλειστικά με την χρήσης της δικτυακής πλατφόρμας της Google <https://docs.google.com/forms>. Η πλατφόρμα μας δίνει την δυνατότητα να δημιουργήσουμε ερωτηματολόγια με εύχρηστο και απλό τρόπο, χρησιμοποιώντας ερωτήσεις πολλών διαφορετικών τύπων. Ακόμα μπορούμε μέσω της ίδιας πλατφόρμας να αποστείλουμε ηλεκτρονικά τα ερωτηματολόγια μας και να συλλέξουμε τις απαντήσεις σε ένα λογιστικό φύλλο Google sheet. Τα αποτελέσματα εισήχθησαν σε φύλλο Microsoft Excel ώστε να έχουμε την δυνατότητα ανάλυσης των αποτελεσμάτων σε μορφή γραφικών παραστάσεων.

#### Ερωτηματολόγια (pre-questionnaire)

Το ερωτηματολόγιο που αφορούσε τους απλούς χρήστες της εφαρμογής στάλθηκαν μέσω ηλεκτρονικού ταχυδρομείου σε διευθύνσεις οι οποίες συλλέχθηκαν από λίστες διευθύνσεων σχολείων και επίσης από αναρτήσεις μέσω του Facebook. Από τις λίστες ηλεκτρονικού ταχυδρομείου των σχολείων προσδοκούσαμε να συμπεριλάβουμε άτομα υψηλού μορφωτικού επιπέδου και συγκεκριμένα καθηγητές δευτεροβάθμιας εκπαίδευσης διαφόρων ειδικοτήτων. Από τις αναρτήσεις στο Facebook στοχεύαμε σε ομάδες πληθυσμού διαφορετικών χαρακτηριστικών όπως ηλικία και μορφωτικό επίπεδο. Άρα το κοινό μας ήταν εν μέρει επιλεγμένο αλλά όχι απόλυτα. Η πρόθεσή μας ήταν να περιλαμβάνονται άτομα που θα ήταν εν δυνάμει χρήστες της εφαρμογής μας (υψηλού μορφωτικού επιπέδου, καθηγητές) αλλά και τυχαία άτομα (Facebook). Δεν υπήρχε η δυνατότητα να γνωρίζουμε πόσοι από τους αυτούς που συμπλήρωσαν το ερωτηματολόγιο προερχόταν από την μια ή την άλλη ομάδα. Συλλέχθηκαν συνολικά 111 απαντήσεις.

Το ερωτηματολόγιο που αφορούσε τους χρήστες διαχειριστές της εφαρμογής στάλθηκαν μέσω ηλεκτρονικού ταχυδρομείου σε διευθύνσεις οι οποίες συλλέχθηκαν από λίστες διευθύνσεων ηλεκτρονικού ταχυδρομείου εκπαιδευτικών του κλάδου ΠΕ19 πληροφορικής. Η ομάδα που επιλέχθηκε αφορούσε αποκλειστικά καθηγητές πληροφορικής, άρα έμπειρους σε θέματα προγραμματισμού εφαρμογών. Οι απαντήσεις τους λήφθηκαν υπόψη στην σχεδίαση της εφαρμογής που αφορούσε την διαχείριση των εκδηλώσεων από την μεριά ενός αναλυτή και σχεδιαστή συστημάτων πληροφορικής. Να

αναφέρουμε εδώ ότι το κομμάτι αυτό αν και αναλύθηκε και σχεδιάστηκε δεν υλοποιήθηκε στην τελική εφαρμογή. Συλλέχθηκαν συνολικά 49 απαντήσεις.

#### Ερωτηματολόγια (post-questionnaire)

Το ερωτηματολόγιο που αφορούσε έμπειρους χρήστες παρόμοιων εφαρμογών δόθηκαν ηλεκτρονικά μαζί με τη τελική έκδοση της εφαρμογής CultureEvents σε τμήμα του Ανοικτού Πανεπιστημίου Κύπρου για το μάθημα κινητός υπολογισμός. Τους ζητήθηκε να εκτελέσουν συγκεκριμένα σενάρια χρήσης της εφαρμογής και έπειτα να συμπληρώσουν συγκεκριμένες ερωτήσεις για το κάθε σενάριο. Αναλυτικότερα εξηγείται ο τρόπος με τον οποίο έγινε η αξιολόγηση της εφαρμογής στο κεφάλαιο 6.1. Συλλέχθηκαν 6 απαντήσεις.

# **3.5 Σχεδίαση ερευνητικών εργαλείων**

Η σχεδίαση των ερωτηματολογίων έγινε με βάση την απλότητα αλλά και την εύκολή και γρήγορη συμπλήρωσής τους. Η γλώσσα που χρησιμοποιήθηκε ιδίως στα ερωτηματολόγια των απλών χρηστών είναι απλή και κατανοητή. Το ερωτηματολόγιο είναι ελκυστικό και το αποτέλεσμα επιτεύχθηκε με τη χρήση εικόνων, χρωμάτων και γραμματοσειρών. Στα ερωτηματολόγια έχει γίνει μια σύντομη εισαγωγή όπου εξηγούμε τι έρευνα κάνουμε, ποιοι είμαστε και πόσος θα είναι ο εκτιμώμενος χρόνος συμπλήρωσης του.

Το μέγεθος των ερωτηματολογίων είναι επίσης ένα θέμα που μας απασχόλησε. Τα ερωτηματολόγια με πολλές ερωτήσεις είναι βαρετά και χρειάζονται πολύ χρόνο για να απαντηθούν, πράγμα που πολλές φορές είναι αποθαρρυντικό στοιχείο για την ολοκλήρωση τους από τους ερωτώμενους. Γι' αυτό το λόγο στο ερωτηματολόγιο για τους απλούς χρήστες συμπεριλάβαμε 9 ερωτήσεις, ενώ στο ερωτηματολόγιο για τους χρήστες διαχειριστές συμπεριλάβαμε 6 ερωτήσεις. Στα ερωτηματολόγια χρησιμοποιήθηκαν ερωτήσεις κλειστού και ανοικτού τύπου. Οι ερωτήσεις κλειστού τύπου είναι πολύ ξεκάθαρες και γι' αυτό ακριβώς η επεξεργασία είναι πολύ πιο εύκολη, επίσης είναι πιο εύκολες να απαντηθούν από τον ερωτώμενο. Στις ερωτήσεις κλειστού τύπου περιλαμβάνονται τα παρακάτω είδη ερωτήσεων:

- Ερωτήσεις με τρείς επιλογές (Ναι, Όχι, Ίσως) και δυνατότητα επιλογής ΜΟΝΟ μιας απάντησης.
- Ερωτήσεις πολλαπλών επιλογών, ο ερωτώμενος μπορεί να επιλέξει πολλές περιπτώσεις στην απάντησή του
- Ερωτήσεις που μπορούν να απαντηθούν με τη χρήση Likert-κλίμακας. Μία τέτοιου είδους ερώτηση που κάνει χρήση Likert-κλίμακας, προσπαθεί να αντλήσει ποια είναι η στάση του συμμετέχοντα πάνω σε κάποιο θέμα, δηλαδή πόσο «Συμφωνεί» ή «Διαφωνεί» με μία πρόταση. Μία μόνο απάντηση επιτρέπεται. Στην περίπτωσή μας ποσοτικοποιούμε την λεκτική απόσταση από το «Καθόλου» ως το «Πάρα πολύ» σε πενταβάθμια κλίμακα περιττού αριθμού επιλογών (Καθόλου, Ελάχιστα, Αρκετά, Πολύ, Πάρα Πολύ), για να δώσουμε την δυνατότητα καταγραφής της ουδέτερης στάσης.

Στις ανοιχτές ερωτήσεις αφήνουμε στον ερωτώμενο πλήρη ελευθερία να εκφράσει τις προτιμήσεις, τις σκέψεις και τα συναισθήματα του, οργανώνοντας την απάντηση του όπως εκείνος πιστεύει. Με ανοιχτές ερωτήσεις είναι δυνατή η προσέγγιση ακόμα και των πιο λεπτών θεμάτων. Επίσης επιτρέπουμε και μη αναμενόμενες απαντήσεις με αποτέλεσμα να καταγράψουμε απόψεις τις οποίες δεν είχαμε λάβει υπόψη.

Τα δυο pre-questionnaire ερωτηματολόγια χρησιμοποιήθηκαν για να καταγραφεί η άποψη των χρηστών και των διαχειριστών πάνω σε βασικά σχεδιαστικά και πληροφορικά ζητήματα. Από την ανάλυση των απαντήσεων θα εξαχθούν συμπεράσματα για την μορφή της εφαρμογής, την πλοήγηση και την ενσωμάτωση λειτουργιών που οι χρήστες θεωρούν σημαντική.

Το post-questionnaire χρησιμοποιήθηκε ως εργαλείο μέτρησης της επίτευξης των σχεδιαστικών επιλογών που υιοθετήσαμε κατά την φάση της σχεδίασης και υλοποίησης την εφαρμογής. Μετρήθηκε η ευχρηστία και η γενική ικανοποίηση από την χρήση της εφαρμογής. Επίσης λάβαμε ανατροφοδότηση για διόρθωση και ενσωμάτωση λειτουργιών τις οποίες δεν είχαμε λάβει υπόψη.

# **Κεφάλαιο 4**

# **Ανάλυση και Σχεδίαση**

Σε αυτό το κεφάλαιο θα αναλυθεί ο τρόπος με τον οποίο σχεδιάσαμε την εφαρμογή μας. Το μοντέλο ανάπτυξης που χρησιμοποιήσαμε και τα διαγράμματα uses case και activity diagram. Την σχεδίαση της βάσης δεδομένων με το μοντέλο οντοτήτων συσχετίσεων Εξηγείται επίσης γιατί επιλέξαμε το εκπαιδευτικό μοντέλο της M. Koole, και ποιες καλές πρακτικές ακολουθήσαμε στην σχεδίαση της εφαρμογής. Όλα όσα αναφέρονται σε αυτό το κεφάλαιο αφορούν εργασίες που έγιναν με σκοπό την προετοιμασία πριν από την υλοποίηση της εφαρμογής.

# **4.1. Το Μοντέλο Σχεδίασης**

Για την ανάπτυξη της εφαρμογή μας χρησιμοποιήθηκε η μεθοδολογία του κύκλου ανάπτυξης ζωής λογισμικού και συγκεκριμένα το μοντέλο του καταρράκτη (Εικόνα 30) Έχει στόχο την παραγωγή λογισμικού υψηλής ποιότητας ώστε να πληροί τις απαιτήσεις των χρηστών. Είναι ένα πλαίσιο που καθορίζει τις εργασίες που πρέπει να εκτελούνται σε κάθε βήμα στην διαδικασία ανάπτυξης του λογισμικού.

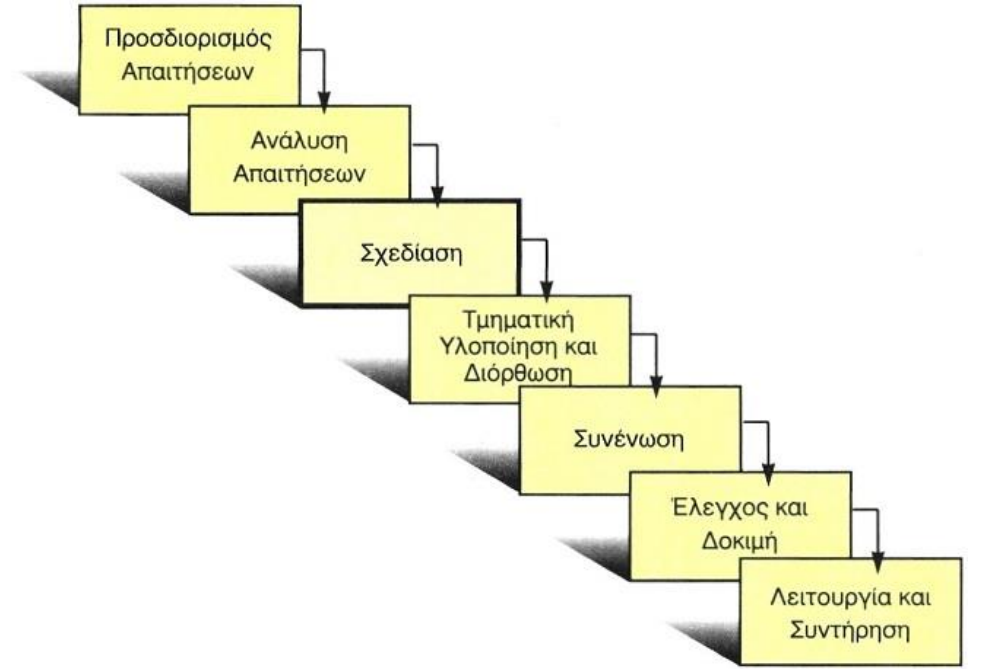

**Εικόνα 30.** Το μοντέλο του καταρράκτη στην διαδικασία

Για την ανάπτυξη της εφαρμογή μας χρησιμοποιήσαμε την παραπάνω μεθοδολογία η οποία επιλέξαμε να αποτελείται από τις παρακάτω φάσεις ανάπτυξης λογισμικού.

#### Φάση προγραμματισμού

Ο προγραμματισμός είναι το πιο σημαντικό και θεμελιώδες στάδιο. Εδώ θα πρέπει να απαντήσουμε στα δυο βασικά ερωτήματα το γιατί και το πώς θα πρέπει να κατασκευαστεί η εφαρμογή. Έγινε αναζήτηση για να δούμε αν υπάρχουν παρόμοιες εφαρμογές και πώς οι πολίτες ενημερώνονται σήμερα για τις πολιτιστικές εκδηλώσεις. Η πληροφορίες που συλλέχθηκαν χρησιμοποιήθηκαν στη συνέχεια για να προγραμματίσουμε τη βασική προσέγγιση της εφαρμογής και να καθορίσουμε τους βασικούς άξονες

#### Ανάλυση - Καθορισμός απαιτήσεων

Το επόμενο βήμα είναι να καθορίσουμε σαφώς και να τεκμηριώσουμε τις απαιτήσεις των χρηστών. Θέσαμε τις κατάλληλες προδιαγραφές οι οποίες έπρεπε να καλύπτουν το σύνολο των απαιτήσεων της εφαρμογής που πρόκειται να σχεδιαστεί και να αναπτυχθεί κατά τη διάρκεια του κύκλου ζωής του έργου. Αυτό έγινε με την δημιουργία ερωτηματολογίου με το οποίο ζητήσαμε από τους πολίτες να επιλέξουν τα βασικά στοιχεία που πιστεύουν ότι θα έπρεπε να ενσωματωθούν αλλά και να καταγράψουν τις δικές τους ιδέες για το ποιες άλλες λειτουργίες θα έπρεπε να περιλαμβάνει η εφαρμογή.

#### Σχεδιασμός λογισμικού

Σε αυτήν την φάση και με βάση τα στοιχεία από την προηγούμενη φάση προχωρούμε στον σχεδιασμό του λογισμικού. Το επόμενο βήμα είναι η μοντελοποίηση περιπτώσεων χρήσης (Use-case modeling), δηλαδή η μοντελοποίηση της λειτουργίας του συστήματος σε σχέση με τα επιχειρησιακά γεγονότα αυτών που τα προκαλούν και πως το σύστημα ανταποκρίνεται σε αυτά. Για την συγκεκριμένη εφαρμογή καταγράφτηκαν οι περιπτώσεις χρήσης, μέσω μοντελοποίηση UML, που αφορούν τους απλούς χρήστες της εφαρμογής και οι περιπτώσεις χρήσης για την διαχείριση των πολιτιστικών εκδηλώσεων του δήμου Ηρακλείου(Ενότητα 4.2) που αφορούν τους χρήστες διαχειριστές..

Έγινε μοντελοποίηση των λειτουργιών της εφαρμογής μέσω του διαγράμματος δραστηριοτήτων (Activity Diagram). Είναι ουσιαστικά ένα διάγραμμα ροής το οποίο μας δείχνει την ροή από την μία δραστηριότητα στην άλλη. Η δραστηριότητα (activity) μπορεί να περιγραφεί ως μια ξεχωριστή λειτουργία του συστήματος (Ενότητα 4.3).

Σχεδιάστηκε η βάση δεδομένων της εφαρμογής που θα περιέχει τα δεδομένα των πολιτιστικών εκδηλώσεων άλλα και γενικότερα τα δεδομένα όλης της εφαρμογής. Χρησιμοποιήθηκε το Μοντέλο Οντοτήτων Συσχετίσεων (Entity Relationship Diagram) για την μοντελοποίηση της Βάσης δεδομένων (Ενότητα 4.4).

Τέλος σχεδιάσαμε με βάση τα παραπάνω, μια αρχική έκδοση των οθονών της εφαρμογής και την πλοήγηση στις διάφορες οθόνες. Η παραπάνω σχεδίαση ήταν προσαρμοσμένη στις οθόνες και στην φιλοσοφία κινητών τηλεφώνων (Ενότητα 4.5 & 4.6).

#### Υλοποίηση

Έχοντας στα χέρια μας τα παραπάνω διαγράμματα προχωρήσαμε στη υλοποίηση της εφαρμογής χρησιμοποιώντας ως εργαλείο ανάπτυξης το ελεύθερο λογισμικό ανάπτυξης android εφαρμογών, Android studio 1.4 (Κεφάλαιο 5)

#### Αξιολόγηση

Αφού υλοποιήσαμε την εφαρμογή την αξιολογήσαμε χρησιμοποιώντας εμπείρους χρήστες και προγραμματιστές παρόμοιων εφαρμογών. Δόθηκε ερωτηματολόγιο το οποίο περιελάβανε σενάρια χρήσης που έπρεπε να φέρουν εις πέρας. Από τα αποτελέσματα πήραμε την αξιολόγηση και ανατροφοδότηση για την περαιτέρω βελτίωση της εφαρμογής

# **4.2. Διάγραμμα περιπτώσεων Χρήσης- (Use Case Diagram)**

Βασικό Εργαλείο σχεδιασμού είναι οι περιπτώσεις χρήσης το οποίο απεικονίζει την αλληλεπίδραση του συστήματος με τους χρήστες του ή και με άλλα συστήματα και περιγράφει με σχηματικό τρόπο τους χρήστες του συστήματος και τον τρόπο με τον οποίο αναμένεται να αλληλοεπιδρούν με αυτό. Είναι ένα σύνολο σεναρίων που συνδέονται με έναν συγκεκριμένο σκοπό του χρήστη.

Στόχο έχουν να :

- να καθορίσουν και να περιγράψουν τις λειτουργικές απαιτήσεις του συστήματος
- να δώσουν μια σαφή και συνοπτική περιγραφή για το τι θα πρέπει να κάνει το σύστημα
- Να παρέχουν την κατάλληλη βάση για να γίνονται έλεγχοι για επαλήθευση του συστήματος.
- Να παρέχουν την ικανότητα να εντοπίζονται οι λειτουργικές απαιτήσεις μέσα στις λειτουργίες του συστήματος.

Για την συγκεκριμένη εφαρμογή καταγράφτηκαν οι περιπτώσεις χρήσης που αφορούν τους απλούς χρήστες της εφαρμογής(επισκέπτες) και οι περιπτώσεις χρήσης για τους διαχειριστές της εφαρμογής (Υπεύθυνοι για την εισαγωγή, τροποποίηση και διαγραφή των πολιτιστικών εκδηλώσεων(Διάγραμμα 14) .

Στο διάγραμμα 14 βλέπουμε τους διάφορους τρόπους με τους οποίους οι χρήστες αλληλοεπιδρούν με τις βασικές λειτουργίες του συστήματος. Ο χρήστης μπορεί να εκτελέσει την αναζήτηση εκδήλωσης η οποία προϋποθέτει την επιλογή διαστήματος ημερομηνιών και έπειτα την επιλογή μια συγκεκριμένης εκδήλωσης και την προβολή της. Επίσης ο χρήστης μπορεί να εκτελέσει την προβολή όλων των κατηγοριών εκδηλώσεων και επιλέγοντας μια από τις κατηγορίες να εμφανίσει τις αντίστοιχες εκδηλώσεις. Τέλος

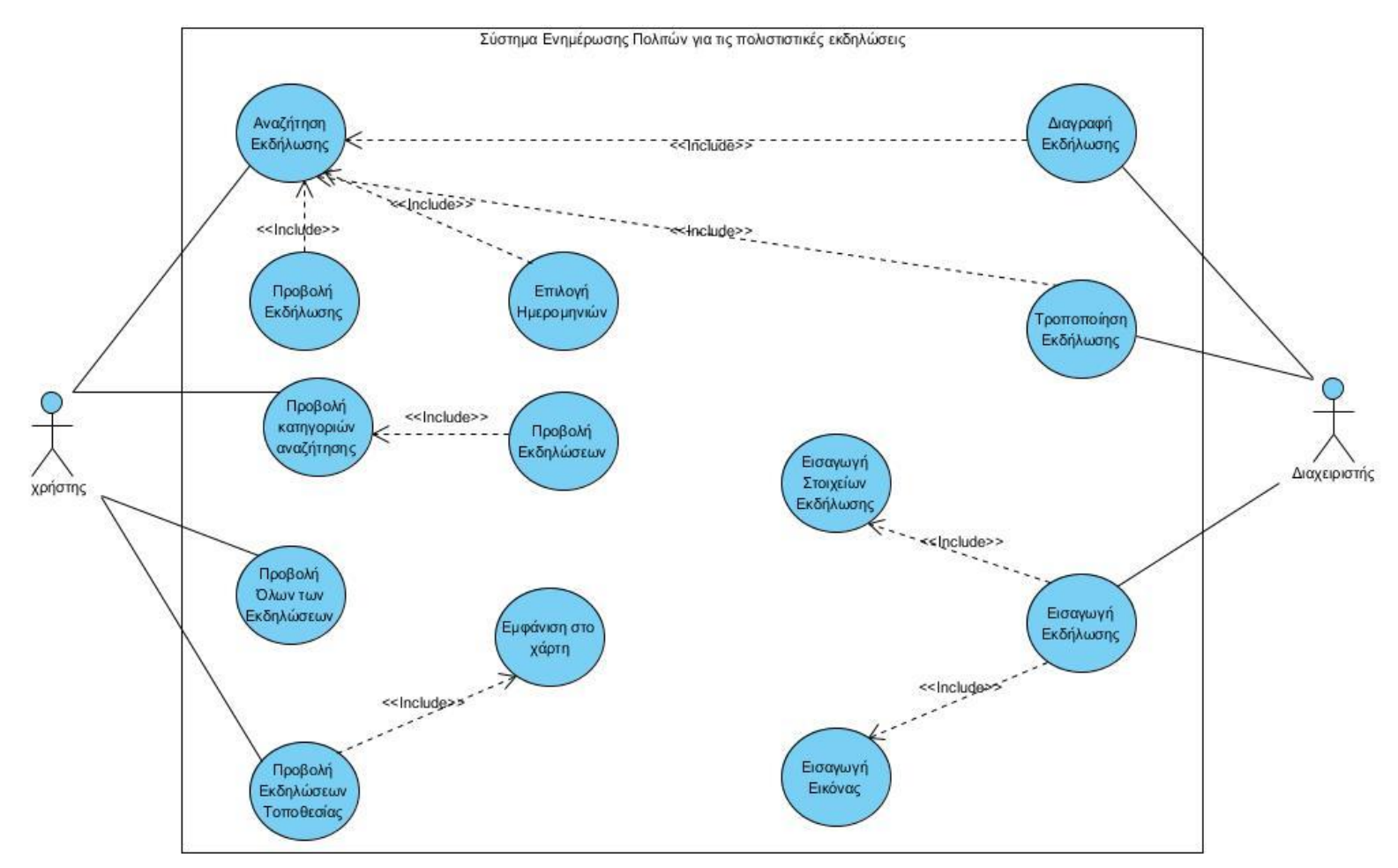

**Διάγραμμα 14.** Διάγραμμα περιπτώσεων χρήσης (Uses Case Diagram)

μπορεί να προβάλει όλες ανεξαιρέτως τις εκδηλώσεις και επίσης να προβάλει τις εκδηλώσεις στον χάρτη. Για τους διαχειριστές οι λειτουργίες που μπορούν να εκτελέσουν είναι η εισαγωγή μιας νέας εκδήλωσης η οποία προϋποθέτει την εισαγωγή των στοιχείων και της αφίσας, την διαγραφή και την τροποποίηση εκδήλωσης που προϋποθέτει την αναζήτηση της.

# **4.3. Διάγραμμα Δραστηριοτήτων (Activity diagram)**

Τα διαγράμματα Δραστηριοτήτων είναι διαγράμματα που προορίζονται να μοντελοποιήσουν τόσο τις υπολογιστικές όσο και τις οργανωτικές διαδικασίες (π.χ. [ροές](https://el.wikipedia.org/w/index.php?title=%CE%A1%CE%BF%CE%AD%CF%82_%CE%B5%CF%81%CE%B3%CE%B1%CF%83%CE%AF%CE%B1%CF%82&action=edit&redlink=1)  [εργασίας](https://el.wikipedia.org/w/index.php?title=%CE%A1%CE%BF%CE%AD%CF%82_%CE%B5%CF%81%CE%B3%CE%B1%CF%83%CE%AF%CE%B1%CF%82&action=edit&redlink=1)). Πρόκειται για γράφο δραστηριοτήτων (μοιάζει με διάγραμμα ροής) και είναι μια ειδική μορφή μηχανής καταστάσεων για την μοντελοποίηση:

- *υπολογισμών* και
- *ροής εργασιών*

Κάθε δραστηριότητα αναπαριστά την εκτέλεση μιας λειτουργίας (operation). Η ενεργοποίηση δραστηριοτήτων γίνεται από :

- εσωτερικά γεγονότα
- ή με την ολοκλήρωση μιας δραστηριότητας

Τα διαγράμματα δραστηριότητας παρουσιάζουν τη συνολική ροή ελέγχου και συλλαμβάνουν τη δυναμική συμπεριφορά του συστήματος. Το διάγραμμα δραστηριότητας χρησιμοποιείται για να δείξει τη ροή από τη μία δραστηριότητα στην άλλη. Η κάθε δραστηριότητα είναι μια ξεχωριστή λειτουργία του συστήματος. Χρησιμοποιούνται :

- στην μοντελοποίηση των ανθρωπίνων εργασιών για την κατανόηση ενεργειών
- Στην περιγραφή λειτουργίας συστήματος που ορίζεται από μια Περίπτωση χρήσης (use case), δηλαδή των ενεργειών και των λειτουργικών εξαρτήσεων
- Στην περιγραφή της λογικής μιας λειτουργίας (operation) και πολύπλοκου σειριακών αλγορίθμων.

Τα διαγράμματα δραστηριότητας δεν χρησιμοποιούνται μόνο για την οπτικοποίηση της δυναμικής φύση του συστήματος, αλλά χρησιμοποιούνται επίσης ως μπούσουλας για να κατασκευαστεί η τελική εφαρμογή.

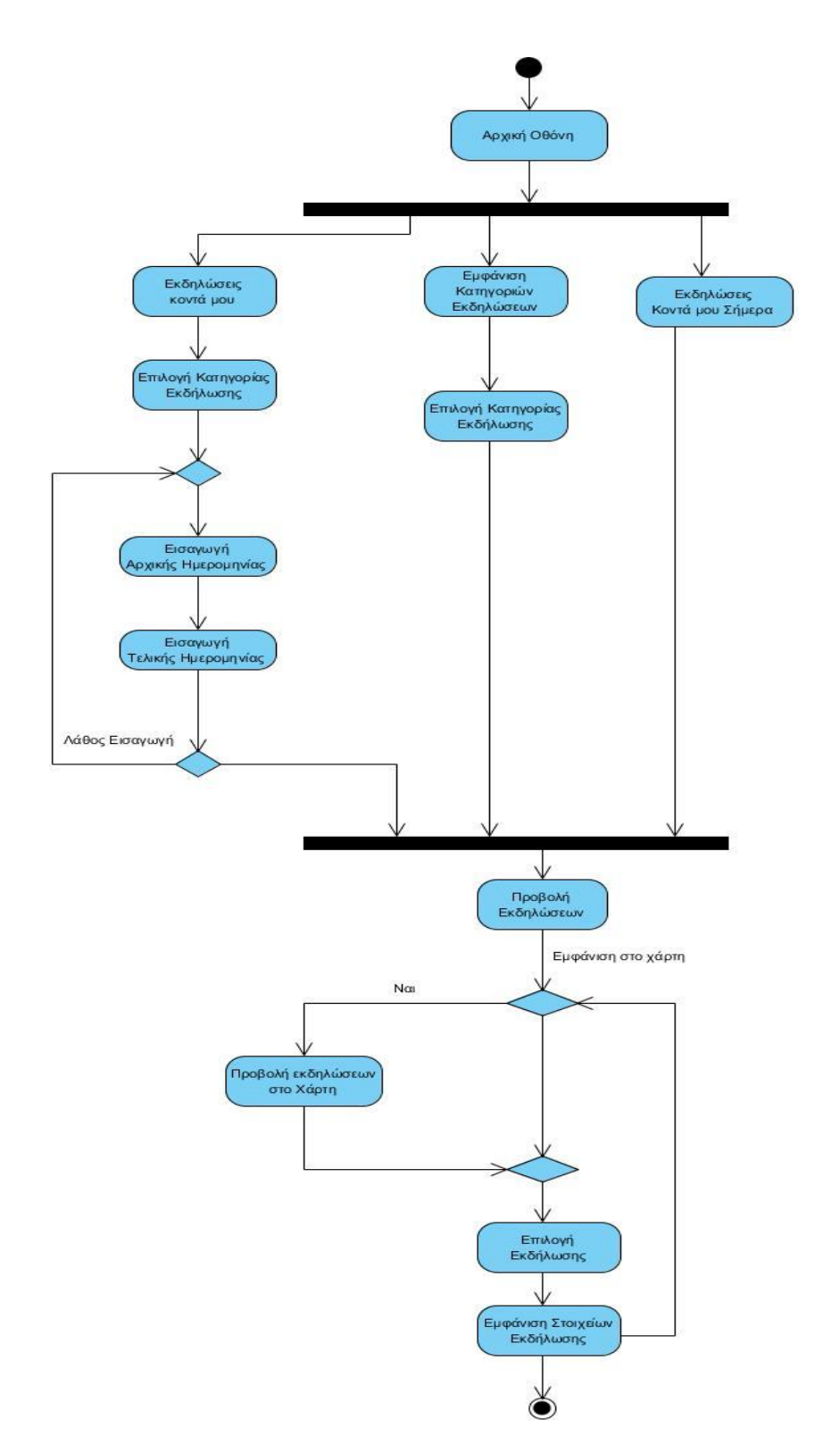

**Διάγραμμα 15.** Διάγραμμα Δραστηριοτήτων (Activity Diagram) χρηστών

Από το διάγραμμα δραστηριοτήτων (Διάγραμμα 15) της εφαρμογή μας βλέπουμε ότι από την αρχική οθόνη μπορούμε να μεταβούμε στις παρακάτω λειτουργίες. Μπορούμε να εμφανίσουμε τις εκδηλώσεις που είναι προγραμματισμένες να γίνουν στην πόλη που

βρισκόμαστε επιλέγοντας την κατηγορία που μας ενδιαφέρει μέσα στο διάστημα ημερομηνιών που θέσαμε. Μπορούμε να εμφανίσουμε τις εκδηλώσεις που είναι προγραμματισμένες ανάλογα με την κατηγορία που επιθυμούμε. Τέλος μπορούμε να εμφανίσουμε τις προγραμματισμένες εκδηλώσεις μόνο για την σημερινή ημερομηνία. Αφού αναζητήσουμε μέσω των παραπάνω λειτουργιών και προβάλουμε συνοπτικές πληροφορίες για τις εκδηλώσεις, μπορούμε να δούμε αυτές τις εκδηλώσεις με τις τοποθεσίες τους σημειωμένες στο χάρτη, επίσης μπορούμε επιλέγοντας μια συγκεκριμένη εκδήλωση να εμφανίσουμε όλες τις πληροφορίες που την αφορούν.

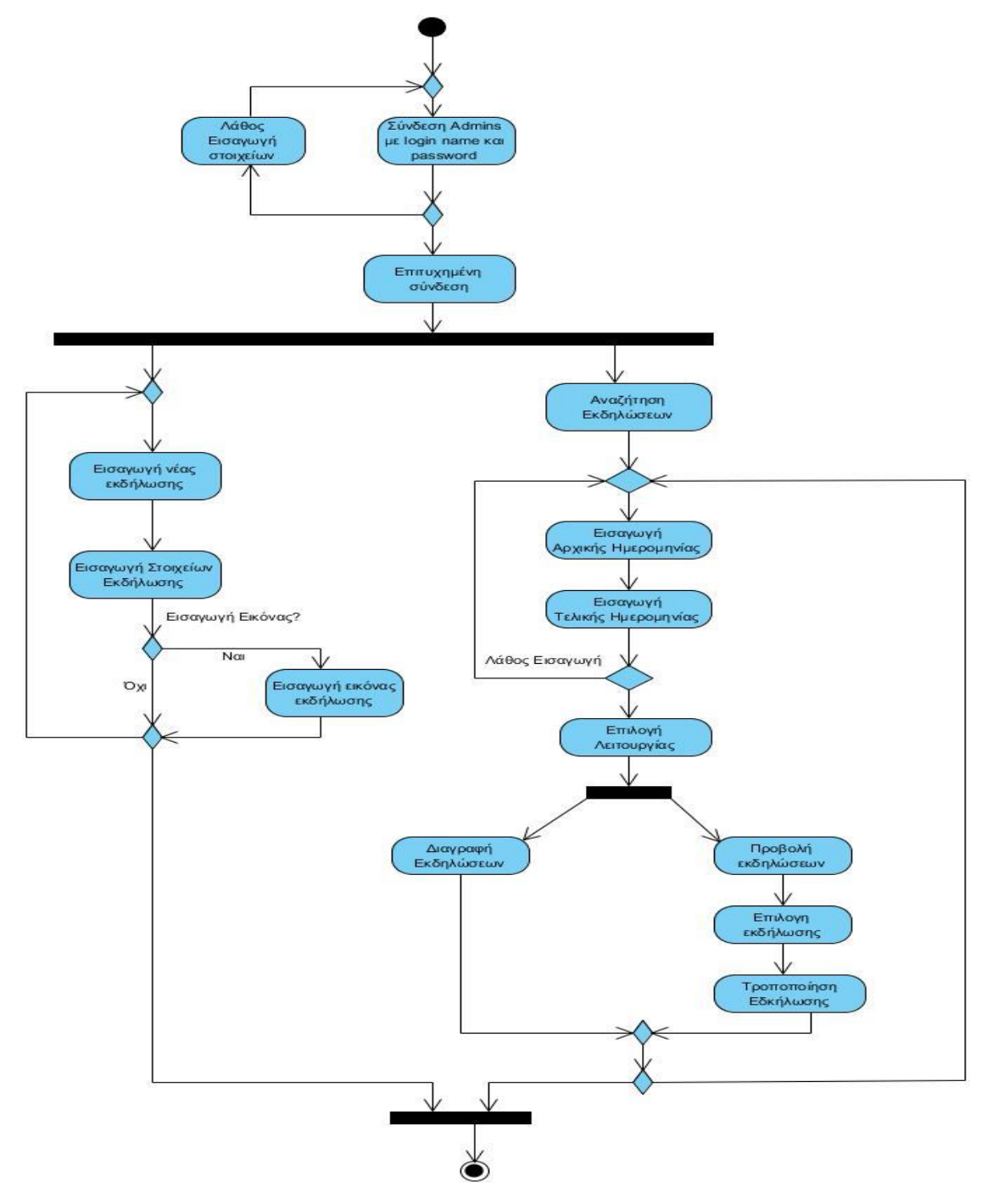

**Διάγραμμα 16.** Διάγραμμα Δραστηριοτήτων (Activity Diagram) διαχειριστών

Από το διάγραμμα δραστηριοτήτων (Διάγραμμα 16) της εφαρμογή μας βλέπουμε ότι από την αρχική οθόνη μπορούμε να μεταβούμε στις παρακάτω λειτουργίες. Οι πιστοποιημένοι χρήστες-διαχειριστές μπορούν να συνδεθούν και εφόσον η σύνδεση είναι επιτυχημένη να εκτελέσουν είτε την εισαγωγή μιας εκδήλωσης ή να αναζητήσουν υπάρχουσες εκδηλώσεις με βάση συγκεκριμένων ημερομηνιών. Έπειτα να επιλέξουν την διαγραφή τους ή την τροποποίηση των δεδομένων τους.

# **4.4. Σχεδίαση βάσης δεδομένων**

Η εφαρμογή μας χρειάζεται μια βάση δεδομένων για την αποθήκευση και διαχείριση των πολιτιστικών εκδηλώσεων. Η σχεδίαση έγινε με το διάγραμμα οντοτήτων συσχετίσεων (Entity Relationship Diagram). Χρησιμοποιείται στο πρώτο στάδιο σχεδίασης ενός [συστήματος πληροφοριών,](https://el.wikipedia.org/w/index.php?title=%CE%A3%CF%8D%CF%83%CF%84%CE%B7%CE%BC%CE%B1_%CF%80%CE%BB%CE%B7%CF%81%CE%BF%CF%86%CE%BF%CF%81%CE%B9%CF%8E%CE%BD&action=edit&redlink=1) κατά την ανάλυση των απαιτήσεών του. Σκοπός του είναι να περιγράψει τις αναγκαίες πληροφορίες οι οποίες πρόκειται να αποθηκευτούν

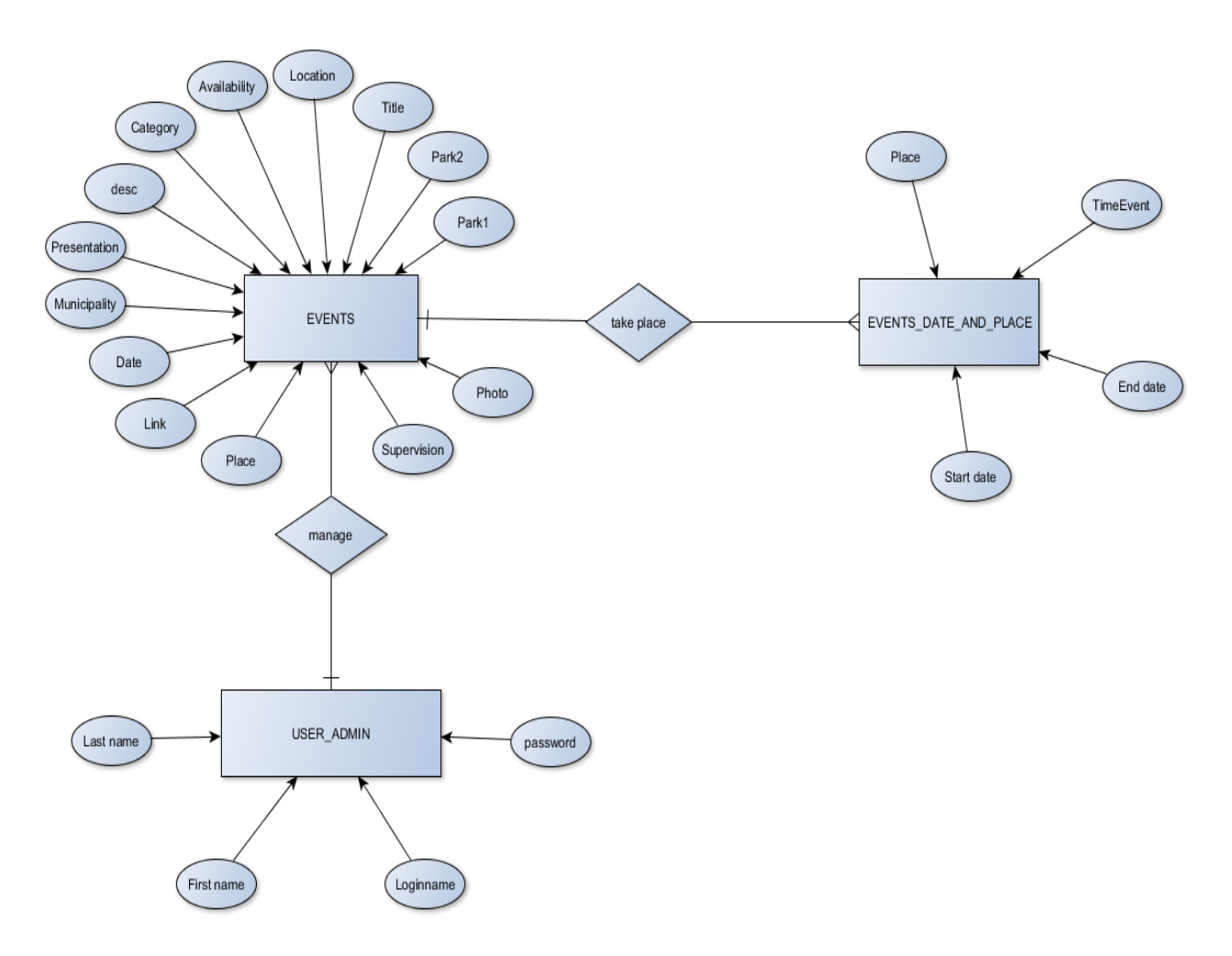

**Διάγραμμα 17.** Μοντέλο οντοτήτων συσχετίσεων βάσης δεδομένων

στη [βάση δεδομένων](https://el.wikipedia.org/wiki/%CE%92%CE%AC%CF%83%CE%B7_%CE%B4%CE%B5%CE%B4%CE%BF%CE%BC%CE%AD%CE%BD%CF%89%CE%BD) και τον τύπο τους. Η μοντελοποίηση δεδομένων γίνεται για την περιγραφή των χρησιμοποιούμενων οντοτήτων και των σχέσεων τους. Στην περίπτωση σχεδιασμού ενός συστήματος πληροφοριών, που στηρίζεται σε μια βάση δεδομένων, το εννοιολογικό μοντέλο δεδομένων χαρτογραφείται σε προχωρημένο στάδιο σε ένα λογικό μοντέλο δεδομένων, όπως το [σχεσιακό μοντέλο δεδομένων](https://el.wikipedia.org/w/index.php?title=%CE%A3%CF%87%CE%B5%CF%83%CE%B9%CE%B1%CE%BA%CF%8C_%CE%BC%CE%BF%CE%BD%CF%84%CE%AD%CE%BB%CE%BF&action=edit&redlink=1). Το στάδιο αυτό ονομάζεται συνήθως στάδιο λογικού σχεδιασμού. Ύστερα, κατά τη διάρκεια του φυσικού σχεδιασμού το λογικό μοντέλο χαρτογραφείται σε κάποιο φυσικό μοντέλο. Ορισμένες φορές και οι δύο φάσεις αναφέρονται ως "φυσικός σχεδιασμός". Το μοντέλο οντοτήτων συσχετίσεων την εφαρμογή μας μπορείτε να το δείτε στο διάγραμμα (Διάγραμμα 17).

| Name                                                                                                    |  | Entity Relationship Diagram |              |        |                        |                 |                 |            |                          |             |   |
|----------------------------------------------------------------------------------------------------|--|-----------------------------|--------------|--------|------------------------|-----------------|-----------------|------------|--------------------------|-------------|---|
| Μοντέλο Οντοτήτων Συσχετίσεων της βάσης<br>Documentation<br>δεδομένων για την<br>Εφαρμογή Android για την παρουσίαση Εκδηλώσεων<br>απο τους Δήμους Ελλάδας και Κύπρου. |  |                             |              |        |                        |                 |                 |            |                          |             |   |
|                                                                                                    |  |                             |              |        |                        | <b>EVENTS</b>   |                 |            |                          |             |   |
|                                                                                                    |  |                             |              |        | <b>ID</b> Event        | bigint(19)      | U               |            | EVENT DATE AND PLACES    |             |   |
|                                                                                                    |  | <b>USERS ADMIN</b>          |              |        | I<br>Category          | varchar(50)     |                 |            | <b>ID_EventDatePlace</b> | bigint(19)  | U |
| <b>D</b> user                                                                                                    |  | bigint(19)                  | U            |        | Ē<br>Title             | varchar(50)     |                 |            | I<br><b>Start Date</b>   | date        |   |
| LastName                                                                                                    |  | varchar(30)                 | $\mathbb{N}$ |        | Date                   | varchar(30)     | $\mathbb{N}$    |            | ī<br>End Date            | date        |   |
| FirstName                                                                                                    |  | varchar $(30)$              | $\mathbb{N}$ |        | Place                  | varchar(50)     | $\mathbbmss{N}$ | take Place | ī<br><b>TimeEvent</b>    | timestamp   |   |
| LoginName                                                                                                    |  | varchar(20)                 | U            | Manage | Time                   | varchar(30)     | $\mathbb{N}$    |            | ŧ<br>Place               | varchar(50) |   |
| Password                                                                                                    |  | varchar(20)                 |              |        | Price                  | varchar(50)     | $\mathbb{N}$    |            | Event                    | bigint(19)  |   |
|                                                                                                    |  |                             |              |        | desc                   | varchar(255)    | $\mathbb{N}$    |            |                          |             |   |
|                                                                                                    |  |                             |              |        | Presentation           | varbinary(2000) | $\mathbb N$     |            |                          |             |   |
|                                                                                                    |  |                             |              |        | Admin user             | bigint(19)      |                 |            |                          |             |   |
|                                                                                                    |  |                             |              |        | Municipality           | bigint(19)      |                 |            |                          |             |   |
|                                                                                                    |  |                             |              |        | <b>Location</b>        | varchar(100)    | $\mathbb{N}$    |            |                          |             |   |
|                                                                                                    |  |                             |              |        | Supervision            | varchar(50)     | $\mathbb{N}$    |            |                          |             |   |
|                                                                                                    |  |                             |              |        | Availability           | varchar(30)     |                 |            |                          |             |   |
|                                                                                                    |  |                             |              |        | $\Box$ photo           | blob            | $\mathbb{N}$    |            |                          |             |   |
|                                                                                                    |  |                             |              |        | $\overline{a}$ Link    | varchar(100)    | $\mathbb{N}$    |            |                          |             |   |
|                                                                                                    |  |                             |              |        | l<br>Park1             | varchar(50)     | $\mathbb{N}$    |            |                          |             |   |
|                                                                                                    |  |                             |              |        | ī<br>Park <sub>2</sub> | varchar(50)     | $\mathbb{N}$    |            |                          |             |   |

**Εικόνα 31.** Μοντέλο οντοτήτων συσχετίσεων βάσης δεδομένων με περισσότερες λεπτομέρειες

Ορίσαμε τις οντότητες και τις σχέσεις μεταξύ των οντοτήτων της εφαρμογής μας και έπειτα το χρησιμοποιήσαμε για μια πιο λεπτομερέστερη καταγραφή, χρησιμοποιώντας ένα UML λογισμικό, όπως μπορείτε να δείτε στην (Εικόνα 31). Στο διάγραμμα αυτό υπάρχουν περισσότερες τεχνικές λεπτομέρειες για τα πεδία των πινάκων και τα είδη δεδομένων. Επίσης μπορούμε να δούμε τα πρωτεύοντα κλειδιά και τα ξένα κλειδιά που προκύπτουν από την σχεδίαση της βάσης δεδομένων. Το διάγραμμα θα χρησιμοποιηθεί για την υλοποίηση της βάσης δεδομένων όπως περιγράφεται στο επόμενο κεφάλαιο.

# **4.5 Συμπεράσματα Χρήσης καλών πρακτικών**

Λαμβάνοντας υπόψη την σχεδίαση και την πλοήγηση δημοφιλών εφαρμογών από την βιβλιογραφική επισκόπηση που αναφέρεται στο Κεφάλαιο 2, Ενότητα 2.3-Διερεύνηση καλών πρακτικών, μπορούν να εξαχθούν συμπεράσματα καλών πρακτικών τα οποία μπορούμε να υιοθετήσουμε στην σχεδίαση της δική μας εφαρμογής.

- Η σχεδίαση πρέπει να είναι παρόμοια με αυτή που χρησιμοποιείται από πολλές άλλες εφαρμογές ώστε ακόμα και ο άπειρος χρήστης να αισθανθεί άνετα και οικία. Δηλαδή η σχεδίαση πρέπει να ακολουθεί τα μοτίβα που περιμένει ο χρήστης.
- Η αρχική οθόνη της εφαρμογής θα πρέπει να είναι λιτή αλλά ταυτόχρονα να δείχνει στο χρήστη τι ακριβώς μπορεί κάνει.
- Η πλοήγηση να είναι το πολύ τριών-τεσσάρων επιπέδων ώστε αν ο χρήστης θελήσει να γυρίσει στην αρχική οθόνη, να το κάνει γρήγορα.
- Τo tollbar θα πρέπει να είναι στο πάνω μέρος της οθόνης
- Η αναζήτηση θα πρέπει να βρίσκεται στην αρχική οθόνη και κάτω ακριβώς από το toolbar
- Λιτή και ξεκάθαρη σχεδίαση χρησιμοποιώντας τους ίδιους χρωματισμούς σε όλες τις οθόνες.
- Ο λειτουργία χαρτών με εμφάνιση των εκδηλώσεων γύρω από την τρέχουσα τοποθεσία.
- Η χρήση λιστών με δυνατότητα κύλισης (scroll).
- Θα πρέπει να υπάρχει η δυνατότητα ο χρήστης να μπορεί να μαρκάρει τις εκδηλώσεις που των ενδιαφέρουν ως αγαπημένες.
- Οι πληροφορίες της εκδήλωσης πρέπει να είναι ξεκάθαρες, το, ίδιο και οι λειτουργίες που μπορούμε να κάνουμε με αυτές πχ μπορούμε να κάνουμε κράτηση? Μπορούμε δούμε διαθέσιμα σημεία για πάρκινγκ? κλπ.
- Το προφίλ με τις πληροφορίες μια εκδήλωσης θα πρέπει να εμφανίζει την πρώτα την φωτογραφία της εκδήλωσης, έπειτα τις βασικές πληροφορίες όπως, ημερομηνία, τιμή εισιτηρίου, διαθεσιμότητα, τιμή εισόδου κλπ. Έπειτα ακολουθούν οι ιστορικές και ενημερωτικές πληροφορίες.

# **4.6 Χρήση κατάλληλου εκπαιδευτικού μοντέλου**

Μετά την βιβλιογραφική επισκόπηση και την μελέτη έξι διαφορετικών εκπαιδευτικών μοντέλων αποφασίστηκε να χρησιμοποιηθεί το εκπαιδευτικό μοντέλο της M. Koole ως βασικό εργαλείο σχεδιασμού για την απόκτηση γνώσεων από τους πολίτες μέσω της εφαρμογής μας. Όπως αναφέρθηκε και στο κεφάλαιο 2 οι εμπειρίες μάθησης μέσω των κινητών συσκευών βρίσκονται μέσα σε ένα πλαίσιο απόκτησης πληροφοριών. Συλλογικά και ατομικά, οι άνθρωποι καταναλώνουν και δημιουργούν πληροφορίες. Η αλληλεπίδραση με πληροφορίες προκαλείται μέσω της τεχνολογίας. Είναι μέσα από την πολυπλοκότητα αυτού του είδους της αλληλεπίδρασης που οι πληροφορίες γίνονται ουσιαστικές και χρήσιμες. Στην παραγωγή της γνώσης, οι εφαρμογές καθορίζουν τι πληροφορίες και πώς θα πρέπει ο χρήστης να μάθει. Αν οι εκπαιδευόμενοι αποκτήσουν την γνώση της σωστής πλοήγηση, τότε αποκτούν δεξιότητες για να μπορούν να επιλέξουν την κατάλληλη πληροφορία και να εφαρμόσουν τις πληροφορίες αυτές με το δικό τους μοναδικό τρόπο σε διάφορες καταστάσεις και ανάγκες.

Μέσα από την εφαρμογή θα πρέπει εκτός από τις διαδικαστικές πληροφορίες για την εύρεση εκδηλώσεων που ενδιαφέρουν ατομικά τον κάθε πολίτη, θα πρέπει ενσωματωθούν ιστορικές και πολιτιστικές πληροφορίες που θα του κέντριζαν το ενδιαφέρον να διαβάσει για μια εκδήλωση που έχει την πρόθεση να παρακολουθήσει και να μάθει περισσότερα πράγματα που σχετίζονται με αυτήν.

Προσοχή η εφαρμογή αφορά πρωταρχικά την ενημέρωση των πολιτών για τα πολιτιστικά δρώμενα του δήμου τους. Εμείς απλά δράττουμε την ευκαιρία στους πολίτες με αυτού του είδους τα ενδιαφέροντα, να χρησιμοποιήσουμε τις κατάλληλες μεθόδους

ώστε χρησιμοποιώντας την άτυπη εκπαίδευση και το εκπαιδευτικό μοντέλο της M. Koole να εμπλουτίσουμε και να μεγιστοποιήσουμε την απόκτηση των γνώσεων τους.

# **4.7 Ανάλυση ερωτηματολογίων-Συμπεράσματα**

Εδώ παρουσιάζονται τα συμπεράσματα που προέκυψαν μετά την ανάλυση των δεδομένων που πήραμε από τις απαντήσεις των δυο ερωτηματολογίων της έρευνας. Τα ερωτηματολόγια διεξήχθησαν πριν προχωρήσουμε στην υλοποίηση της εφαρμογής και θα χρησιμοποιηθούν στη σχεδίαση της.

## **4.7.1 Ανάλυση αποτελεσμάτων ερωτηματολόγιου για χρήστες**

### **Ερώτηση 1**

**Πόσο θα σας ήταν χρήσιμη μια εφαρμογή για το κινητό σας τηλέφωνο με την οποία θα μπορούσατε να βρείτε τις πολιτιστικές εκδηλώσεις που διοργανώνονται από τον Δήμο σας;**

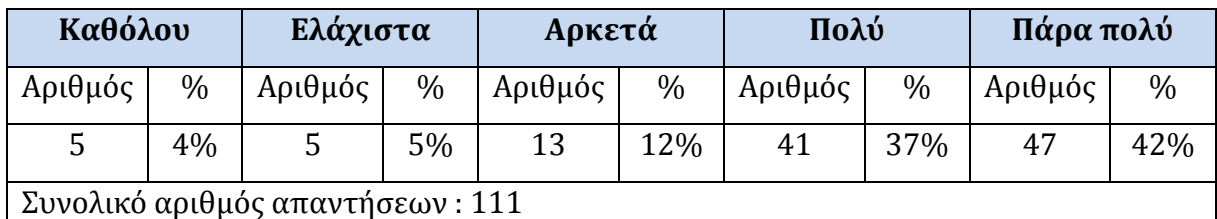

**Πίνακας 5.** Απαντήσεις ερωτηματολογίου χρηστών ερωτήματος 1

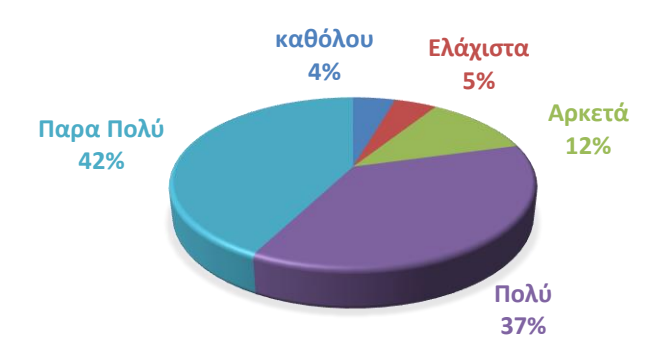

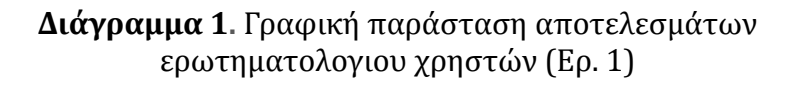

Η ανάλυση των αποτελεσμάτων είναι άκρως ενθαρρυντική αφού το 81% των πολιτών θεωρεί την εφαρμογή χρήσιμη. Το ποσοστό των αρνητικών απαντήσεων είναι αμελητέο

και δεν λαμβάνεται υπόψιν. Σύμφωνα με τα παραπάνω θα πρέπει να προχωρήσουμε στην σχεδίαση και υλοποίηση της εφαρμογής.

## **Ερώτηση 2**

#### **Πόσο εξοικειωμένοι είστε στην χρήση εφαρμογών κινητών συσκευών. Έχετε χρησιμοποιήσει άλλες εφαρμογές για να ενημερωθείτε για άλλα γεγονότα;**

| Καθόλου                          |      | Ελάχιστα |       | Αρκετά  |      | Πολύ    |      | Πάρα πολύ |      |  |
|----------------------------------|------|----------|-------|---------|------|---------|------|-----------|------|--|
| Αριθμός                          | $\%$ | Αριθμός  | $\%$  | Αριθμός | $\%$ | Αριθμός | $\%$ | Αριθμός   | $\%$ |  |
| 10                               | 9%   |          | $7\%$ | 14      | 13%  | 40      | 36%  | 39        | 36%  |  |
| Συνολικό αριθμός απαντήσεων: 111 |      |          |       |         |      |         |      |           |      |  |

**Πίνακας 6.** Απαντήσεις ερωτηματολογίου χρηστών ερωτήματος 2

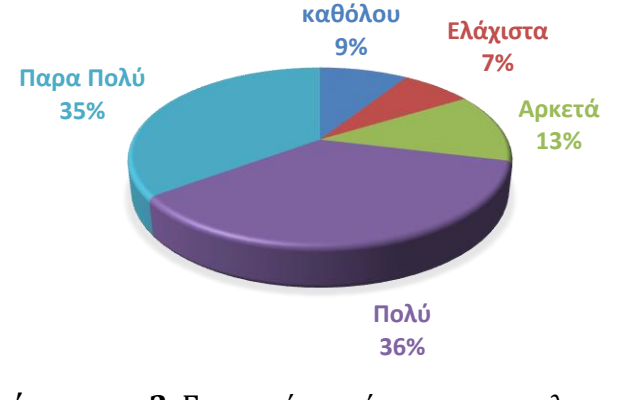

**Διάγραμμα 2**. Γραφική παράστασηαποτελεσμάτων ερωτηματολογιου χρηστών (ερ. 2)

Από τα ποσοστά που προκύπτουν, 71% βλέπουμε ότι όλο και περισσότεροι άνθρωποι μπορούν με σχετική άνεση να χρησιμοποιήσουν τέτοιου είδους εφαρμογές. Η διείσδυση των κινητών συσκευών στην ζωή μας ως καθημερινό εργαλείο φαίνεται ξεκάθαρα με αυτά τα αποτελέσματα. Το mobile learning και η ενημέρωση μέσω κινητών συσκευών είναι εδώ και στο μέλλον θα κυριαρχήσει ολοκληρωτικά. Το τελικά συμπέρασμα είναι ότι δεν αποτελεί ανασταλτικό παράγοντα στην χρήση από τους δημότες μια τέτοιου είδους εφαρμογή.

## **Ερώτηση 3**

**Αν υπήρχε μια τέτοια εφαρμογή θα την προτείνατε στους φίλους σας;**

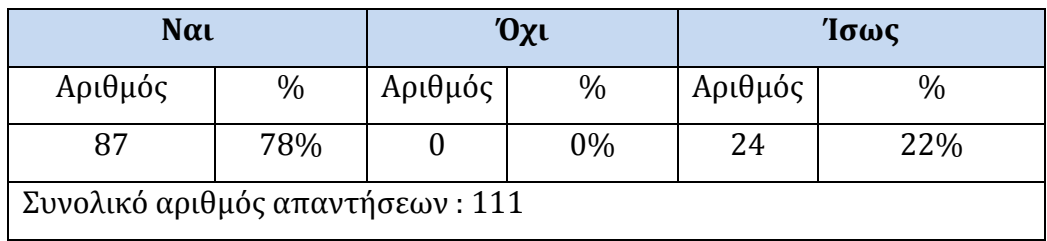

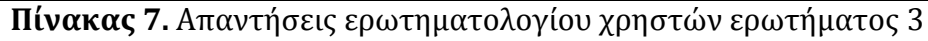

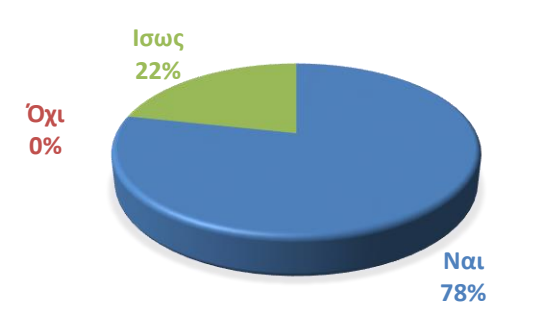

**Διάγραμμα 3.** Γραφική παράστασηαποτελεσμάτων ερωτηματολογιου χρηστών (ερ. 3)

Τα αποτελέσματα είναι θεαματικά αφού κανένας δημότης δεν απάντησε αρνητικά. Άρα μπορούμε να βγάλουμε το συμπέρασμα ότι όχι μόνο θα την χρησιμοποιούσαν οι ίδιοι αλλά θα την πρότειναν και στους φίλους τους σε ποσοστό 78%. Αυτό δείχνει και την αναγκαιότητα μιας τέτοιας εφαρμογής. Το ποσοστό του 22%, μπορούμε να υποθέσουμε ότι εμφανίστηκε επειδή οι πολίτες θα ήθελαν πρώτα να ελέγξουν κατά πόσο τους ικανοποιεί η εφαρμογή για να την προτείνουν έπειτα και στους φίλους τους.

## **Ερώτηση 4**

### **Τι είδους εκδηλώσεις θα σας ενδιέφεραν περισσότερο;**

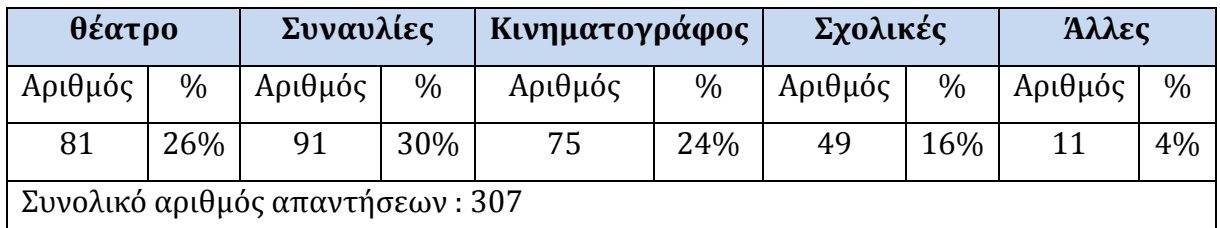

**Πίνακας 8.** Απαντήσεις ερωτηματολογίου χρηστών ερωτήματος 4

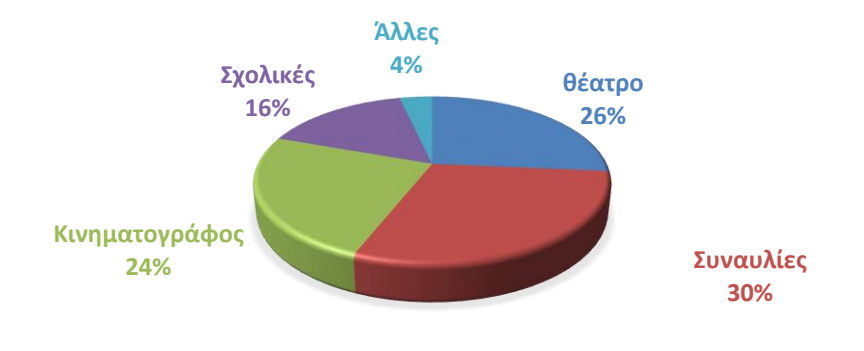

**Διάγραμμα 4.** Γραφική παράστασηαποτελεσμάτων ερωτηματολογιου χρηστών (ερ. 4)

Παρατηρείται ότι όλες οι προκαθορισμένες κατηγορίες πήραν ικανοποιητικό ποσοστό ώστε να ενσωματωθούν στην σχεδίαση της εφαρμογής. Επίσης οι ερωτώμενοι πρότειναν δικές τους κατηγορίες, όμως αυτές μπορούν να ενταχθούν στην γενική κατηγορία «Άλλες». Μερικές από τις προτάσεις είναι οι Διαλέξεις, Χορός, Ομιλίες, Αθλητικές, Λογοτεχνικές, Αιμοδοσίες, τοπικά πανηγύρια, Παιδικές Δραστηριότητες, Επιστημονικά -Ερευνητικά θέματα.

### **Ερώτηση 5**

**Επιλέξτε από τις παρακάτω επιλογές τα στοιχεία που σας ενδιαφέρουν περισσότερο και θα προβάλλονται για την κάθε εκδήλωση;**

| Αφίσα                            |      | Τίτλος |      | Συντελεστές          |      | Περιγραφή |      | Σχετικά<br>links |      | Ιστορικές   |      |
|----------------------------------|------|--------|------|----------------------|------|-----------|------|------------------|------|-------------|------|
|                                  |      |        |      |                      |      |           |      |                  |      | Πληροφορίες |      |
| $A\rho\iota\theta$ .             | $\%$ | Αριθ.  | $\%$ | $A\rho\iota\theta$ . | $\%$ | Aριθ.     | $\%$ | Αριθ.            | $\%$ | Aριθ.       | $\%$ |
| 67                               | 19%  | 66     | 18%  | 59                   | 17%  | 80        | 22%  | 47               | 13%  | 38          | 11%  |
| Συνολικό αριθμός απαντήσεων: 357 |      |        |      |                      |      |           |      |                  |      |             |      |

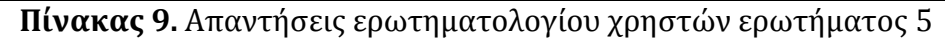

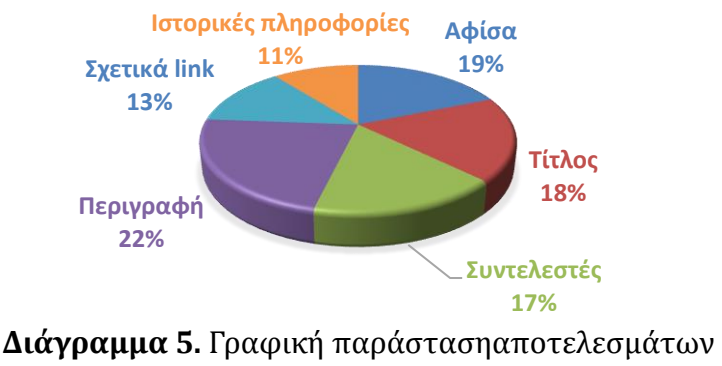

ερωτηματολογιου χρηστών (ερ. 5)

Παρατηρείται ότι όλες οι προκαθορισμένες πληροφορίες πήραν ικανοποιητικό ποσοστό ώστε να ενσωματωθούν στην σχεδίαση της εφαρμογής. Τα συμπεράσματα από την ερώτηση αυτή αφορούν συγκεκριμένα την θέσπιση των βασικών πληροφοριών που θα ήθελαν οι ερωτώμενοι να βρουν σε κάθε εκδήλωση.

## **Ερώτηση 6**

**Πόσο Θα σας ενδιέφερε οι εκδηλώσεις να περιλαμβάνουν και πληροφορίες για ιστορικά και πολιτιστικά Θέματα και γενικά πληροφορίες χρήσιμες για μάθηση.**

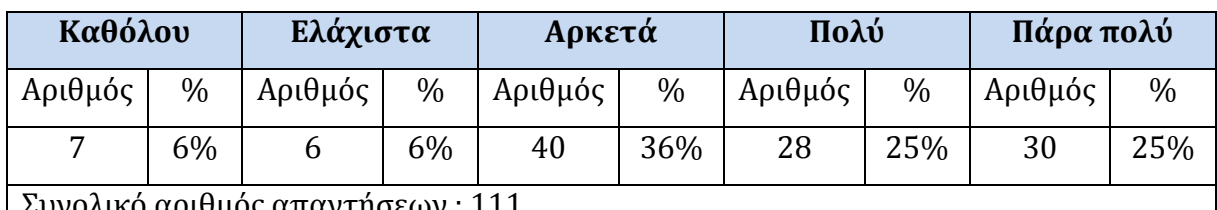

Συνολικό αριθμός απαντήσεων : 111

**Πίνακας 10.** Απαντήσεις ερωτηματολογίου χρηστών ερωτήματος 6

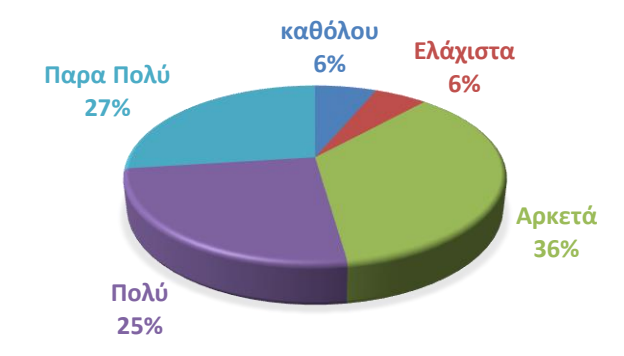

**Διάγραμμα 6.** Γραφική παράστασηαποτελεσμάτων ερωτηματολογιου χρηστών (ερ. 6**)**

Η ανάλυση των αποτελεσμάτων είναι άκρως ενθαρρυντική μεγάλο ποσοστό πολιτών ενδιαφέρονται για τέτοιου είδους πληροφορίες. Το ποσοστό των αρνητικών απαντήσεων είναι μικρό και δεν λαμβάνεται υπόψη ως λόγος μη ενσωμάτωσης των συγκεκριμένων χαρακτηριστικών στο προφίλ των εκδηλώσεων. Εδώ είναι που βρίσκει εφαρμογή η επιλογή και ενσωμάτωση του εκπαιδευτικού μοντέλου της Koole.

# **Ερώτηση 7**

**Πόσο πιστεύετε θα ήταν χρήσιμο εάν υπήρχε η δυνατότητα να προβάλλονται οι εκδηλώσεις που υπάρχουν την τρέχουσα ημερομηνία στο Δήμο σας;**

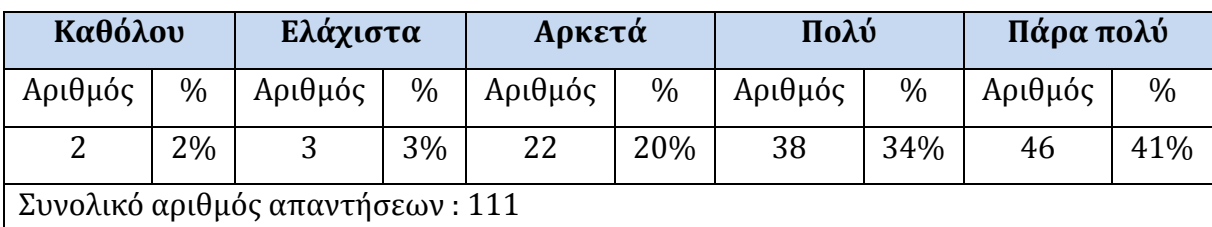

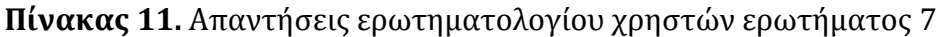

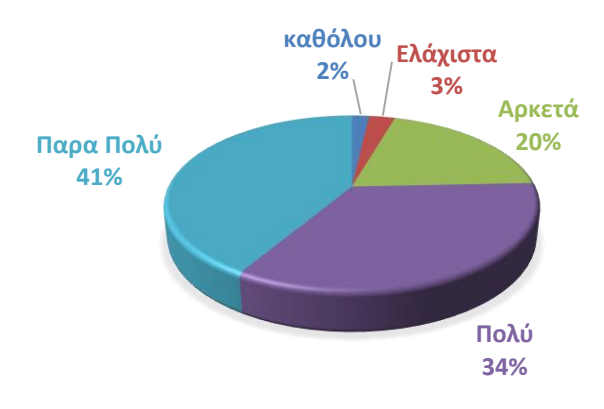

**Διάγραμμα 7.** Γραφική παράστασηαποτελεσμάτων ερωτηματολογιου χρηστών (ερ. 7**)**

Παρατηρείται ότι θα αποτελέσει ένα πολύ χρήσιμο χαρακτηριστικό που θα πρέπει να ενσωματωθεί στην σχεδίαση της εφαρμογής. Το ποσοστό των αρνητικών απαντήσεων είναι μικρό και δεν λαμβάνεται υπόψιν.

### **Ερώτηση 8**

**Θα προτιμούσατε η αναζήτηση των εκδηλώσεων να ήταν με βάση ημερομηνιών που θα ορίσετε οι ίδιοι;**

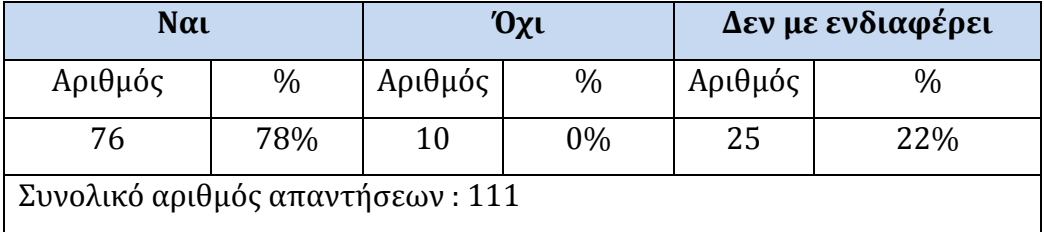

**Πίνακας 12.** Απαντήσεις ερωτηματολογίου χρηστών ερωτήματος 8

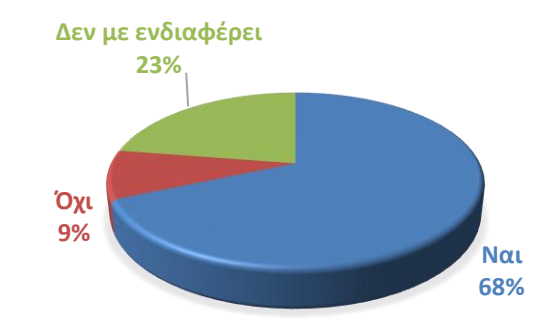

**Διάγραμμα 8.** Γραφική παράστασηαποτελεσμάτων ερωτηματολογιου χρηστών (ερ. 8**)**

Παρατηρείται ότι θα αποτελέσει ένα πολύ χρήσιμο χαρακτηριστικό που θα πρέπει να ενσωματωθούν στην σχεδίαση της εφαρμογής της συγκεκριμένη λειτουργίας στην σχεδίαση της εφαρμογής. Αν και υπάρχει ένα καθόλου αμελητέο ποσοστό ερωτώμενων που δηλώνουν ότι δεν τους ενδιαφέρει ή δεν το θέλουν καθόλου, το 68% θα δηλώνει το αντίθετο και γι' αυτό το λόγο η αναζήτηση εκδηλώσεων βάση ημερομηνιών θεωρούμε ότι είναι ένα χρήσιμο χαρακτηριστικό που θα πρέπει να ενσωματωθεί στην σχεδίαση της εφαρμογής.

## **Ερώτηση 9**

## **Τι άλλο θα θέλατε να προτείνετε ώστε να συμπεριληφθεί στην εφαρμογή;**

Η ερώτηση είναι ανοικτού τύπου και παρακάτω έχουμε μια λίστα παραθέτοντας κάποιες από τις απαντήσεις των ερωτώμενων

- Τιμή εισιτηρίου, αν υπάρχει εισιτήριο
- Εκθέσεις ζωγραφικής
- παρουσίαση βιβλίων..
- Διαθεσιμότητα εισιτηρίων
- θέσεις στάθμευσης κοντά στους χώρους εκδηλώσεων.
- Εκδηλώσεις από ιδιωτικούς και δημόσιους φορείς... -σχολεία, ωδεία, θεατρικές ομα δες κλπ.
- Χρήση της λειτουργίας των «αγαπημένα»
- Προώθηση σε άλλους...

Κάποιες από τις απόψεις που δηλώθηκαν ήταν πολύ ενδιαφέροντες και δεν είχαν προβλεφθεί. Αποφασίστηκε λοιπόν η συμπερίληψη των παρακάτω χαρακτηριστικών όπως, Τιμή εισιτηρίου, Διαθεσιμότητα εισιτήριων, θέσεις στάθμευσης κοντά στους χώρους εκδηλώσεων, χρήση της λειτουργίας αγαπημένων.

## **4.7.2. Ανάλυση αποτελεσμάτων ερωτηματολόγιου για Διαχειριστές**

### **Ερώτηση 1**

**Για την εισαγωγή μιας εκδήλωσης θα πρέπει να εισαχθεί η αφίσα(εικόνα) της εκδήλωσης;**

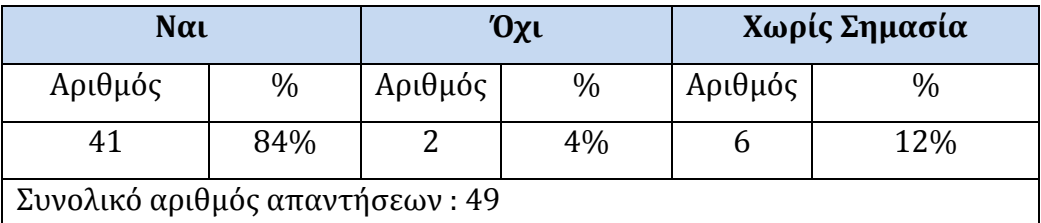

**Πίνακας 13.** Απαντήσεις ερωτηματολογίου διαχειριστών ερωτήματος 1

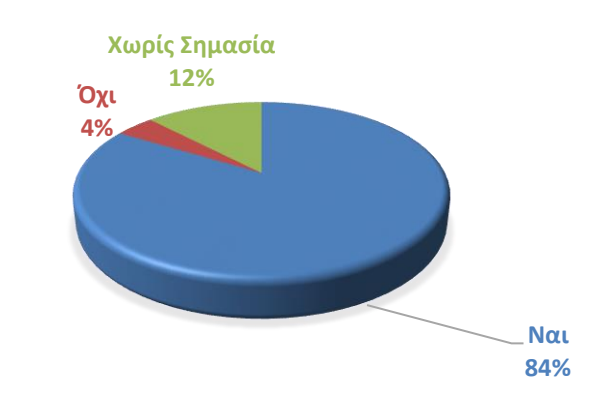

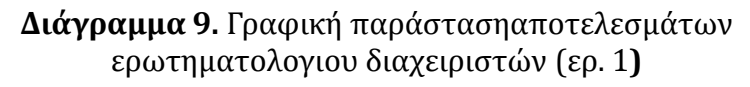

Η συντριπτική πλειοψηφία συμφωνεί ότι θα πρέπει να συμπεριληφθεί η αφίσα της εκδήλωσης. Είναι σημαντικό στο προφίλ της εκδήλωσης να εμφανίζεται και η αφίσα της, δίνει μια καλύτερη αίσθηση για το είδος της και τους καλλιτέχνες που την παρουσιάζουν.

## **Ερώτηση 2**

**Για την εισαγωγή μιας εκδήλωσης πόσο σημαντικό είναι αν πρέπει να εισαχθεί η τοποθεσία της στον χάρτη;**

| Καθόλου                         |      | Ελάχιστα |      | Αρκετά  |      | Πολύ    |      | Πάρα πολύ |               |  |
|---------------------------------|------|----------|------|---------|------|---------|------|-----------|---------------|--|
| Αριθμός                         | $\%$ | Αριθμός  | $\%$ | Αριθμός | $\%$ | Αριθμός | $\%$ | Αριθμός   | $\frac{0}{0}$ |  |
| $\theta$                        | 0%   |          | 2%   |         | 14%  | 21      | 43%  | 20        | 41%           |  |
| Συνολικό αριθμός απαντήσεων: 49 |      |          |      |         |      |         |      |           |               |  |

**Πίνακας 14.** Απαντήσεις ερωτηματολογίου διαχειριστών ερωτήματος 2

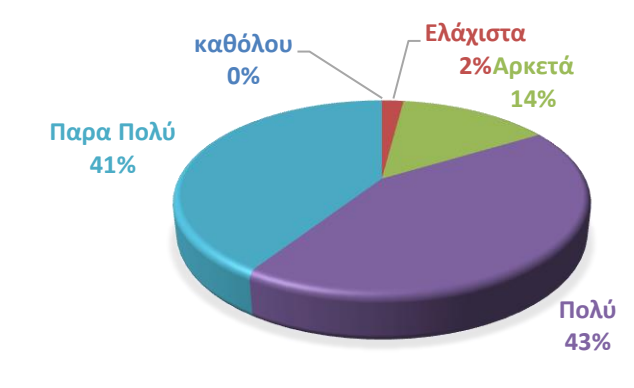

**Διάγραμμα 10.** Γραφική παράστασηαποτελεσμάτων ερωτηματολογιου διαχειριστών (ερ. 2**)**

Οι απαντήσεις των ερωτώμενων είναι θετικές για την εισαγωγή της τοποθεσίας στο χάρτη ώστε ο χρήστης να έχει την οπτική εικόνα των εκδηλώσεων με την αντίστοιχη κουκκίδα στο χάρτη. Από τα αποτελέσματα μεγάλο ποσοστό παρατηρούμε ότι βρίσκει αυτήν την λειτουργία απαραίτητη και επιβεβλημένη. Εξάλλου όλες οι εφαρμογές αυτού του είδους έχουν ενσωματώσει αυτό το χαρακτηριστικό

## **Ερώτηση 3**

### **Να υπάρχει η δυνατότητα τροποποίησης των στοιχείων μιας ήδη καταχωρημένης εκδήλωσης;**

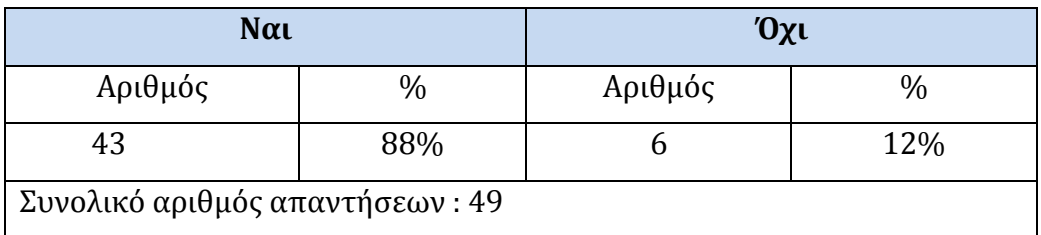

**Πίνακας 15.** Απαντήσεις ερωτηματολογίου διαχειριστών ερωτήματος3

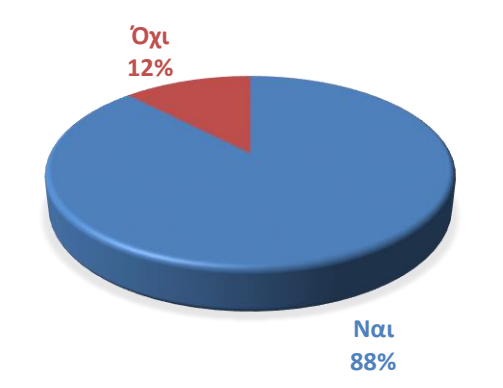

**Διάγραμμα 11.** Γραφική παράστασηαποτελεσμάτων ερωτηματολογιου διαχειριστών (ερ. 3**)** 

Διπολική ερώτηση κλειστού τύπου από την οποία προκύπτει ότι η δυνατότητα τροποποίησης μιας ήδη καταχωρημένη εκδήλωσης είναι απαραίτητη και πρέπει να ενσωματωθεί στην εφαρμογή.

### **Ερώτηση 4**

**Να υπάρχει η δυνατότητα μαζικών διαγραφών παλιών εκδηλώσεων εισάγοντας ένα διάστημα ημερομηνιών. Έχετε να προτείνετε κάτι άλλο;** 

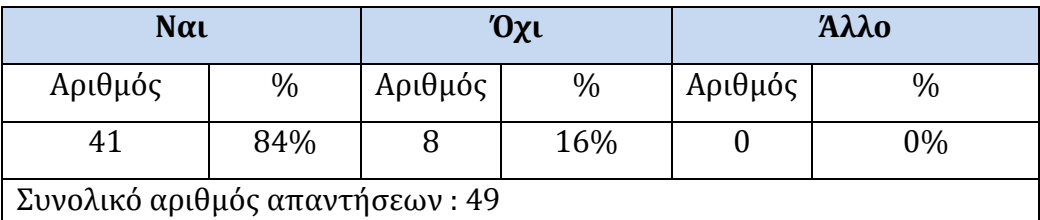

**Πίνακας 16.** Απαντήσεις ερωτηματολογίου διαχειριστών ερωτήματος 4

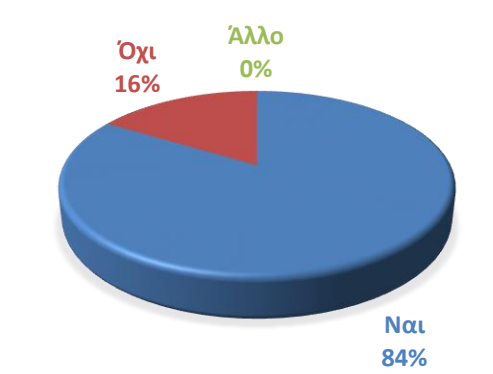

**Διάγραμμα 12.** Γραφική παράσταση αποτελεσμάτων ερωτηματολογιου διαχειριστών (ερ. 4**)** 

Η συντριπτική πλειοψηφία συμφωνεί ότι θα πρέπει να υπάρχει η δυνατότητα αναζήτησης και διαγραφής παλαιών εκδηλώσεων από την βάση δεδομένων χρησιμοποιώντας διαστήματος ημερομηνιών.

#### **Ερώτηση 5**

#### **Η διαγραφή εκδηλώσεων από την βάση δεδομένων κάθε πότε θα πρέπει να γίνεται;**

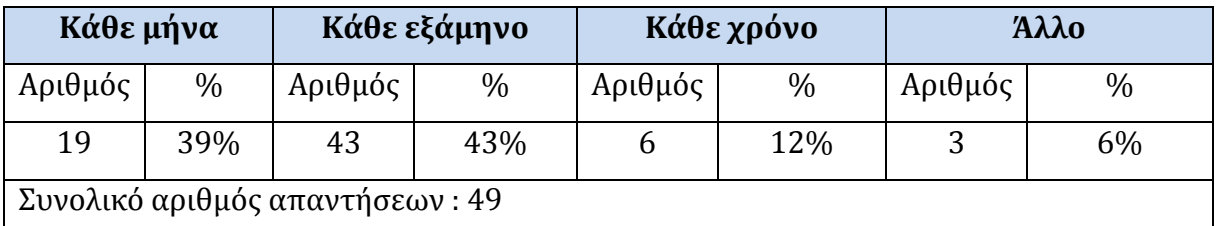

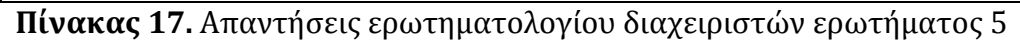

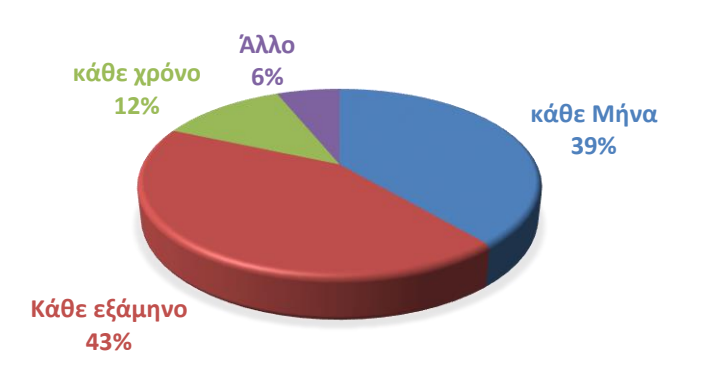

**Διάγραμμα 13.** Γραφική παράσταση αποτελεσμάτων ερωτηματολογιου διαχειριστών (ερ. 5**)** 

Ερώτηση κλειστού και ανοικτού τύπου. Η συντριπτική πλειοψηφία συμφωνεί ότι θα πρέπει η διαγραφή των παλαιών εκδηλώσεων από την βάση δεδομένων να γίνεται κάθε εξάμηνο ή κάθε μήνα. Στην επιλογή «άλλο», στη οποία οι ερωτώμενοι θα μπορούσαν να κάνουν τις δικές τους προτάσεις σημείωσαν ότι τα στοιχεία των παλαιών εκδηλώσεων ναι μεν να διαγράφονται από την Βάση δεδομένων, θα πρέπει να όμως να φυλάσσονται ως αρχείο σε μια άλλη βάση δεδομένων ως ιστορική αναδρομή.

### **Ερώτηση 6**
#### **Τι άλλη λειτουργία θα θέλατε να προτείνεται ώστε να συμπεριληφθεί στην εφαρμογή;**

Οι απαντήσεις ήταν περιορισμένες, μερικές από τις οποίες ήταν, Μαζική ενημέρωση και Υπενθύμιση για κοντινές εκδηλώσεις.

## **4.8 Story Board της εφαρμογής**

Τα storyboard αναπτύχθηκαν αρχικά στην κινηματογραφική βιομηχανία ως ένας τρόπος για να σχεδιάσουν και να δοκιμάσουν την εμπειρία μιας ταινίας πριν από την επένδυση χρημάτων για την παραγωγή της. Μέσω του παραπάνω παραδείγματος μπορούμε να δούμε τον πρωταρχικό σκοπό αυτού του εργαλείου, που είναι να διερευνήσει, να δοκιμάσει, και να σχεδιάσει το τελικό προϊόν γύρω από την ανθρώπινη εμπειρία και πριν από την τελική επένδυση παραγωγή και την διαδικασία της δημιουργίας. Γιατί χρησιμοποιήσαμε Storyboards στην ανάπτυξη του λογισμικού μας; Το storyboarding είναι χρήσιμο για να κατανοήσουμε τα ανθρώπινα πλαίσια στα οποία θα χρησιμοποιηθεί το λογισμικό και να διερευνήσει τι πρέπει να γίνει, πριν από την επένδυση στην ανάπτυξη του λογισμικού, ακόμη και πριν την επένδυση σε ένα πρωτότυπο. Είναι αυτονόητο στη διαδικασία ανάπτυξη λογισμικού, ότι όσο νωρίτερα έχουμε την δυνατότητα να ανακαλύψουμε τον καλύτερο σχεδιασμό, τόσο ποιο εύκολα και αποτελεσματικά μπορούμε να υλοποιήσουμε την εφαρμογή.

Παρακάτω μπορούμε να δούμε δυο διαφορετικά storyboard που μας δείχνουν πως περίπου θα είναι η τελική μας εφαρμογή καθώς και τον τρόπο πλοήγησης μεταξύ των οθονών. Με βάση τις αναλύσεις από όλα τα προηγούμενα καταλήξαμε στο να ξεκαθαρίσουμε τι ακριβώς έπρεπε να ενσωματώσουμε στην εφαρμογή και να προβλέψουμε την λειτουργία της πριν την υλοποίηση της. Δημιουργήσαμε ένα για την περίπτωση του χρήστη που χρησιμοποιεί την εφαρμογή για να ενημερωθεί για τις εκδηλώσεις (Εικόνα 32) και ένα για τους χρήστες διαχειριστές (Εικόνα 33). Για να μπορέσουμε να το σχεδιάσουμε κατασκευάστηκαν μη λειτουργικές αρχικές οθόνες και πήραμε screenshot. Οι οθόνες που κατασκευάστηκαν αν και μη λειτουργικές χρησιμοποιήθηκαν αργότερα στην τελική υλοποίηση της εφαρμογής. Εδώ θα πρέπει να παρατηρήσουμε ότι οι οθόνες των storyboard δεν μοιάζουμε με τις τελικές οθόνες της εφαρμογής. Δημιουργήθηκαν απλά ως πρότυπο για την σχεδίαση των storyboard.

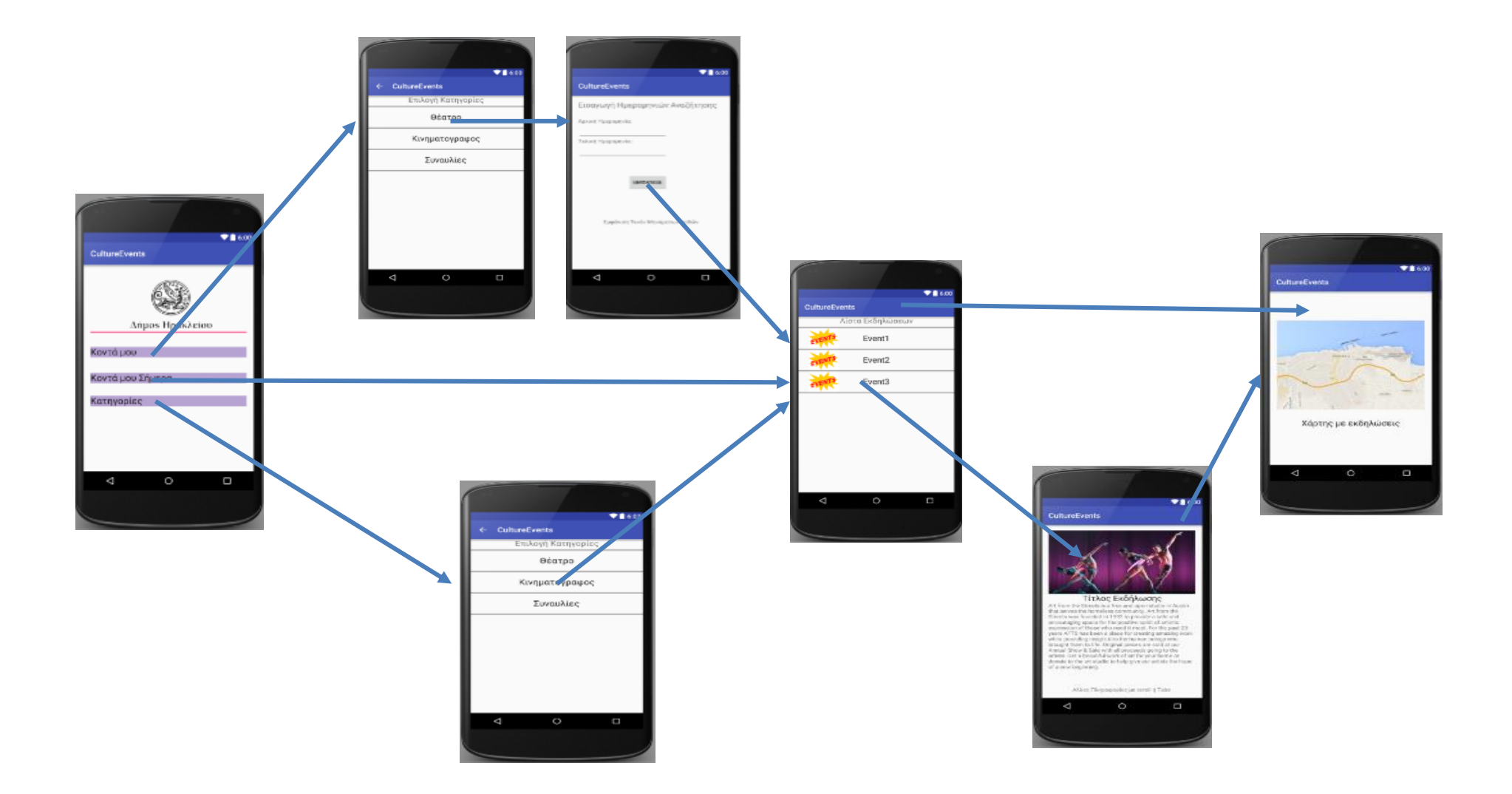

**Εικόνα 32.** Storyboard της εφαρμογής για τους χρήστες

Στην εικόνα 32 μπορούμε να δούμε το storyboard για τους χρήστες της εφαρμογής. Από την πρώτη και κεντρική οθόνη της εφαρμογής μπορούμε να εκτελέσουμε τις βασικές λειτουργίες της εφαρμογής, «Κοντά μου», «κοντά μου σήμερα» και «κατηγορίες». Από την επιλογή «κοντά μου» πηγαίνουμε στην οθόνη με τις κατηγορίες εκδηλώσεων και επιλέγοντας μια από τις κατηγορίες μεταφερόμαστε την οθόνη από την οποία μπορούμε να ορίσουμε το διάστημα των ημερομηνιών για την αναζήτηση των εκδηλώσεων. Πατώντας το κουμπί «Αναζήτηση», θα εμφανιστούν οι εκδηλώσεις σε μια οθόνη η οποία τις εμφανίζει σε λίστα με συνοπτικές πληροφορίες. Εάν επιλέξουμε από την κεντρική οθόνη την επιλογή «κοντά μου Σήμερα» τότε θα εμφανιστούν σε λίστα οι εκδηλώσεις που διοργανώνονται σήμερα στο δήμο, αν δεν υπάρχουν τότε η εφαρμογή εμφανίζει κατάλληλο μήνυμα. Τέλος αν επιλέξουμε από την κεντρική οθόνη την επιλογή «Κατηγορίες», τότε στην επόμενη οθόνη εμφανίζονται οι κατηγορίες των εκδηλώσεων. Επιλέγοντας μια από τις κατηγορίες μεταφερόμαστε σε οθόνη με την λίστα των εκδηλώσεων. Από ότι βλέπουμε όλες οι επιλογές ανεξαρτήτως καταλήγουν σε οθόνη με την λίστα η οποία περιλαμβάνει συνοπτικές πληροφορίες για την κάθε εκδήλωση. Επιλέγοντας μια οποιαδήποτε εκδήλωση από την λίστα μεταφερόμαστε στην οθόνη του προφίλ της εκδηλώσεις η οποία περιλαμβάνει όλες τις πληροφορίες που αφορούν την επιλεγμένη εκδήλωση. Επίσης από την οθόνη με την λίστα των εκδηλώσεων μπορούμε να μεταβούμε στο χάρτη με μαρκαρισμένες τις τοποθεσίες τους.

Στην εικόνα 33 μπορούμε να δούμε το storyboard για τους διαχειριστές της εφαρμογής. Από την κεντρική οθόνη οι διαχειριστές επιλέγοντας «Σύνδεση Διαχειριστή» πηγαίνουν σε μια οθόνη στη οποία θα πρέπει να εισάγουν το όνομα χρήστη και τον κωδικό πρόσβασης. Αν γίνει η επιτυχής εισαγωγή στοιχείων τότε μεταβαίνουν σε μια οθόνη με τις βασικές λειτουργίες που μπορούν να εκτελέσουν οι διαχειριστές, «εισαγωγή Νέας εκδήλωσης», «Τροποποίηση εκδήλωσης » και «Διαγραφή εκδηλώσεων». Επιλέγοντας μια από αυτές θα μεταφερθούν στις αντίστοιχες οθόνες. Στην οθόνη για την εισαγωγή νέα εκδήλωσης θα υπάρχουν δυο καρτέλες (tab), η μια για τα δεδομένα της εκδήλωσης και η άλλη για το ανέβασμα (upload) της αφίσας της εκδήλωσης. Στην οθόνη για την τροποποίηση εκδήλωσης θα υπάρχουν πάλι δυο καρτέλες (tab), μια για την τροποποίηση των στοιχείων της εκδήλωσης και η άλλη για την αλλαγή της αφίσας. Στην οθόνη διαγραφή εκδηλώσεων, ορίζουμε το διάστημα των ημερομηνιών για το οποίο θέλουμε να διαγράψουμε τις εκδηλώσεις.

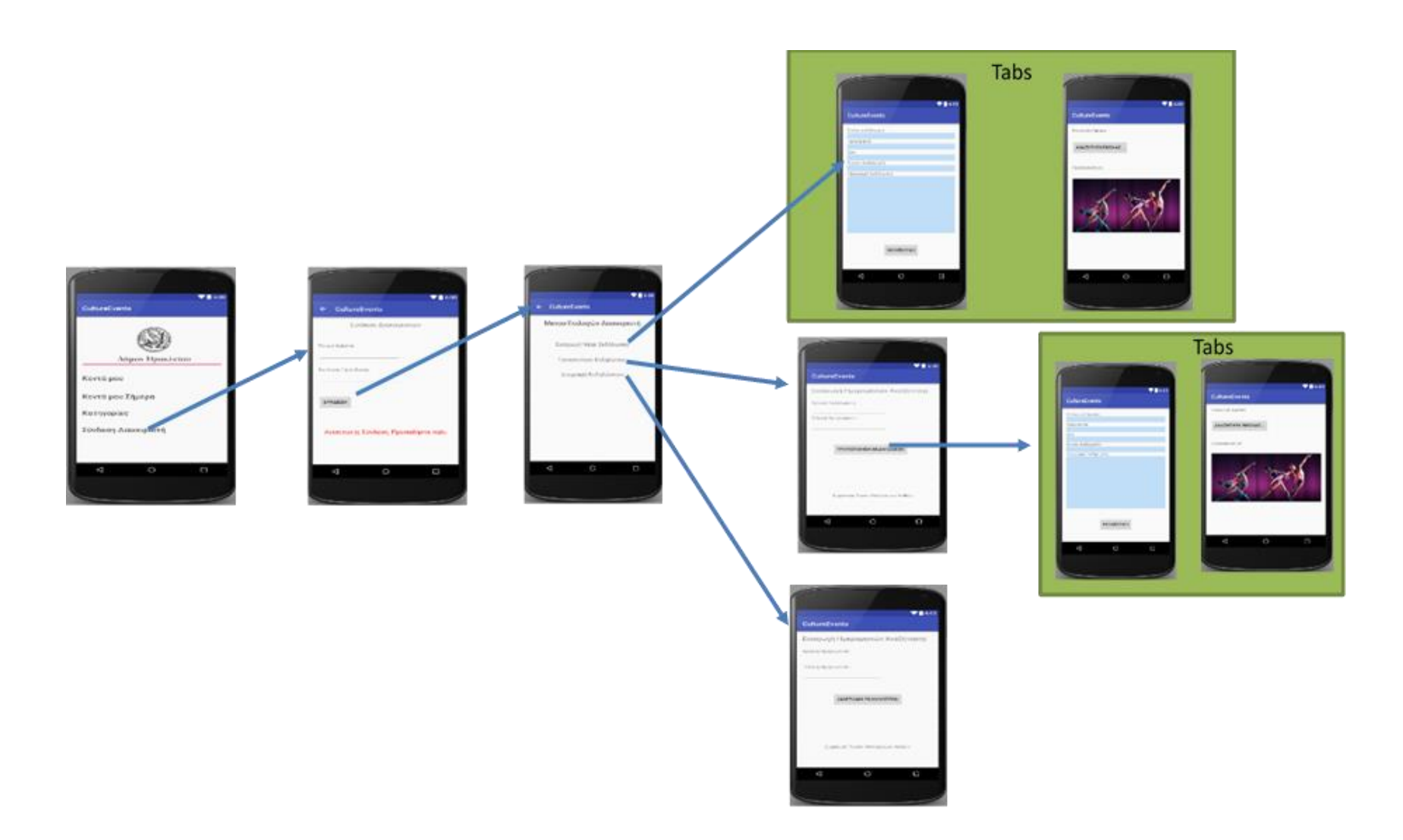

Εικόνα 33. Storyboard της εφαρμογής για τους διαχειριστές

Τα storyboard δεν μοιάζουν ακριβώς με τις τελικές οθόνες τις εφαρμογής οι οποίες παρουσιάζονται στην ενότητα 5.4. Όπως αναφέρθηκε παραπάνω τα storyboard είναι μια πρόβλεψη για πώς φανταζόμαστε ότι θα είναι οι οθόνες πριν καν υλοποιήσουμε την εφαρμογή, για να διερευνήσουμε τυχόν ατέλειες ή παραλείψεις ή λάθη πλοήγησης. Επίσης αποτελούν μια χαρτογράφηση των λειτουργιών της εφαρμογής με οπτικό τρόπο που θα μας βοηθήσει πάρα πολύ στην υλοποίηση.

# **Κεφάλαιο 5 Υλοποίηση Εφαρμογής**

Η υλοποίηση της εφαρμογής έγινε χρησιμοποιώντας αποκλειστικά ελεύθερο λογισμικό. Τόσο το android studio που χρησιμοποιήθηκε για τη ανάπτυξη της εφαρμογής , όσο και το σύστημα διαχείρισης Βάσεων δεδομένων MYSQL/PHP admin που χρησιμοποιήθηκε για την δημιουργία και διαχείριση της βάσης δεδομένων της εφαρμογής, είναι ανοικτού κώδικα και μπορεί να χρησιμοποιηθεί από τον οποιοδήποτε ελεύθερα.

## **5.1 Η πλατφόρμα Android Studio**

Η λέξη "Android" αναφέρεται συγκεκριμένα σε ένα λειτουργικό σύστημα για κινητά τηλέφωνα και όχι μόνο (βασισμένο στο Linux) το οποίο αναπτύσσεται από την εταιρία Google. Είναι λογισμικό ανοιχτού κώδικα, το οποίο σημαίνει ότι οποιοσδήποτε μπορεί να πάρει τον πηγαίο κώδικα και να τον χρησιμοποιήσει / παραμετροποιήσει κατά το δοκούν. Αφού λοιπόν είναι ελεύθερα διαθέσιμο, κατασκευαστές hardware όπως η HTC, η Motorola και η Samsung παίρνουν τον κώδικά του και το χρησιμοποιούν ως βάση για να χτίσουν πάνω του τις δικές τους ιδιόκτητες υλοποιήσεις που τρέχουν στα κινητά τους τηλέφωνα. Είναι μία πλήρης πλατφόρμα που χάρη στο χαρακτήρα του ανοιχτού κώδικα που διαθέτει, μας δίνει τη δυνατότητα να κάνουμε κυριολεκτικά τα πάντα!

Όλο και περισσότεροι κατασκευαστές υιοθετούν το Android ως βάση για τα mobile προϊόντα τους, με αποτέλεσμα το Android να αποτελεί το Νο1 λειτουργικό σύστημα σε φορητές συσκευές στον πλανήτη. Για τους προγραμματιστές αυτό δίνει μία τεράστια ευκαιρία να δημιουργήσουν εφαρμογές που θα απευθύνονται σε εκατοντάδες εκατομμύρια χρήστες / πελάτες και προσθέτοντάς τις δωρεάν στο ράφι του καταστήματος Google play store

Οι Android εφαρμογές είναι συνήθως γραμμένες σε Java καθώς είναι η πιο διάσημη γλώσσα προγραμματισμού στον κόσμο σήμερα και χαρακτηρίζεται ως

αντικειμενοστραφής γλώσσα (object-oriented). Για την υλοποίηση του layout των διάφορων οθονών της εφαρμογής χρησιμοποιούνται αρχεία XML. Άρα μια εφαρμογή android είναι μια μίξη γλώσσας προγραμματισμού Java και αρχείων XML. Ο κώδικας της υλοποίησης της εφαρμογής που παραδόθηκε είναι δομημένος σύμφωνα με τα πρότυπα του Android Studio 1.4.

## **5.2 Δημιουργία βάσης δεδομένων με PHP Admin**

Η εφαρμογή μας χρησιμοποιεί το σύστημα διαχείρισης βάσεων δεδομένων (Database management system-DBMS) MySQL. Η MySQL είναι ελεύθερο λογισμικό ανοικτού κώδικα και χρησιμοποιεί το σχεσιακό μοντέλο. Η διαχείριση της γίνεται διαδικτυακά με το εργαλείο phpMyAdmin το οποίο παρέχει εκτεταμένη διαχείριση βάσεων δεδομένων MySQL μέσω του διαδικτύου. Υποστηρίζει μια ευρεία λίστα λειτουργιών μέσω γραφικής διεπαφής, σχετικά με πίνακες, πεδία, συσχετίσεις, ευρετήρια, χρήστες και δικαιώματα. Παράλληλα, είναι δυνατή και η εκτέλεση οποιασδήποτε εντολής SQL.

Οι πίνακες που δημιουργήθηκαν στην βάση δεδομένων χρησιμοποιώντας το μοντέλο οντοτήτων συσχετίσεων (Εικόνα 31), είναι οι παρακάτω :

**Πίνακας USERS\_ADMIN :** Στον πίνακα αυτό αποθηκεύονται πληροφορίες για τους διαχειριστές της εφαρμογής. Χρήστες με αυξημένα δικαιώματα ώστε να μπορούν να εισάγουν , να τροποποιούν, και να διαγράφουν εκδηλώσεις. Είναι χρήστες που έχει ορίσει ο κάθε Δήμος.

**Πίνακας EVENTS:** Ο κεντρικός πίνακας της εφαρμογής και ο πιο σημαντικός. Εδώ αποθηκεύονται σχεδόν όλες οι πληροφορίες που αφορούν τις εκδηλώσεις. Οι βασικές πληροφορίες των εκδηλώσεων όπως, ο τίτλος της εκδήλωσης, η ημερομηνία, η ώρα και η τοποθεσία, η τιμή εισιτηρίου και η διαθεσιμότητα. Επίσης αποθηκεύονται και άλλες πληροφορίες σχετικές όπως, ιστορικά στοιχεία, μια σύντομη περιγραφή, οι συντεταγμένες της τοποθεσία και οι δυο συντεταγμένες για διαθέσιμους χώρους στάθμευσης και μια φωτογραφία με την αφίσα της.

**Πίνακας EVENTS\_DATE\_AND\_PLACES :** Πίνακας που θα υλοποιηθεί αλλά δεν θα χρησιμοποιηθεί από την εφαρμογή σε αυτή την φάση της υλοποίησης. Θα χρησιμοποιηθεί όμως σε μελλοντική αναβάθμιση της εφαρμογής. Ο λόγος προκύπτει από το γεγονός ότι μια εκδήλωση μπορεί να επαναληφθεί πολλές ξεχωριστές ημερομηνίες και σε διαφορετικές τοποθεσίες. Άρα το σκεπτικό είναι να καταγράφουμε μια φορά τα κοινά στοιχεία της εκδήλωσης σε ένα πίνακα και σε διαφορετικό πίνακα τα στοιχεία που αφορούν τις ημερομηνίες και τις τοποθεσίες.

## **5.3 Σύνδεση της εφαρμογής με την Βάση δεδομένων**

Στην πλειοψηφία των διαδικτυακών εφαρμογών πελάτη – εξυπηρετητή απαιτείται η πρόσβαση σε κάποια βάση δεδομένων για την άντληση στοιχείων**.** Για την σύνδεση της εφαρμογής με την βάση δεδομένων χρησιμοποιήθηκε η τεχνική **Server side scripting.** Η χρήση κατανεμημένων βάσεων δεδομένων απαιτεί την κλήση ενός προγράμματος στη μεριά του εξυπηρετητή το οποίο θα κάνει ερώτημα (query) στην βάση δεδομένων κάνοντας χρήση της γλώσσας SQL, και θα επιστρέψει το αποτέλεσμα στην εφαρμογή πελάτη. Δεν είναι πρακτικό να αντιγραφεί ολόκληρη η βάση δεδομένων στον πελάτηεφαρμογή και να γίνει εκεί το query(ερώτημα) καθώς η βάση μπορεί να είναι εξαιρετικά μεγάλη. Άλλωστε ο χρήστης δεν ενδιαφέρεται να συντηρεί τη βάση ούτε να μάθει πώς γίνεται ένα ερώτημα SQL. Αυτό το αναλαμβάνει ένα πρόγραμμα στην πλευρά του εξυπηρετητή. Για το σκοπό αυτό υπάρχουν γλώσσες που υποστηρίζουν τη συγγραφή προγραμμάτων που εκτελούνται στον εξυπηρετητή μετά από κλήση του πελάτηεφαρμογή. Η Γλώσσα που χρησιμοποιήσαμε είναι η PHP scripts.

Η γλώσσα PHP υποστηρίζεται από τους περισσότερους εξυπηρετητές όπως ο Apache ή ο IIS. Η PHP μπορεί να χρησιμοποιηθεί για εκτέλεση σεναρίων (scripts) από την πλευρά του απομακρυσμένου εξυπηρετητή. Επίσης η PHP μπορεί να χρησιμοποιηθεί για είσοδο/έξοδο δεδομένων από τον χρήστη. Η σύνδεση της εφαρμογής με την βάση δεδομένων επιτεύχθηκε μέσω PHP scripts τα οποία δημιουργήθηκαν και εγκαταστάθηκαν στον εξυπηρετητή (server) για την εισαγωγή και την ανάκτηση των εκδηλώσεων από την βάση δεδομένων.

Η διαχείριση των δεδομένων των εκδηλώσεων μπορεί να γίνει με δυο τρόπους στην βάση δεδομένων. Ο πρώτος τρόπος είναι να χρησιμοποιήσουμε την ίδια την εφαρμογή. Ο διαχειριστής θα συνδεθεί στην εφαρμογή από την κινητή του συσκευή και θα εισάγει σε μια φόρμα τα στοιχεία της εκδήλωσης, όταν θελήσει να αποθηκεύσει την εκδήλωση τότε η εφαρμογή θα στείλει τα δεδομένα μέσω μιας HTTP connection και εκτελώντας το αντίστοιχο PHP script στον εξυπηρετητή (server) η εκδήλωση θα αποθηκευτεί στην βάση δεδομένων. Ο δεύτερος τρόπος είναι η διαχείριση των εκδηλώσεων να γίνεται διαδικτυακά με το εργαλείο phpMyAdmin το οποίο παρέχει εκτεταμένη διαχείριση βάσεων δεδομένων MySQL μέσω του διαδικτύου. Εισαγωγή, τροποποίηση διαγραφή εκδηλώσεων μπορεί να γίνει μέσω γραφικού web interface, το οποίο μπορεί να αναπτυχθεί ξεχωριστά.

## **5.4 Παρουσίαση εφαρμογής**

Εδώ θα σας παρουσιάσουμε τις βασικές οθόνες της εφαρμογής μας μετά την υλοποίηση της εφαρμογής CultureEvents. Θα πρέπει να σημειωθεί ότι η εφαρμογή αφορά πιλοτικά τον Δήμο Ηρακλείου Κρήτης, γι' αυτό τα δεδομένα των εκδηλώσεων αφορούν τον συγκεκριμένο δήμο. Μπορεί πολύ εύκολα όμως να επεκταθεί και σε όλους τους Δήμους της Ελλάδας και Κύπρου. Επίσης να σημειώσουμε ότι υλοποίηση περιλαμβάνει μόνο ότι αφορά τους απλούς χρήστες της εφαρμογής και όχι το κομμάτι που αφορά τους διαχειριστές το οποίο και δεν υλοποιείται στην παρούσα μεταπτυχιακή διατριβή.

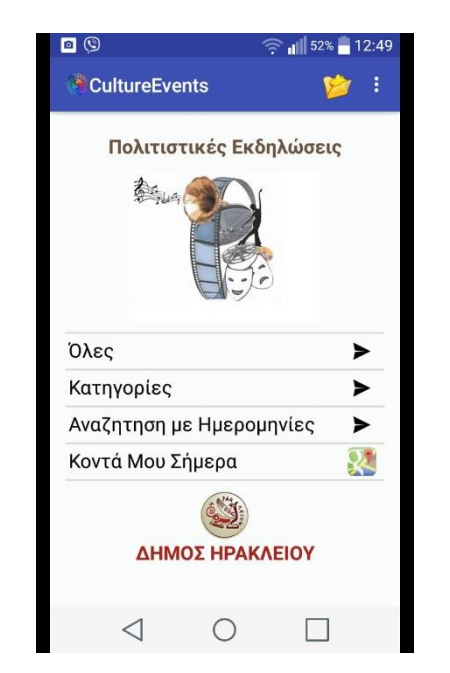

**Εικόνα 34.** Η αρχική οθόνη της εφαρμογής

Στην εικόνα 34 μπορείτε να δείτε την αρχική οθόνη της εφαρμογής με τις βασικές λειτουργίες. Οι τέσσερεις βασικές επιλογές που μπορεί να επιλέξει ο χρήστης από την αρχική οθόνη αναλύονται παρακάτω ξεχωριστά η κάθε μια και παρουσιάζεται η πλοήγηση στις διάφορες οθόνες της εφαρμογής

#### Η επιλογή «Όλες»

Από την Εικόνα 35 μπορούμε να δούμε όλες τις εκδηλώσεις ανεξαρτήτως κατηγορίας. Θα εμφανιστούν όλες οι εκδηλώσεις σε μια λίστα με συνοπτικά στοιχεία για την κάθε εκδήλωση. Αν επιλέξουμε μια από αυτές μεταφερόμαστε στο προφίλ της εκδήλωσης, το οποίο περιλαμβάνει όλα τα στοιχεία. Επίσης έχουμε την δυνατότητα να εμφανίσουμε τις εκδηλώσεις στο χάρτη μαζί με τους διαθέσιμους χώρους στάθμευσης.

#### Η επιλογή «Κατηγορίες»

Από την Εικόνα 36 μπορούμε να επιλέξουμε την κατηγορία των εκδηλώσεων που μας ενδιαφέρει Αφού επιλέξουμε την κατηγορία θα εμφανιστούν οι εκδηλώσεις σε μια λίστα με συνοπτικά στοιχεία για την κάθε εκδήλωση. Αν επιλέξουμε μια από αυτές μεταφερόμαστε στο προφίλ της εκδήλωσης, το οποίο περιλαμβάνει όλα τα στοιχεία. Επίσης έχουμε την δυνατότητα να εμφανίσουμε τις εκδηλώσεις στο χάρτη μαζί με τους διαθέσιμους χώρους στάθμευσης.

#### Η επιλογή «αναζήτηση με ημερομηνίες»

Από την Εικόνα 37 μπορούμε να επιλέξουμε την κατηγορία των εκδηλώσεων που μας ενδιαφέρει Αφού επιλέξουμε την κατηγορία θα πρέπει να εισάγουμε το διάστημα των ημερομηνιών είτε χρησιμοποιώντας το Date Picker, είτε εισάγοντας τις ημερομηνίες με το ενσωματωμένο πληκτρολόγιο της κινητής συσκευής. Αν η εισαγωγή των ημερομηνιών έχει λάθη ή έχει εισαχθεί λάθος διάστημα ημερομηνιών τότε εμφανίζονται κατάλληλα μηνύματα που μας βοηθούν και μας κατευθύνουν να εισάγουμε σωστά τα στοιχεία. Η αναζήτηση θα εμφανίσει τις εκδηλώσεις σε μια λίστα με συνοπτικά στοιχεία για την κάθε εκδήλωση. Αν επιλέξουμε μια από αυτές μεταφερόμαστε στο προφίλ της εκδήλωσης, το οποίο περιλαμβάνει όλα τα στοιχεία. Επίσης έχουμε την δυνατότητα να εμφανίσουμε τις εκδηλώσεις στο χάρτη μαζί με τους διαθέσιμους χώρους στάθμευσης.

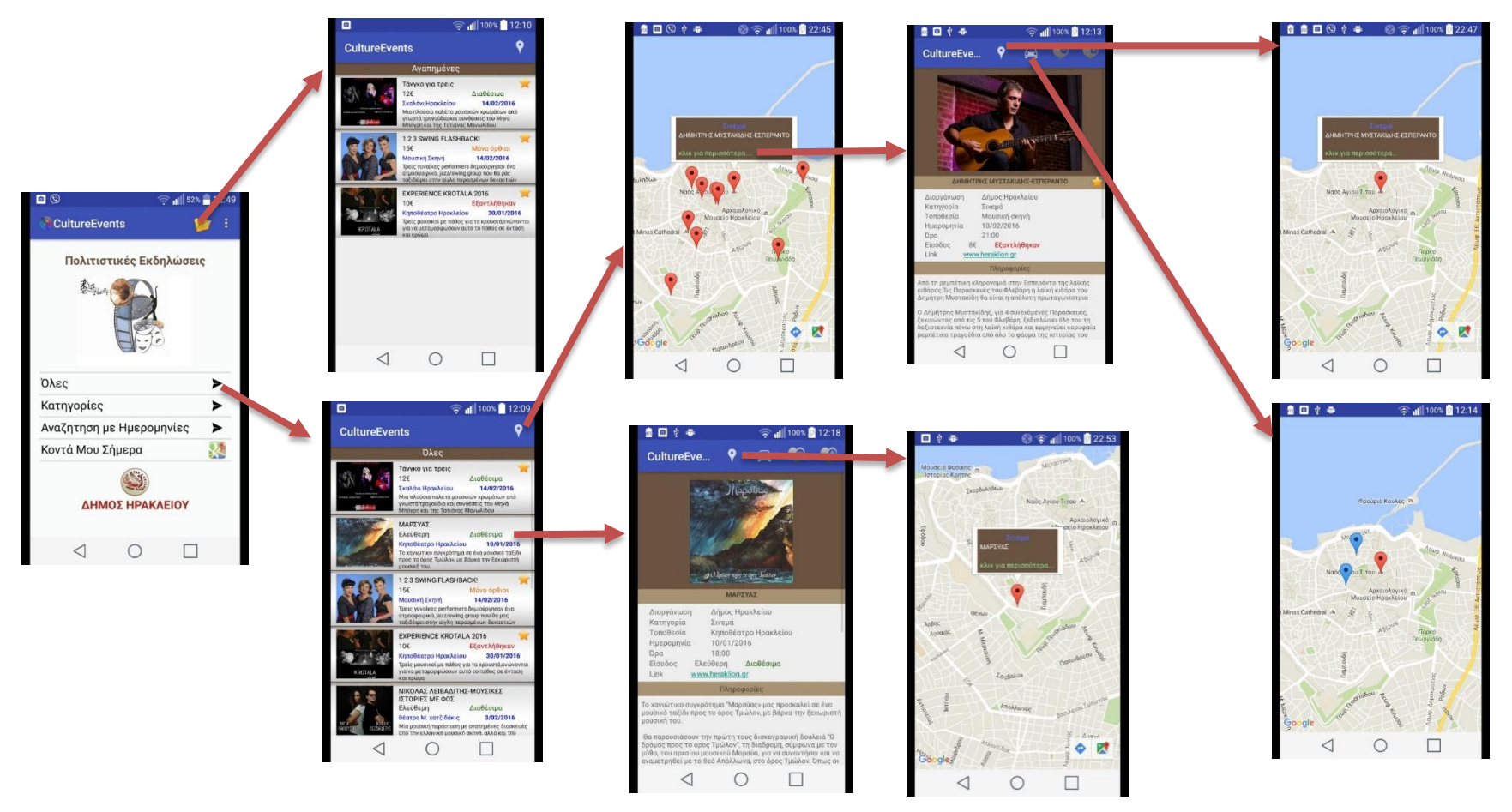

**Εικόνα 35.** Storyboard ξεκινώντας από την επιλογή «όλες»

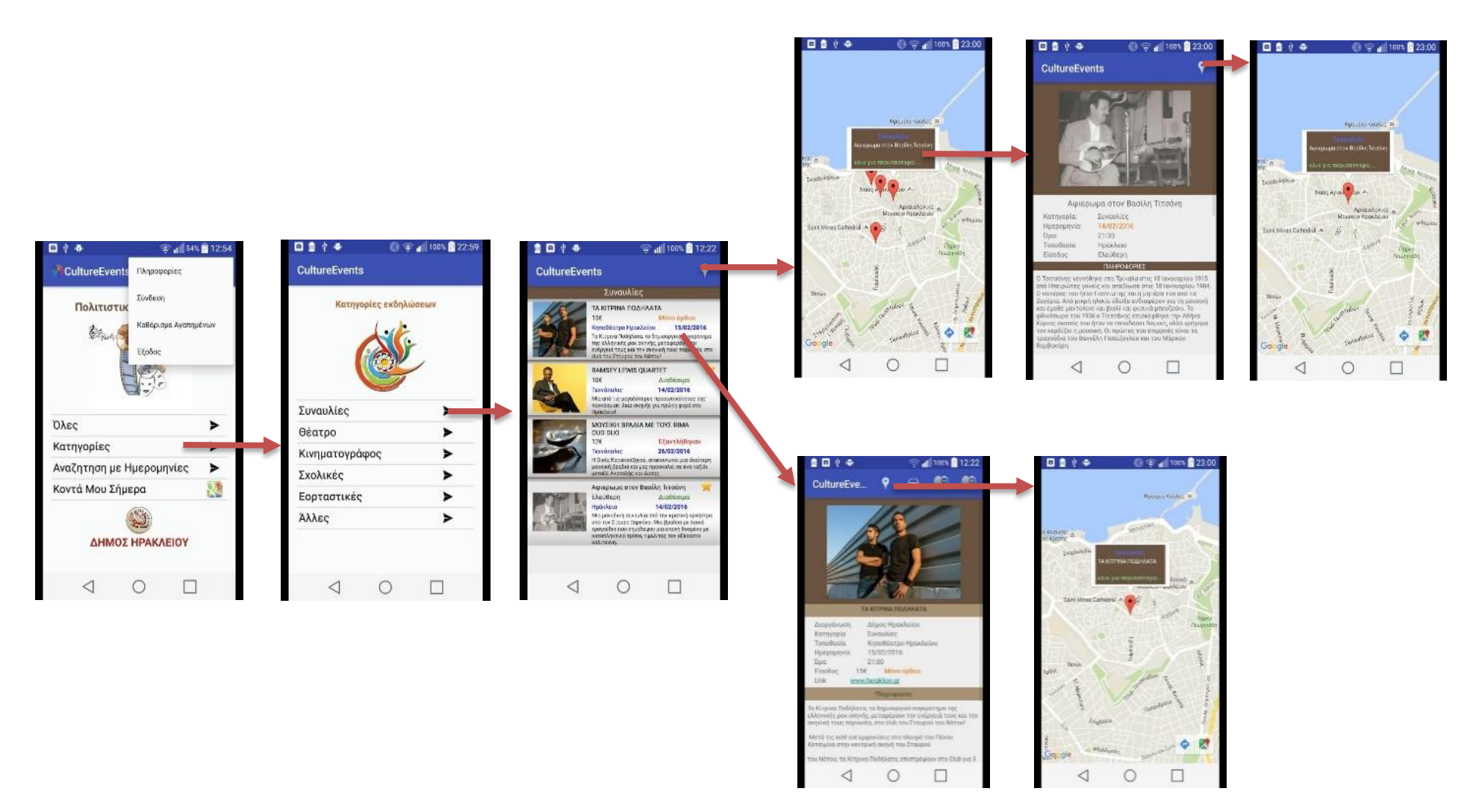

**Εικόνα 36.** Storyboard ξεκινώντας από την επιλογή «Κατηγορίες»

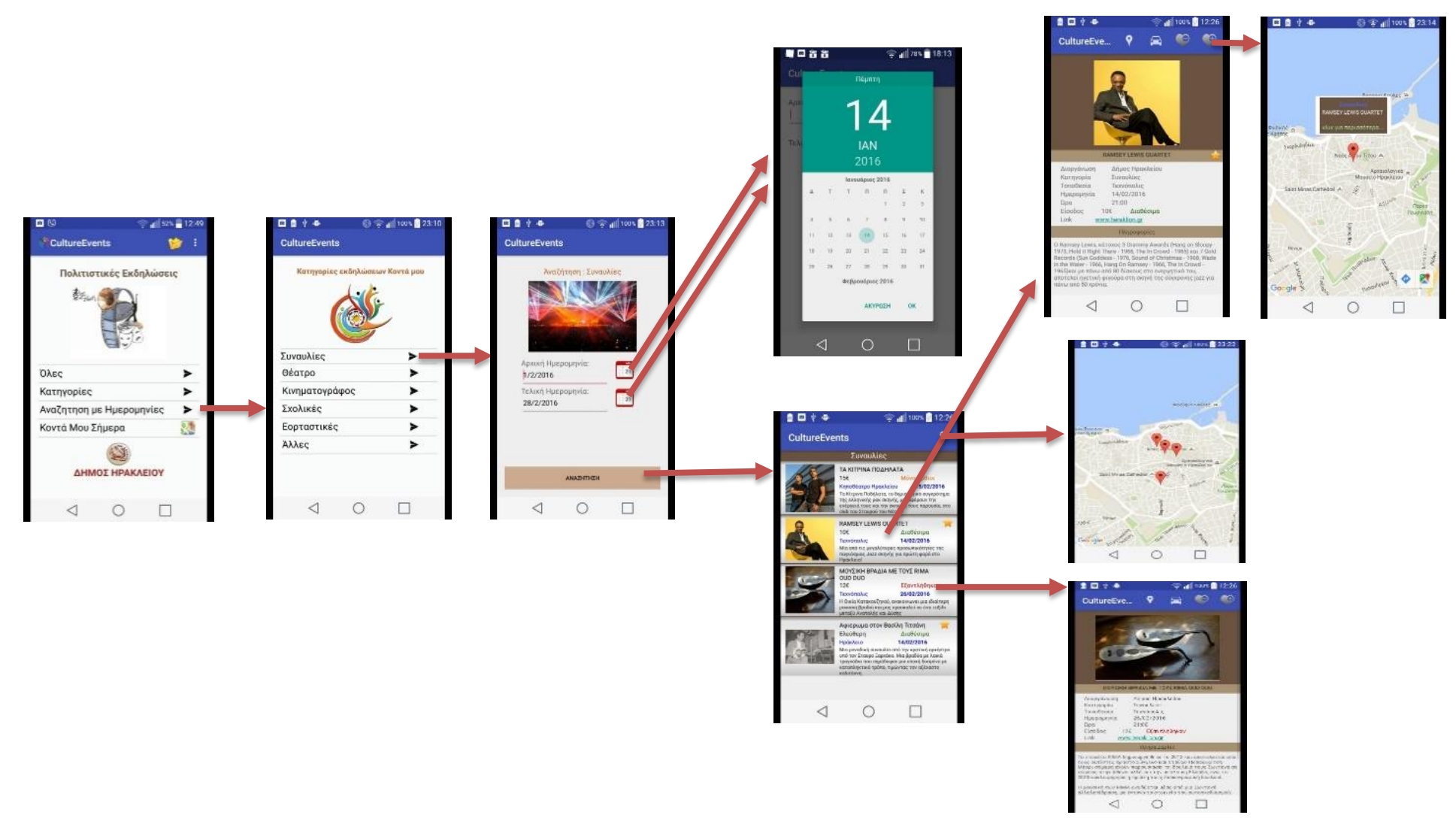

**Εικόνα 37.** Storyboard ξεκινώντας από την επιλογή «Αναζήτηση με Ημερομηνίες»

#### Η επιλογή «κοντά μου σήμερα»

Από την Εικόνα 38 μπορούμε να δούμε πως να μεταβούμε στις εκδηλώσεις που διεξάγονται την σημερινή ημερομηνία και τις εμφανίζει στον χάρτη. Επιλέγοντας μια εκδήλωση από το αναδυόμενο παράθυρο μπορούμε να μεταβούμε στο προφίλ της εκδήλωσης.

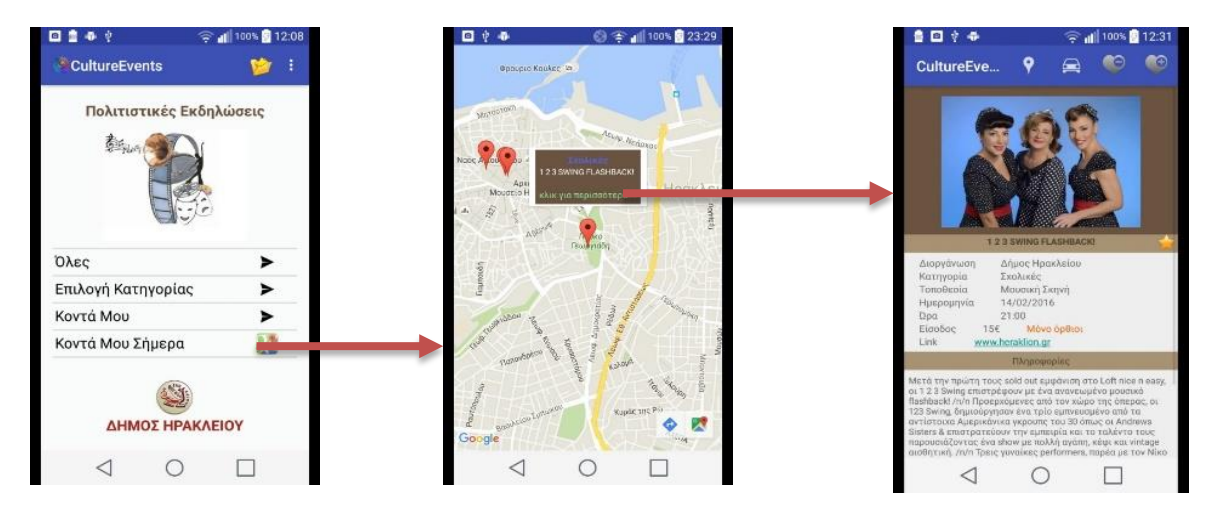

**Εικόνα 38.** Storyboard ξεκινώντας από την επιλογή «Κοντά Μου Σήμερα»

Η πιο βασική οθόνη της εφαρμογής (Εικόνα 39) μπορούμε να πούμε ότι είναι το προφίλ της εκδήλωσης. Είναι η οθόνη που περιέχει όλες εκείνες τις πληροφορίες που χρειάζεται ο χρήστης. Ακόμα είναι η οθόνη που περιέχει τις ιστορικές και πολιτιστικές πληροφορίες που ευελπιστούμε ο χρήστης να πάρει ως γνώσεις σύμφωνα με το εκπαιδευτικό μοντέλο που επιλέξαμε να χρησιμοποιήσουνε στη υλοποίηση της εφαρμογής μας. Επίσης ο

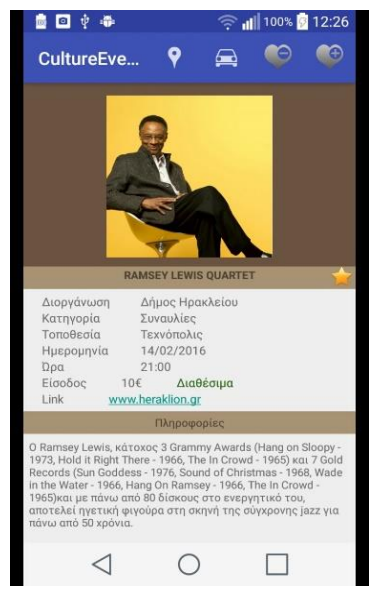

**Εικόνα 39.** Οθόνη με το profile εκδήλωσης

χρήστης από αυτήν την οθόνη μπορεί να χρησιμοποιήσει την λειτουργία των Αγαπημένων ώστε να την σημειώσει και να την έχει υπόψη του να την παρακολουθήσει μελλοντικά ή να την αφαιρέσει από τα αγαπημένα αν αλλάξει γνώμη.

Από την κεντρική οθόνη επιλέγοντας από το μενού (toolbar) τον φάκελο με τα αγαπημένα, θα εμφανιστούν όλες οι εκδηλώσεις που έχουν μαρκαριστεί ως αγαπημένες. Μπορεί οποιαδήποτε στιγμή να καθαρίσει όλα τα αγαπημένα από το μενού, επιλέγοντας «καθαρισμός Αγαπημένων» (Εικόνα 40)

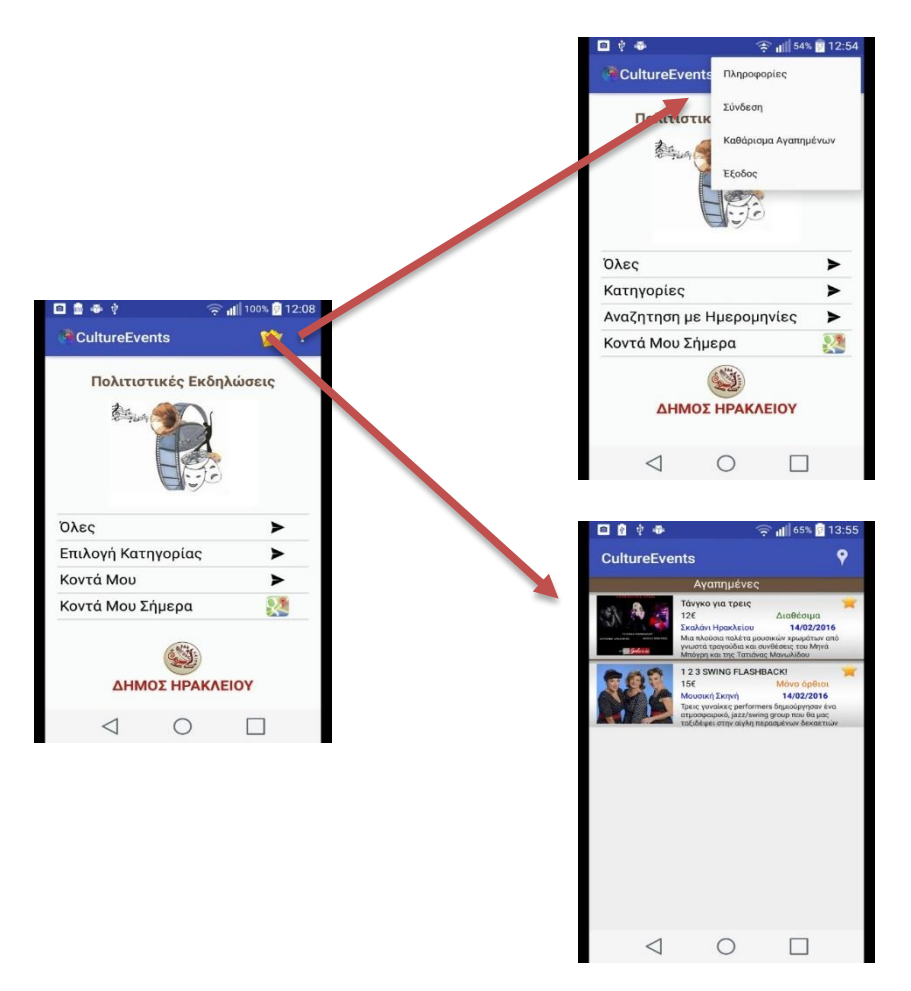

**Εικόνα 40.** Οθόνες για την λειτουργία των «Αγαπημένων»

## **Κεφάλαιο 6 Συμπεράσματα**

Σε αυτό το κεφάλαιο παρουσιάζονται τα αποτελέσματα των ερωτηματολογίων που δόθηκαν σε έμπειρους χρήστες παρόμοιων εφαρμογών. Η ανάλυση των ερωτηματολογίων θα μας βοηθήσει να πάρουμε χρήσιμες πληροφορίες που θα μας βοηθήσουν να βελτιώσουμε την εφαρμογή. Θα μπορέσουμε να έχουμε μια ολοκληρωμένη άποψη για την χρήση της εφαρμογής και να πάρουμε προτάσεις και ιδέες από χρήστες με μεγάλη εμπειρία.

## **6.1Αποτελέσματα έρευνας μετά την υλοποίηση**

Μετά την υλοποίηση, η εφαρμογή CultureEvents δόθηκε προς αξιολόγηση σε τμήμα φοιτητών του Ανοικτού Πανεπιστημίου Κύπρου του τμήματος Πληροφορικά και επικοινωνιακά συστήματα. Τους προτεινόταν η εκτέλεση της εφαρμογής να γίνει με εγκατάστασης στο κινητό τους τηλέφωνο. Αν κάποιοι φοιτητές δεν είχαν μαζί τους το κινητό τους τηλέφωνο θα μπορούσαν εναλλακτικά να χρησιμοποιήσουν κάποιον simulator. Οι φοιτητές θα έπρεπε να εγκαταστήσουν την εφαρμογή CultureEvents για να μπορέσουν να εκτελέσουν τα βήματα των σεναρίων. Τους ζητήθηκε να εκτελέσουν 5 σενάρια τα οποία περιείχαν συγκεκριμένα βήματα από τις βασικές λειτουργίες της εφαρμογής εκτελώντας αυτά τα βήματα μέσω της εφαρμογής. Οι φοιτητές θα έπρεπε αφού εκτελούσαν τα βήματα του κάθε σεναρίου θα έπρεπε να απαντήσουν σε σχετικές ερωτήσεις που θα μας βοηθούσαν να δούμε αν κατάφεραν να ολοκληρώσουν το σενάριο, τον χρόνο που χρειάστηκαν και αν αντιμετώπισαν δυσκολίες. Τα παραπάνω σενάρια περιλάμβαναν όλες τις βασικές λειτουργίες της εφαρμογής και σκοπό είχαν να εξοικειωθούν οι χρήστες με την χρήση της εφαρμογής και να αποκτήσουν μια άποψη για την λειτουργικότητα, την χρηστικότητα και την εμφάνιση της εφαρμογής. Με αυτό τον τρόπο οι χρήστες θα μπορούσαν να αντιληφθούν τυχόν παραλείψεις, αστοχίες και προβλήματα σχετικά με την λειτουργία και την ευχρηστία της εφαρμογής.

Ακολουθούσαν έξι ερωτήσεις για την ευχρηστία, την εμφάνιση και τον βαθμό ικανοποίησης από την χρήση της εφαρμογής. Στο τμήμα που επιλέχθηκε να αξιολογήσει την εφαρμογή φοιτούσαν 20 φοιτητές και τους δόθηκε ένα επιπλέον μπόνους για την συμμετοχή τους στην αξιολόγηση. Αν και προσδοκούσαμε παραπάνω συμμετοχή φοιτητών στην αξιολόγηση της εφαρμογής οι απαντήσεις που πήραμε ήταν μόλις έξι(6). Ο αριθμός μπορεί να φαίνεται μικρός, όμως πρόκειται για πολύ έμπειρους χρήστες σε αυτού του είδους εφαρμογών και η άποψή τους έχει βαρύνουσα σημασία. Ακόμα υπήρχε επίβλεψη από τον διδάσκων καθηγητή του τμήματος άρα θεωρούμε ότι τα αποτελέσματα είναι έγκυρα και αξιόπιστα. Επίσης οι απαντήσεις που πήραμε ήταν ενδεικτικές και επιπλέον συμμετοχή φοιτητών πιστεύουμε δεν θα έδινε κάτι περισσότερο. Ακολουθούν τα σενάρια με τα αποτελέσματα και οι έξι ερωτήσεις αξιολόγησης.

#### **Σενάριο 1**

Σε αυτό το σενάριο οι φοιτητές καλούνται να εμφανίσουν τις εκδηλώσεις που ανήκουν στην κατηγορία συναυλίες, να επιλέξουν την δεύτερη και να την εμφανίσουν στο χάρτη. Στην ερώτηση αν αντιμετώπισαν δυσκολίες και οι έξι φοιτητές απάντησαν αρνητικά και συγκεκριμένα τέσσερεις απάντησαν «πολύ εύκολο» και ένας μόνο «εύκολο». Στη ερώτηση πόσο χρόνο χρειάστηκαν για την εκτέλεση των βημάτων του σεναρίου ο μέσος όρος ήταν τα 15sec. Στην ερώτηση ελέγχου για να διαπιστωθεί αν ολοκλήρωσαν τα βήματα και οι έξι απάντησαν σωστά, άρα κατάφεραν όλοι να ολοκληρώσουν τα βήματα του σεναρίου.

Το συμπέρασμα από τις απαντήσεις είναι ικανοποιητικό και δεν ανιχνεύτηκαν δυσκολίες, επίσης ικανοποιητικός είναι ο χρόνος που δαπάνησαν οι φοιτητές.

#### **Σενάριο 2**

Σε αυτό το σενάριο οι φοιτητές καλούνται να εμφανίσουν όλες τις εκδηλώσεις ανεξαρτήτου κατηγορίας στον χάρτη, να επιλέξουν πρώτη από τα αριστερά και να δουν το προφίλ της. Τους ζητείται να βρουν αν υπάρχουν διαθέσιμα εισιτήρια και την τιμή.

Στην ερώτηση αν αντιμετώπισαν δυσκολίες και οι τέσσερεις φοιτητές απάντησαν ότι αντιμετώπισαν δυσκολίες και συγκεκριμένα τέσσερεις απάντησαν «πολύ δύσκολο» και δυο «εύκολο». Στη ερώτηση πόσο χρόνο χρειάστηκαν για την εκτέλεση των βημάτων του σεναρίου οι δυο φοιτητές που κατάφεραν να το ολοκληρώσουν ήταν 20sec και 30sec.

Στην ερώτηση ελέγχου για να διαπιστωθεί αν ολοκλήρωσαν τα βήματα και οι δυο απάντησαν σωστά, άρα κατάφεραν να ολοκληρώσουν τα βήματα του σεναρίου μόνο 2 από τους έξι φοιτητές.

Το συμπέρασμα από τις απαντήσεις δεν είναι ικανοποιητικό και ανιχνεύτηκαν δυσκολίες όσο αφορά την λειτουργία των χαρτών. Το γεγονός αυτό αποδίδεται στην χρήση simulator που χρησιμοποίησαν οι φοιτητές. Για εκείνους που κατάφεραν να ολοκληρώσουν τα βήματα του σεναρίου ο χρόνος κρίνεται ικανοποιητικός. Το βασικό πρόβλημα που παρουσιάστηκε είναι η λειτουργία των χαρτών. Οι χάρτες αποτελούν κύρια λειτουργία στην εφαρμογή μας και τα προβλήματα που παρουσιάστηκαν πρέπει να μας απασχολήσουν σοβαρά σε επόμενες αναβαθμίσεις της εφαρμογής ώστε να εξαλειφθεί το πρόβλημα. Πάντως κανένας φοιτητής δεν ανέφερε ότι η εφαρμογή σταμάτησε απότομα την λειτουργία της και θα έπρεπε να επανεκκινηθεί.

#### **Σενάριο 3**

Σε αυτό το σενάριο οι φοιτητές καλούνται να αναζητήσουν συναυλίες που θα διεξαχθούν σε συγκεκριμένο διάστημα ημερομηνιών, να εμφανίσουν το προφίλ μιας συγκεκριμένης συναυλίας, να την βάλουν στα αγαπημένα και να την εμφανίσουν στον χάρτη μαζί με τους διαθέσιμους χώρους στάθμευσης.

Στην ερώτηση αν αντιμετώπισαν δυσκολίες και οι 5 φοιτητές απάντησαν «πολύ εύκολο» ή «αρκετά εύκολο» και ένας μόνο «αρκετά δύσκολο». Στη ερώτηση πόσο χρόνο χρειάστηκαν για την εκτέλεση των βημάτων του σεναρίου ο μέσος όρος ήταν τα 25sec. Στην ερώτηση ελέγχου για να διαπιστωθεί αν ολοκλήρωσαν τα βήματα και οι τέσσερεις απάντησαν σωστά, άρα κατάφεραν να ολοκληρώσουν τα βήματα του σεναρίου.

Το συμπέρασμα από τις απαντήσεις είναι σχετικά ικανοποιητικό και ανιχνεύτηκαν δυσκολίες όσο αφορά την λειτουργία των χαρτών τα συμπεράσματα σε σχέση με τους χάρτες είναι παρόμοια με το σκεπτικό στο σενάριο 2. Ικανοποιητικός είναι ο χρόνος που δαπάνησαν οι φοιτητές που κατάφεραν να ολοκληρώσουν τα βήματα του σεναρίου.

#### **Σενάριο 4**

Σε αυτό το σενάριο οι φοιτητές καλούνται να εμφανίσουν τις εκδηλώσεις που έχουν σημειωθεί ως αγαπημένες. Τους ζητείται να προσθέσουν άλλες δυο στα αγαπημένα και έπειτα να διαγράψουν όλες τις αγαπημένες εκδηλώσεις.

Στην ερώτηση αν αντιμετώπισαν δυσκολίες οι τέσσερεις φοιτητές απάντησαν «πολύ εύκολο» ή «αρκετά εύκολο» και ένας μόνο «αρκετά δύσκολο». Στη ερώτηση πόσο χρόνο χρειάστηκαν για την εκτέλεση των βημάτων του σεναρίου ο μέσος όρος ήταν τα 30sec. Στην ερώτηση ελέγχου για να διαπιστωθεί αν ολοκλήρωσαν τα βήματα και οι έξι απάντησαν σωστά, άρα κατάφεραν να ολοκληρώσουν τα βήματα του σεναρίου.

Το συμπέρασμα από τις απαντήσεις είναι ικανοποιητικό και δεν ανιχνεύτηκαν δυσκολίες όσο αφορά την λειτουργία των αγαπημένων. Ικανοποιητικός είναι ο χρόνος που δαπάνησαν οι φοιτητές που κατάφεραν να ολοκληρώσουν τα βήματα του σεναρίου.

#### **Σενάριο 5**

Σε αυτό το σενάριο οι φοιτητές καλούνται να εμφανίσουν τις εκδηλώσεις που είναι προγραμματισμένες να διεξαχθούν σήμερα. Εδώ πρέπει να σημειώσουμε ότι δεν θα εμφανιζόταν καμία εκδήλωση λόγω ότι η εφαρμογή εμφανίζει μόνο τις εκδηλώσεις που είναι προγραμματισμένες να γίνουν την ημερομηνία της εκτέλεσης των σεναρίων. Οι απαντήσεις περιμένουμε να είναι ότι δεν εμφανίζεται καμία εκδήλωση.

Στην ερώτηση αν αντιμετώπισαν δυσκολίες και οι έξι φοιτητές απάντησαν «πολύ εύκολο». Στη ερώτηση πόσο χρόνο χρειάστηκαν για την εκτέλεση των βημάτων του σεναρίου ο μέσος όρος ήταν τα 5sec. Στην ερώτηση ελέγχου για να διαπιστωθεί αν ολοκλήρωσαν τα βήματα και οι έξι απάντησαν σωστά, άρα κατάφεραν να ολοκληρώσουν τα βήματα του σεναρίου.

Το συμπέρασμα από τις απαντήσεις είναι ικανοποιητικό και δεν ανιχνεύτηκαν δυσκολίες. Ικανοποιητικός είναι ο χρόνος που δαπάνησαν οι φοιτητές που κατάφεραν να ολοκληρώσουν τα βήματα του σεναρίου.

Παρακάτω αναλύονται τα αποτελέσματα των έξι ερωτήσεων που αφορούν την ευχρηστία, την εμφάνιση και την γενική εντύπωση που είχαν οι φοιτητές για την εφαρμογή.

#### **Ευχρηστία Εφαρμογής**

### **Ερώτηση 1 Πιστεύεται ότι η εφαρμογή ήταν εύχρηστη;**

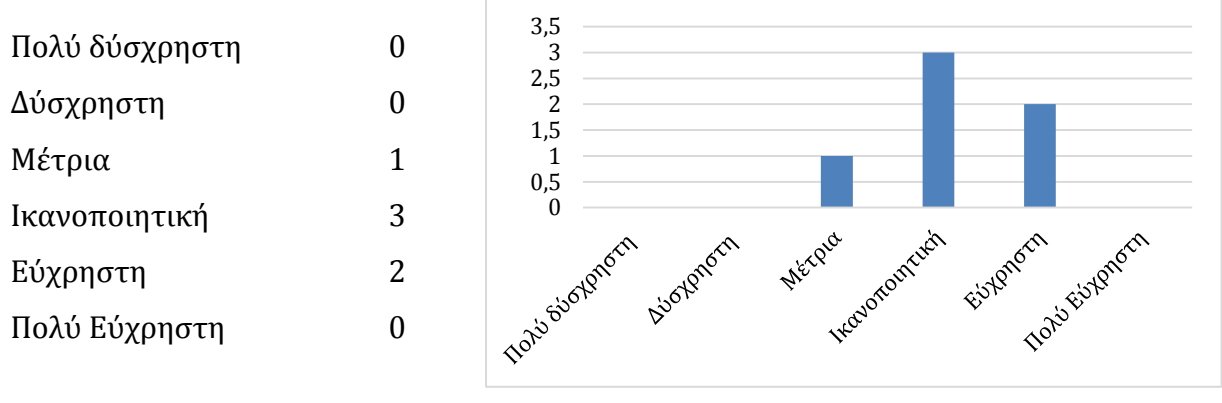

**Διάγραμμα 14.** Γραφική παράσταση (Ερ. 1)

Κανένας από τους έξι φοιτητές δεν έδωσε το ανώτερο. Αυτό σημαίνει ότι υπάρχουν πολλά περιθώρια βελτίωσης σε μελλοντικές αναβαθμίσεις. Το ευχάριστο είναι ότι κανένας δεν αντιμετώπισε σοβαρές δυσκολίες ώστε να την κρίνει ως δύσχρηστή.

#### **Ερώτηση 2**

#### **Με βάση ποιο κριτήριο θεωρείτε ότι η εφαρμογή είναι εύχρηστη;**

Με αυτή την ερώτηση οι φοιτητές κλήθηκαν να αναφέρουν τα κριτήρια που χρησιμοποίησαν για να αποφασίσουν κατά πόσο η εφαρμογή ήταν εύχρηστη. Τα κριτήρια που επέλεξαν είναι τα παρακάτω :

- Ο τρόπος κατηγοριοποίηση των εκδηλώσεων
- Εμφάνιση και σχεδίαση
- Κατανόηση για την χρήση της εφαρμογής από την αρχική οθόνη
- Ευκολία αναζήτησης με την χρήση του ημερολογίου

Τα διάφορα κουμπιά που υπάρχουν με ξεχωριστές λειτουργίες.

**Εμφάνιση εφαρμογής**

#### **Ερώτηση 3**

**Είναι ξεκάθαρη η χρήση την εφαρμογής μέσω τις αρχικής οθόνης;**

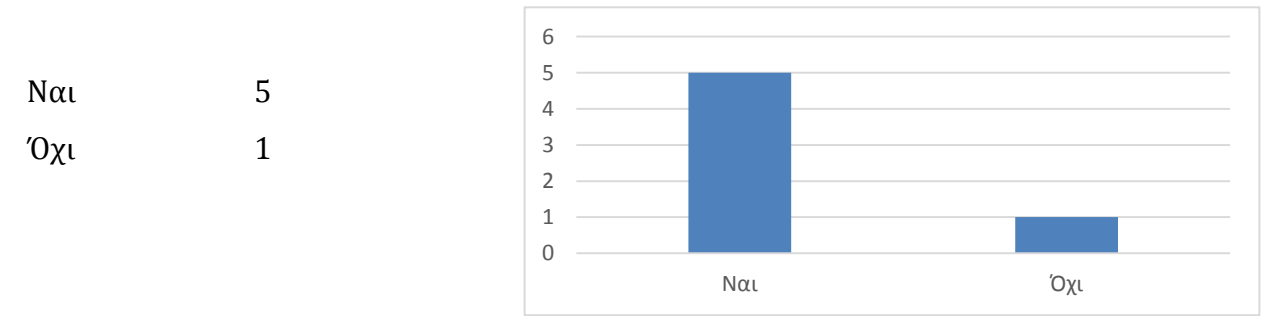

**Διάγραμμα 15**. Γραφική παράσταση (Ερ. 4)

Από τα αποτελέσματα προκύπτει ότι η χρήση που προορίζεται η εφαρμογή είναι πλήρως κατανοητή. Πολλή ενθαρρυντικό γιατί ήταν ένα από τα ζητούμενα και έχει άμεση σχέση με την ευχρηστία της εφαρμογής.

#### **Ερώτηση 4**

Πώς κρίνεται την εμφάνιση της εφαρμογής;

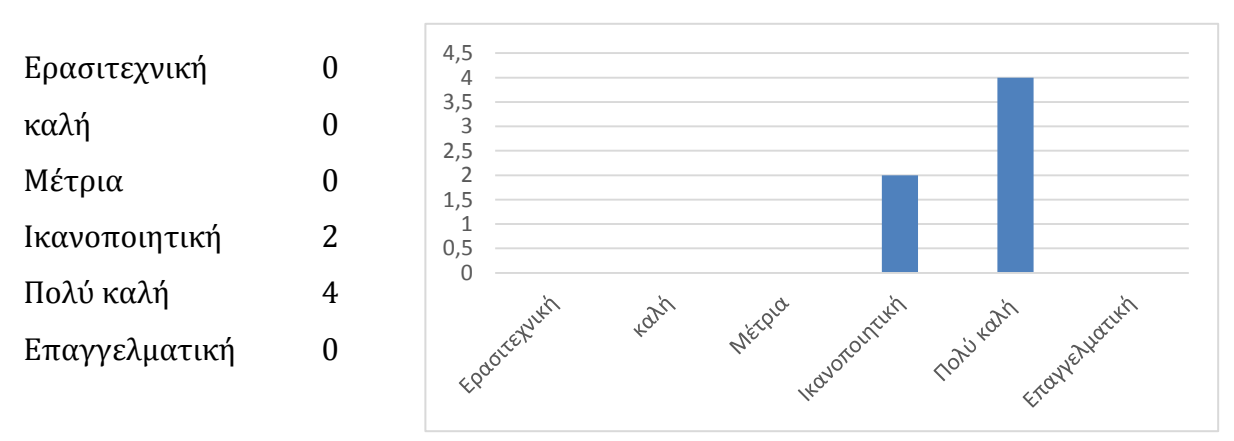

#### **Διάγραμμα 15**. Γραφική παράσταση (Ερ. 4)

Από τα αποτελέσματα προκύπτει ότι η εμφάνιση της εφαρμογής έχει την αποδοχή των φοιτητών. Δεν περιμέναμε βέβαια να την χαρακτηρίσουμε ως επαγγελματική, όμως τα αποτελέσματα είναι ενθαρρυντικά γιατί ήταν ένα από τα ζητούμενα που είχαμε θέσει.

#### **Ερώτηση 5**

#### **Θα χρησιμοποιούσατε την εφαρμογή για προσωπική χρήση;**

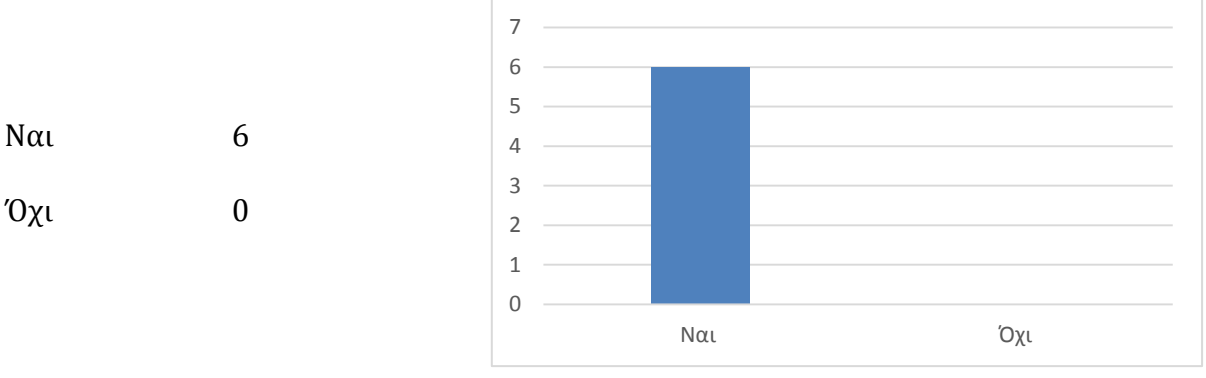

**Διάγραμμα 17.** Γραφική παράσταση (Ερ. 5)

Από τα αποτελέσματα αυτής της ερώτησης παίρνουμε θάρρος για την προσπάθεια που κάναμε για την κατασκευή της εφαρμογής σε αυτήν την μεταπτυχιακή διατριβή. Αυτό δεν σημαίνει ότι η εφαρμογή δεν θέλει βελτίωση η οποία θα πρέπει να συνεχιστεί και να εμπλουτιστεί με νέες ιδέες και λειτουργίες

#### **Ερώτηση 6**

Τι θα θέλατε να προστεθεί ή να βελτιωθεί σε μελλοντική υλοποίηση της εφαρμογής;

Ανοικτού τύπου ερώτηση στην οποία οι φοιτητές προτείνουν βελτιώσεις που παρουσιάζονται παρακάτω :

- 1. Προσθήκη ειδοποίησης στο Google Calendar
- 2. Share on Social Media
- 3. Θεωρώ ότι πρέπει να υπάρχει back button(εκτός αυτό του κινητού) ή button που να οδηγεί απείθειας στο home page.
- 4. Εύκολη η πρόσθεση αγαπημένων αλλά η διαγραφή τους πιστεύω πως πρέπει να βρίσκετε και μέσα στον φάκελο εκτός από το μενού.
- 5. Σε γενικές γραμμές ωραίο app.
- 6. Να μπορώ να κλείνω εισιτήρια μέσω της εφαρμογής.

## **6.2Απαντήσεις ερευνητικών ερωτημάτων**

Μετά το τέλος της έρευνας προέκυψαν τα τελικά συμπεράσματα τα οποία αναφέρονται παρακάτω και απαντούν στα ερευνητικά ερωτήματα που έχουν τεθεί στην παρούσα διατριβή.

Για το πρώτο ερώτημα «Ποιο βαθμό ευχρηστίας μπορούμε να επιτύχουμε όταν παρουσιάσουμε μια τέτοια υπηρεσία μέσω μιας κινητής συσκευής;» Όταν οι χρήστες ρωτήθηκαν κατά πόσο εξοικειωμένοι είναι στην χρήση εφαρμογών κινητών συσκευών και αν έχουν χρησιμοποιήσει άλλες εφαρμογές για να την ενημέρωσή τους, το 71% απάντησε ότι μπορούν με σχετική άνεση να χρησιμοποιήσουν τέτοιου είδους εφαρμογές. Η διείσδυση των κινητών συσκευών στην ζωή μας ως καθημερινό εργαλείο φαίνεται ξεκάθαρα με αυτά τα αποτελέσματα. Το mobile learning και η ενημέρωση μέσω κινητών συσκευών είναι εδώ και στο μέλλον θα κυριαρχήσει ολοκληρωτικά καθώς βλέπουμε ότι όλο και περισσότεροι άνθρωποι το χρησιμοποιούν. Το τελικά συμπέρασμα είναι ότι δεν αποτελεί ανασταλτικό παράγοντα από τους δημότες η χρήση μια τέτοιου είδους εφαρμογής.

Όταν ρωτήθηκαν πόσο χρήσιμη θα ήταν μια εφαρμογή για το κινητό τους τηλέφωνο, το 81% των πολιτών θεωρεί την εφαρμογή χρήσιμη και θα την χρησιμοποιούσαν οι ίδιοι αλλά και ακόμα θα την πρότειναν και στους φίλους τους σε ποσοστό 78%. Αυτό δείχνει και την αναγκαιότητα ύπαρξης μιας τέτοιας εφαρμογής.

Για την αξιολόγηση της εφαρμογής μετά την υλοποίηση της, όσο αφορά την ευχρηστία της, δόθηκαν σε έμπειρους χρήστες παρόμοιων εφαρμογών πέντε(5) σενάρια χρήσης της εφαρμογής τα οποία περιλάμβαναν τις βασικές λειτουργίες της. Αναλυτικά συμπεράσματα μπορείτε να δείτε στην προηγούμενη ενότητα 6.1. Από τα αποτελέσματα των ερωτηματολογίων που κλήθηκαν να συμπληρώσουν μετά την εκτέλεση των σεναρίων, μας έδειξαν τον βαθμό ευχρηστίας της εφαρμογής που πέτυχαμε ανάλογα με τις σχεδιαστικές αποφάσεις που υιοθετήσαμε. Και στα πέντε σενάρια δεν εντοπίστηκαν δυσκολίες και ανιχνεύτηκε με ερωτήσεις ελέγχου για τις οποίες οι απαντήσεις ήταν συγκριμένες και συγκρίσιμες με τα δεδομένα των εκδηλώσεων που ήταν καταχωρημένες στο σύστημα κατά την εκτέλεση των σεναρίων. Ο τρόπος μέτρησης που χρησιμοποιήθηκε για να μετρηθεί ποσοτικά η δυσκολία χρήσης είναι ο μέσος χρόνος που

δαπάνησαν για την εκτέλεση των σεναρίων και μετρήθηκε στα 20sec για κάθε σενάριο. Χρόνος ικανοποιητικός σε σχέση με τα ζητούμενα των σεναρίων. Το μόνο πρόβλημα που παρουσιάστηκε είναι η λειτουργία των χαρτών η οποία εμφανίστηκε σε χρήστες που χρησιμοποίησαν εξομοιωτές (simulators) για την εκτέλεση των σεναρίων. Όσοι χρήστες χρησιμοποίησαν μια πραγματική κινητή συσκευή δεν αντιμετώπισαν πρόβλημα.

Μετά την ολοκλήρωση και των πέντε σεναρίων ρωτήσαμε αν θεωρούσαν την εφαρμογή εύχρηστη με μια κλίμακα έξι σημείων, που κυμαινόταν από το «Πολύ δύσχρηστη» μέχρι το «Πολύ εύχρηστη». Τα αποτελέσματα είναι ικανοποιητικά αφού όλοι οι αξιολογητές βρήκαν την εφαρμογή εύχρηστη. Ρωτήθηκαν επίσης για το ποια ήταν τα κριτήρια με τα οποία θεώρησαν την εφαρμογή εύχρηστη, και τα οποία ήταν, ο τρόπος κατηγοριοποίηση των εκδηλώσεων, η εμφάνιση και σχεδίαση, κατανόηση για την χρήση της εφαρμογής από την αρχική οθόνη, ευκολία αναζήτησης με την χρήση του ημερολογίου και τα διάφορα κουμπιά που υπάρχουν με τις ξεχωριστές λειτουργίες. Για την εμφάνιση της εφαρμογής οι αξιολογητές έκριναν την εφαρμογή ως πολύ καλή και ξεκάθαρη όσο αφορά την λειτουργία της και τον σκοπός της. Ως γενική εντύπωση και ειδικότερα στην ερώτηση αν θα την χρησιμοποιούσαν για προσωπική χρήση όλοι απάντησαν θετικά. Από όλα τα παραπάνω μπορούμε να συμπεράνουμε ότι η εφαρμογή μας πέτυχε τον στόχο μας. Να είναι δηλαδή μια εμφανισιακά πολύ καλή αλλά και ξεκάθαρη εφαρμογή πράγμα που την καθιστά εύχρηστη για το ευρύ κοινό.

Για το δεύτερο ερώτημα «Πιο παιδαγωγικό μοντέλο θα μπορούσε να εφαρμοστεί σε μια τέτοια εφαρμογή?» Το μοντέλο που επιλέχθηκε είναι το μοντέλο της Μ. Koole. Η αλληλεπίδραση με πληροφορίες προκαλείται μέσω της τεχνολογίας. Είναι μέσα από την πολυπλοκότητα αυτού του είδους της αλληλεπίδρασης που οι πληροφορίες γίνονται ουσιαστικές και χρήσιμες. Στην παραγωγή της γνώσης, οι εφαρμογές καθορίζουν τι πληροφορίες και πώς θα πρέπει ο χρήστης να μάθει. Αν οι εκπαιδευόμενοι αποκτήσουν την γνώση της σωστής πλοήγηση, τότε αποκτούν δεξιότητες για να μπορούν να επιλέξουν την κατάλληλη πληροφορία και να εφαρμόσουν τις πληροφορίες αυτές με το δικό τους μοναδικό τρόπο σε διάφορες καταστάσεις και ανάγκες.

Μέσα από την εφαρμογή εκτός από τις διαδικαστικές πληροφορίες για την εύρεση εκδηλώσεων που ενδιαφέρουν ατομικά τον κάθε πολίτη, ενσωματώθηκαν ιστορικές και

πολιτιστικές πληροφορίες αλλά και εξωτερικές συνδέσεις που θα του κέντριζαν το ενδιαφέρον να διαβάσει για μια εκδήλωση που έχει την πρόθεση να παρακολουθήσει και να μάθει περισσότερα πράγματα που σχετίζονται με αυτήν. Πριν από την υλοποίηση της εφαρμογής σε ερωτήσεις αν τους ενδιέφερε να ενσωματωθούν τέτοιου είδους πληροφορίες το 52% απάντησε πάρα πολύ και το 38% αρκετά. Αυτό μας δείχνει ότι αυτού του είδους οι πληροφορίες θα πρέπει να υπάρχουν σε εφαρμογές πολιτιστικού χαρακτήρα. Αυτό θα βοηθούσε τους πολίτες να μάθουν και να μεταδώσουν τις γνώσεις που απέκτησαν.

## **6.3 Μελλοντική έρευνα**

Η παρούσα μεταπτυχιακή διατριβή επικεντρώθηκε στην δημιουργία μια εφαρμογής για κινητές συσκευές στην πλατφόρμα Android. Τα αποτελέσματα της έρευνας αποδείχτηκαν θετικά και καταφέραμε να υλοποιήσουμε μια εφαρμογή τόσο με κοινωνικές όσο και μαθησιακές προεκτάσεις. Είναι μια εφαρμογή που έλειπε και που σύμφωνα με την επισκόπηση που διεξήχθη στην αρχή της έρευνας δεν υπήρχε πριν. Δεν υποστηρίζουμε ότι η πρώτη αυτή έκδοση είναι τέλεια και περιέχει όλες τις απαραίτητες λειτουργίες που πρέπει να έχει μια επαγγελματική εφαρμογή. Όμως έθεσε τις βάσεις πάνω στις οποίες μπορούν να γίνουν βελτιώσεις και να προστεθούν νέες λειτουργίες. Οι προτάσεις για μελλοντικές έρευνες που προέκυψαν κατά την διάρκεια την εκπόνησης της παρούσας διατριβής συνοψίζονται παρακάτω :

- 1) Προσθήκη ειδοποίησης στο Google Calendar και Share on Social Media
- 2) Αναθεώρηση των τεχνικών άτυπης μάθησης μέσω εφαρμογών κινητών συσκευών
- 3) Υλοποίηση και ενσωμάτωση των λειτουργιών του διαχειριστή για την εισαγωγή, τροποποίηση και διαγραφή εκδηλώσεων από την ίδια την εφαρμογή, οι οποίες αν και λήφθηκαν υπόψη στην σχεδίαση της εφαρμογής δεν υλοποιήθηκαν.
- 4) Δημιουργία εξωτερικής εφαρμογής (web service) για την διαχείριση της βάσης δεδομένων από PC.

## **Παράρτημα Α**

## **Ερωτηματολόγια έρευνας**

## **Α.1 Ερωτηματολόγιο χρηστών (pre-questionnaire)**

Το ερωτηματολόγιο αφορά τους απλούς χρήστες της εφαρμογής. Δημιουργήθηκε σε ηλεκτρονική μορφή και στάλθηκε μέσω ηλεκτρονικού ταχυδρομείου σε διευθύνσεις που συλλέχθηκαν από λίστες διευθύνσεων σχολείων και επίσης από αναρτήσεις μέσω του Facebook.

**Ερώτηση 1 Πόσο θα σας ήταν χρήσιμη μια εφαρμογή για το κινητό σας τηλέφωνο με την οποία θα μπορούσατε να βρείτε τις πολιτιστικές εκδηλώσεις που διοργανώνονται από τον Δήμο σας;**

**Απαντήσεις : Καθόλου 1 2 3 4 5 Πάρα πολύ**

Ερώτηση κλειστού τύπου με κλίμακα Likert στην οποία ο ερωτώμενος μπορούσε να επιλέξει μόνο μια απάντηση. Θέλουμε να διερευνήσουμε μια πρώτη εκτίμηση το μέγεθος του ενδιαφέροντος και κατά πόσο μια τέτοιου είδους εφαρμογή θα έχει την αποδοχή των δημοτών. Οι δημότες καλούνται να επιλέξουν ανάμεσα σε πέντε διαβαθμίσεις αποδοχής και χρησιμότητας.

#### **Ερώτηση 2**

**Πόσο εξοικειωμένοι είστε στην χρήση εφαρμογών κινητών συσκευών. Έχετε χρησιμοποιήσει άλλες εφαρμογές για να ενημερωθείτε για άλλα γεγονότα;**

**Απαντήσεις : Καθόλου 1 2 3 4 5 Πάρα πολύ**

Ερώτηση κλειστού τύπου για την διερεύνηση εκτίμηση κατά πόσο οι δημότες είναι εξοικειωμένοι με την χρήση εφαρμογών κινητών συσκευών. Προσπαθούμε να δούμε αν οι ερωτώμενοι έχουν χρησιμοποιήσει άλλες εφαρμογές και από τις απαντήσεις μπορούμε να διαχωρίσουμε επίπεδα εξοικείωσης και πληθυσμούς με κοινά χαρακτηριστικά. Οι δημότες καλούνται να επιλέξουν ανάμεσα σε πέντε διαβαθμίσεις αποδοχής και χρησιμότητας.

### **Ερώτηση 3 Αν υπήρχε μια τέτοια εφαρμογή θα την προτείνατε στους φίλους σας;**

#### **Απαντήσεις : Ναι Όχι Ίσως**

Ερώτηση κλειστού τύπου για την διερεύνηση περαιτέρω αποδοχής, τέτοιας ώστε να κάνει την εφαρμογή δημοφιλή ανάμεσα στους δημότες. Η δημότες καλούνται επιλέξουν σε ερώτημα κλειστού τύπου με τρείς επιλογές.

### **Ερώτηση 4 Τι είδους εκδηλώσεις θα σας ενδιέφεραν περισσότερο;**

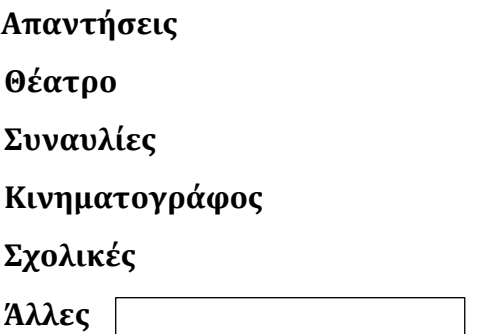

Ερώτηση συνδυασμού ανοικτού και κλειστού τύπου για την διερεύνηση του είδους των εκδηλώσεων που θα ήθελαν να ενημερώνονται οι πολίτες από την εφαρμογή. Οι δημότες καλούνται να επιλέξουν πολλαπλές προκαθορισμένες κατηγορίες εκδηλώσεων αλλά τους δίνεται επίσης η δυνατότητα να προτείνουν οι ίδιοι την δική τους κατηγορία.

#### **Ερώτηση 5**

**Επιλέξτε από τις παρακάτω επιλογές τα στοιχεία που σας ενδιαφέρουν περισσότερο και θα προβάλλονται για την κάθε εκδήλωση;**

#### **Απαντήσεις**

**Αφίσα Ονομασία Συντελεστές Περιγραφή Παραπομπές σε ιστοσελίδες Ιστορικές πληροφορίες**

Ερώτηση κλειστού τύπου για την διερεύνηση του είδους των πληροφοριών που θα ήθελαν οι πολίτες να περιλαμβάνονται σε κάθε εκδήλωση. Οι δημότες καλούνται να επιλέξουν πολλαπλές προκαθορισμένες απαντήσεις ή όλες.

#### **Ερώτηση 6**

**Πόσο Θα σας ενδιέφερε οι εκδηλώσεις να περιλαμβάνουν και πληροφορίες για ιστορικά και πολιτιστικά Θέματα και γενικά πληροφορίες χρήσιμες για μάθηση.**

#### **Απαντήσεις : Καθόλου 1 2 3 4 5 Πάρα πολύ**

Ερώτηση κλειστού τύπου για την διερεύνηση του ενδιαφέροντος των πολιτών σχετικά με το αν σε κάθε εκδήλωση θα έπρεπε να συμπεριληφθούν πληροφορίες για ιστορικά ή πολιτιστικά θέματα που αφορούν την εκδήλωση. Με αυτή την ερώτηση θέλουμε να μετρήσουμε την στάση των πολιτών για την μάθηση μέσω της εφαρμογής. Οι δημότες καλούνται να επιλέξουν ανάμεσα σε πέντε διαβαθμίσεις ενδιαφέροντος.

#### **Ερώτηση 7**

#### **Πόσο πιστεύετε θα ήταν χρήσιμο εάν υπήρχε η δυνατότητα να προβάλλονται οι εκδηλώσεις που υπάρχουν την τρέχουσα ημερομηνία στο Δήμο σας;**

#### **Απαντήσεις : Καθόλου 1 2 3 4 5 Πάρα πολύ**

Ερώτηση κλειστού τύπου για την διερεύνηση της δυνατότητας να προβάλλονται οι εκδηλώσει που διεξάγονται την τρέχουσα ημερομηνία. Ανάλογα με τις απαντήσεις θα αποφασιστεί αν το συγκεκριμένο χαρακτηριστικό θα ενσωματωθεί στην υλοποίηση της εφαρμογής. Οι δημότες καλούνται να επιλέξουν ανάμεσα σε πέντε διαβαθμίσεις ενδιαφέροντος.

#### **Ερώτηση 8**

#### **Θα προτιμούσατε η αναζήτηση των εκδηλώσεων να ήταν με βάση ημερομηνιών που θα ορίσετε οι ίδιοι;**

#### **Απαντήσεις : Ναι Όχι Δεν με ενδιαφέρει**

Ερώτηση κλειστού τύπου για την διερεύνηση της δυνατότητας να προβάλλονται οι εκδηλώσει με βάση ημερομηνιών που θα επιλέγει ο χρήστης. Ανάλογα με τις απαντήσεις θα αποφασιστεί αν το συγκεκριμένο χαρακτηριστικό θα ενσωματωθεί στην υλοποίηση της εφαρμογής. Ερώτηση με δυνατότητα τριών επιλογών.

#### **Ερώτηση 9**

#### **Τι άλλο θα θέλατε να προτείνετε ώστε να συμπεριληφθεί στην εφαρμογή;**

Ερώτηση ανοικτού τύπου για την διερεύνηση της επιθυμίας των ερωτώμενων να εκφράσουν την δική τους άποψη για το τι θα ήταν χρήσιμο να ενσωματωθεί στην σχεδίαση της εφαρμογής. Δίνει την δυνατότητα να προτείνουν ότι νομίζουν ότι θα τους βοηθήσει περισσότερο στην αναζήτηση των κατάλληλων εκδηλώσεων.

## **Α.2 Ερωτηματολόγιο διαχειριστών (pre-questionnaire)**

Το ερωτηματολόγιο αφορούσε τους χρήστες διαχειριστές της εφαρμογής στάλθηκαν μέσω ηλεκτρονικού ταχυδρομείου σε διευθύνσεις που συλλέχθηκαν από λίστες διευθύνσεων ηλεκτρονικού ταχυδρομείου εκπαιδευτικών του κλάδου ΠΕ19 πληροφορικής.

#### **Ερώτηση 1**

**Για την εισαγωγή μιας εκδήλωσης πιστεύετε ότι θα πρέπει να εισαχθεί κα η αφίσα (εικόνα) της εκδήλωσης;**

**Απαντήσεις : Ναι Όχι Χωρίς σημασία**

Ερώτηση κλειστού τύπου με τρείς επιλογές. Τεχνική ερώτηση για το αν θα πρέπει η κάθε εκδήλωση να συνοδεύεται από την μια φωτογραφία με την αφίσα της. Θέλουμε να μετρήσουμε την αίσθηση που έχουν έμπειροι χρήστες εφαρμογών με το τι πληροφορίες θα ήταν χρήσιμες να εισάγονται κάνοντας την εφαρμογή μας ευπαρουσίαστη.

#### **Ερώτηση 2**

**Για την εισαγωγή μιας εκδήλωσης πόσο σημαντικό είναι αν πρέπει να εισαχθεί η τοποθεσία της στον χάρτη;**

**Απαντήσεις : Καθόλου 1 2 3 4 5 Πάρα πολύ**

Ερώτηση κλειστού τύπου για την διερεύνηση της δυνατότητας που θα έχουν οι χρήστες εμφανίζουν την τοποθεσία των εκδηλώσεων στο χάρτη. Ανάλογα με τις απαντήσεις θα αποφασιστεί αν το συγκεκριμένο χαρακτηριστικό θα ενσωματωθεί στην υλοποίηση της εφαρμογής. Οι εν δυνάμει διαχειριστές της εφαρμογής καλούνται να επιλέξουν ανάμεσα σε πέντε διαβαθμίσεις που δείχνουν πόσο σημαντικό θεωρούν το χαρακτηριστικό αυτό.

#### **Ερώτηση 3**

**Θα θέλατε να υπάρχει η δυνατότητα τροποποίησης των στοιχείων μιας ήδη καταχωρημένης εκδήλωσης;**

**Απαντήσεις : Ναι Όχι** 

Ερώτηση κλειστού τύπου για το αν πρέπει να συμπεριληφθούν δυνατότητες τροποποίησης των στοιχείων μιας εκδήλωσης. Ανάλογα με τις απαντήσεις θα αποφασιστεί τι λειτουργίες θα πρέπει να ληφθούν υπόψη στην σχεδίαση της εφαρμογής.

#### **Ερώτηση 4**

**Να υπάρχει η δυνατότητα μαζικών διαγραφών παλιών εκδηλώσεων εισάγοντας ένα διάστημα ημερομηνιών. Έχετε να προτείνετε κάτι άλλο;** 

**Απαντήσεις : Ναι Όχι Άλλο** 

Συνδυασμός ερώτησης κλειστού και ανοικτού τύπου. Αφορά τον τρόπο διαγραφής παλαιών εκδηλώσεων. Προτείνεται μια περίπτωση οι διαγραφές να γίνονται μαζικά με εισαγωγής διαστήματος ημερομηνιών αλλά αφήνουμε και τους ερωτώμενους να δώσουν τις δικές τους ιδέες για το πώς αλλιώς θα ήθελαν υλοποιηθεί η συγκεκριμένη λειτουργία.

#### **Ερώτηση 5**

**Η διαγραφή εκδηλώσεων από την βάση δεδομένων κάθε πότε πιστεύετε θα πρέπει να γίνεται;**

#### **Απαντήσεις**

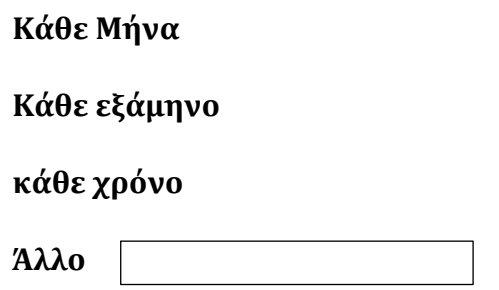

Συνδυασμός ερώτησης κλειστού και ανοικτού τύπου. Αφορά τον χρόνο διαγραφής παλαιών εκδηλώσεων. Προτείνονται τέσσερεις περιπτώσεις από τις οποίες μπορεί να επιλέξουν οι ερωτώμενοι αλλά τους δίνουμε και την δυνατότητα να δώσουν τις δικές τους ιδέες για το κάθε πότε θα ήθελαν να πραγματοποιείται η λειτουργία των διαγραφών

#### **Ερώτηση 6**

**Τι άλλη λειτουργία θα θέλατε να προτείνεται ώστε να συμπεριληφθεί στην εφαρμογή:**

#### **Απαντήσεις**

Ερώτηση ανοικτού τύπου στην οποία ο κάθε ένας θα μπορούσε να προτείνει τι λειτουργίες θεωρεί ότι είναι σημαντικές και πρέπει να ενσωματωθούν στην εφαρμογή

## Α.3 Ερωτηματολόγιο έμπειρων χρηστών(post-questionnaire)

#### **1o Σενάριο**

Εκτελέστε τα παρακάτω βήματα

Βήμα 1: Εμφανίστε τις εκδηλώσεις για την κατηγορία συναυλίες.

Βήμα 2: Επιλέξτε την δεύτερη συναυλία από τη λίστα κάνοντας κλικ πάνω της για να δείτε περισσότερες πληροφορίες.

Βήμα 3: Εμφανίστε στον χάρτη την τοποθεσία της εκδήλωσης που επιλέξατε

#### Ερωτήσεις 1ου Σεναρίου

- 1. Πόσο χρόνο κάνατε για να εκτελέστε τα βήματα;
	-
- 2. Αντιμετωπίσατε δυσκολίες στην εκτέλεση των παραπάνω βημάτων; Πολύ Εύκολο 1 2 3 4 5 6 Πολύ δύσκολο
- 3. Ποιος είναι ο τίτλος της συναυλίας που επιλέξατε;

#### **2o Σενάριο**

Εκτελέστε τα παρακάτω βήματα

Βήμα 1: Βρείτε όλες τις εκδηλώσεις του Δήμου.

Βήμα 2: Εμφανίστε τις τοποθεσίες όλων των εκδηλώσεων στο χάρτη.

Βήμα 3: Επιλέξτε την εκδήλωση που βρίσκεται τέρμα αριστερά στον χάρτη πατώντας πάνω στο location Marker για να εμφανίσετε τον τίτλο την εκδήλωσης,

Βήμα 4: Πατήστε πάνω στην καφέ αναδυόμενη ετικέτα και δείτε αν υπάρχουν διαθέσιμα εισιτήρια και την τιμή του εισιτηρίου.

#### Ερωτήσεις 2ου Σεναρίου

1. Πόσο χρόνο κάνατε για να εκτελέστε τα βήματα;

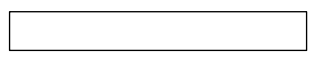

- 2. Αντιμετωπίσατε δυσκολίες στην εκτέλεση των παραπάνω βημάτων; Πολύ Εύκολο 1 2 3 4 5 6 Πολύ δύσκολο
- 3. Ποιος είναι ο τίτλος της εκδήλωσης και ποιο το κόστος;

#### **3o Σενάριο**

Εκτελέστε τα παρακάτω βήματα

Βήμα 1: Αναζητήστε όλες τις εκδηλώσεις συναυλιών που διεξάγονται από 1/2/2016 έως 25/2/2016.

Βήμα 2: Επιλέξτε την πρώτη εκδήλωση από τη λίστα πατώντας πάνω της για να δείτε περισσότερες πληροφορίες.

Βήμα 3: Βάλτε την στα αγαπημένα

Βήμα 4 : Εμφανίστε πληροφορίες για τους διαθέσιμους χώρους στάθμευσης κοντά στην εκδήλωση που επιλέξατε

#### Ερωτήσεις 3ου Σεναρίου

1. Πόσο χρόνο κάνατε για να εκτελέστε τα βήματα;

- 2. Αντιμετωπίσατε δυσκολίες στην εκτέλεση των παραπάνω βημάτων; Πολύ Εύκολο 1 2 3 4 5 6 Πολύ δύσκολο
- 3. Πόσες συναυλίες βρήκατε με την αναζήτηση στο βήμα 1;.
- 4. Πόσες θέσεις στάθμευσης γύρω από την επιλεγμένη συναυλία εμφανίζονται στο χάρτη;

⊙ 0

⊙ 1 ⊙ 2 ⊙ 3 ⊙ 4

#### **4ο Σενάριο**

Εκτελέστε τα παρακάτω βήματα

Βήμα 1: Εμφανίστε τις εκδηλώσεις που έχετε βάλει στα αγαπημένα

Βήμα 2: Προσθέστε δυο εκδηλώσεις στα αγαπημένα

Βήμα 3: Διαγράψτε όλα τα αγαπημένα (σημειώστε πόσες συναυλίες υπάρχουν στα αγαπημένα πριν την διαγραφή)

#### Ερωτήσεις 4ου Σεναρίου

1. Πόσο χρόνο κάνατε για να εκτελέστε τα βήματα;

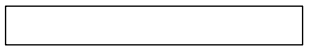

- 2. Αντιμετωπίσατε δυσκολίες στην εκτέλεση των παραπάνω βημάτων; Πολύ Εύκολο 1 2 3 4 5 6 Πολύ δύσκολο
- 3. Πόσες συναυλίες υπήρχαν στα αγαπημένα πριν την διαγραφή τους;

#### **5ο Σενάριο**

Εκτελέστε τα παρακάτω βήματα

Βήμα 1: Βρείτε τις εκδηλώσεις που είναι προγραμματισμένες σήμερα στο δήμο και εμφανίστε τις στο χάρτη

#### Ερωτήσεις 5ου Σεναρίου

1. Πόσο χρόνο κάνατε για να εκτελέστε τα βήματα;

- 2. Αντιμετωπίσατε δυσκολίες στην εκτέλεση των παραπάνω βημάτων; Πολύ Εύκολο 1 2 3 4 5 6 Πολύ δύσκολο
- 3. Πόσες εκδηλώσεις εμφανίστηκαν;

#### **Ευχρηστία Εφαρμογής**

#### **Ερώτηση 1**

Πιστεύεται ότι η εφαρμογή ήταν εύχρηστη;

Πολύ Δύσχρηστη 1 2 3 4 5 6 Πολύ εύχρηστη

#### **Ερώτηση 2**

Με βάση ποιο κριτήριο θεωρείτε ότι η εφαρμογή είναι εύχρηστη;

**Εμφάνιση εφαρμογής**

#### **Ερώτηση 3**

Είναι ξεκάθαρη η χρήση την εφαρμογής μέσω τις αρχικής οθόνης;

- ⊙ Ναι
- ⊙ Όχι

#### **Ερώτηση 4**

Πώς κρίνεται την εμφάνιση της εφαρμογής;

ερασιτεχνική 1 2 3 4 5 6 επαγγελματική

#### **Γενική εντύπωση**

#### **Ερώτηση 5**

Θα χρησιμοποιούσατε την εφαρμογή για προσωπική χρήση;

⊙ Ναι
$O$  Όχι

## Ερώτηση 6

Τι θα θέλατε να προστεθεί ή να βελτιωθεί σε μελλοντική υλοποίηση της εφαρμογής;

## **Βιβλιογραφία**

Android Developer Console, (2016), [http://developer.android.com/,](http://developer.android.com/) Πρόσβαση: 24.4.2016.

Brett Spell, (2015), Pro Java 8 Programming 3<sup>rd</sup> edition, Apress.

Dong-Hee Shin, Youn-Joo Shin, Hyunseung Choo & Khisu Beom, (2011), «Smartphones as smart pedagogical tools: Implications for smartphones as u-learning devices», Computers in Human Behavior.

Gerber Adam, Craig Clifton, Learn Android Studio: Build Android Apps Quickly and Effectively 2015th Edition, Apress.

Google Play Store, (2015), Κατηγορία Εφαρμογές, [https://play.google.com/store/apps,](https://play.google.com/store/apps) Πρόσβαση: 15.12.2015.

Harleen K. Flora, Xiaofeng Wang & Swati V. Chande, (2014), «An Investigation into Mobile Application Development Processes: Challenges and Best Practices, Modern Education and Computer Science», online publication.

Koole, M.L., (2009), «Mobile Learning: Transforming the Delivery of Education and Training*»*, Edmonton, 2009, p.38

Laurillard Diana, (2013), «Rethinking University Teaching: A Conversational Framework for the Effective Use of Learning Technologies», UK: Routledge Publisher

Mayes Terry, De Freitas Sara, (2007), «Rethinking Pedagogy for a Digital Age: Designing and Delivering E-Learning», UK: Routledge Publisher.

McLeod Saul, (2013), «Kolb - Learning Styles»,

<http://www.simplypsychology.org/learning-kolb.html> , Πρόσβαση: 27.10.2015.

Papas Cristopher, (2013), «The Adult Learning Theory – Andragogy» [http://elearningindustry.com/the-adult-learning-theory-andragogy-of-malcolm](http://elearningindustry.com/the-adult-learning-theory-andragogy-of-malcolm-knowles)[knowles](http://elearningindustry.com/the-adult-learning-theory-andragogy-of-malcolm-knowles) . Πρόσβαση: 20.10.2015

Salmon Gilly, (2002), «E-activities: The key to active online learning», Kogan page: London –Stering (USA).

Salmon Gilly, (2005), «flying not flapping: a strategic framework for e-learning and pedagogical innovation in higher education institutions», UK: Routledge Publisher.

Siemens George, (2005), «Connectivism: A Learning Theory for the Digital Age», [http://www.itdl.org/journal/jan\\_05/article01.htm,](http://www.itdl.org/journal/jan_05/article01.htm) πρόσβαση 16.11.2015.

Tutorial Points, (2016), Software Development LifeCycle, **[http://www.tutorialspoint.com/sdlc.](http://www.tutorialspoint.com/sdlc)** Πρόσβαση: 10.1.2016.

Smyth Neil, (2014), Android Studio Development Essentials: Android 5 Edition Paperback,